*Universidad del Bío-Bío. Red de Bibliotecas - Chile*

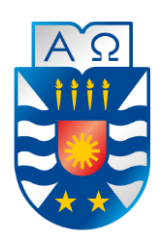

**UNIVERSIDAD DEL BÍO-BÍO** FACULTAD DE CIENCIAS EMPRESARIALES ESCUELA INGENIERÍA CIVIL INFORMÁTICA

# Sistema de Gestiónpara el cementerio parroquial de la comuna de Pinto

Matías Ignacio Chávez Saavedra Constanza Belén Conejeros Contreras

> Profesor Guía Dr. Alfonso Rodríguez Ríos

Memoria para optar al título de Ingeniero e Ingeniera Civil en Informática Chillán, marzo 2020

# **Agradecimientos**

*A mis padres por formarme como persona y siempre apoyarme a no decaer en el camino, a mi hermano por convencerme que este camino no es para súper dotados si no que para gente común y que solo amerita de esfuerzo. A mi hija Trinidad por brindarme tu hermosa sonrisa, energías y locuras que alegraran cada uno de mis días. A ti, mi amada Panchita que sin tu gran pero gran comprensión, aliento, cariño, este camino se habría tornado en una tarea imposible, sin contar las tantas veces que me tuviste que contener para no desertar… realmente has sido y eres un pilar fundamental en mi vida.* 

*Finalmente, a mis compañeros por ofrecer su amistad incondicional y que, gracias a su paciencia, esfuerzos hemos podido lograr completar este camino.*

#### **Matías Ignacio Chávez Saavedra**

*Quiero partir agradeciendo a mis padres María Ana y Víctor por el sacrificio, esfuerzo y cada uno de los valores que me han inculcado para lograr ser la persona que soy hoy. A mi hermano Diego, que ha estado conmigo apoyándome en cada decisión que he tomado. A Claudio, por ser parte importante de mi vida y un pilar fundamental en mis últimos años de carrera, agradecer su amor incondicional y apoyo constante, ya que con su ayuda pude levantarme cada vez que quise desistir o me encontraba frustrada.*

*Agradecer también a Matías, por ser un gran compañero de tesis y amigo, por tener la paciencia y motivación para seguir adelante en los momentos difíciles durante todo este proceso. A mis amigos en general, por su amistad, comprensión y preocupación durante esta etapa.*

*Finalmente agradecer a nuestro profesor guía, Alfonso Rodríguez, quien nos ha brindado su apoyo y confianza en este gran proyecto.*

#### **Constanza Belén Conejeros Contreras**

*Universidad del Bío-Bío. Red de Bibliotecas - Chile*

# **Dedicatoria**

*Quiero dedicar esta tan importante etapa de mi vida a mi familia partiendo por mis padres y mi hermano y además incluyendo a mi Panchita y mi Trini.* 

# **Matías Ignacio Chávez Saavedra**

*Quiero dedicar esta importante etapa de mi vida a mis padres, mi hermano, mi pareja y a toda mi familia en general.*

**Constanza Belén Conejeros Contreras**

# **Resumen**

Este proyecto se presenta para dar conformidad a los requisitos exigidos por la Universidad de Bío-Bío en el proceso de titulación para a la carrera de Ingeniería Civil en Informática. El proyecto titulado "Sistema de Gestión para el cementerio parroquial de la comuna de Pinto".

Actualmente, la oficina parroquial de Pinto no posee sistemas de información apoyados mediante TI, es por ello que este proyecto se ha creado con el fin de generar un software que permita gestionar y así organizar las labores que se realizan en el cementerio parroquial de Pinto como lo son los servicios fúnebres.

En la actualidad la parroquia Nuestra Señora del Tránsito de Pinto tiene el monopolio en servicios funerarios de esta comuna, por ello se solicita poder implementar un sistema que facilite y agilice el acceso y búsqueda de toda esta información debido a que actualmente tiene una lenta o tardía respuesta al momento de querer gestionar datos de clientes, difuntos o derechos de sepultura disponibles dentro de los terrenos.

En cuanto a la metodología de trabajo que se opta para este proyecto fue Scrum-Ban, unión entre la dos metodologías "Scrum" y "Kanban" con el fin de poder desarrollar perfiles claves al momento de desarrollar un software, gestionando de buena manera las tareas a realizar y mejorar la comunicación con el cliente mediante constantes reuniones, para esto se prefiere utilizar primordialmente el framework Angular desarrollado por Google y a su vez para realizar la comunicación con base de datos se genera una API REST mediante Spring Boot.

El resultado obtenido es un software que satisface las necesidades de la institución. Esto se lleva a cabo gracias a la colaboración y apoyo brindado por el personal de la oficina parroquial estando dispuesto a colaborar y responder duda.

# **Abstract**

This project is presented to comply with the requirements of the Bío-Bío University, in the process of qualification of the Engineering degree in Computer Science. The project is titled "System of management for parochial office Nuestra Señora del Tránsito from the commune of Pinto".

Actually, the Pinto parochial office does not have information system supported by information technologies, for that thus project has created in order to generate software that allows managing and in this form organized the work that take in place Pinto parochial graveyard like as funeral services.

Currently the parish Nuestra Señora del Tránsito from Pinto has a monopoly on funeral services in this commune, therefore it is requested to be able to implement a system that facilitate and expedite access and search of all this information due currently has a slowly and belated response at the moment when you want to manage customer data, deceased or burial rights available within the grounds.

As for the methodology of work chosen for this project was Scrum-Ban with the purpose to develop key profiles at the moment to develop software, managing with good way the task to perform and generated better communication with the client through meetings, for this is preferred to use primarily Angular framework was developed for Google and Performing database communication generates a REST API via Spring Boot.

Getting as a result a software who satisfies all need of the company. This is done through collaboration and support of the parochial staff being ready to collaborated and answer questions.

# Índice General

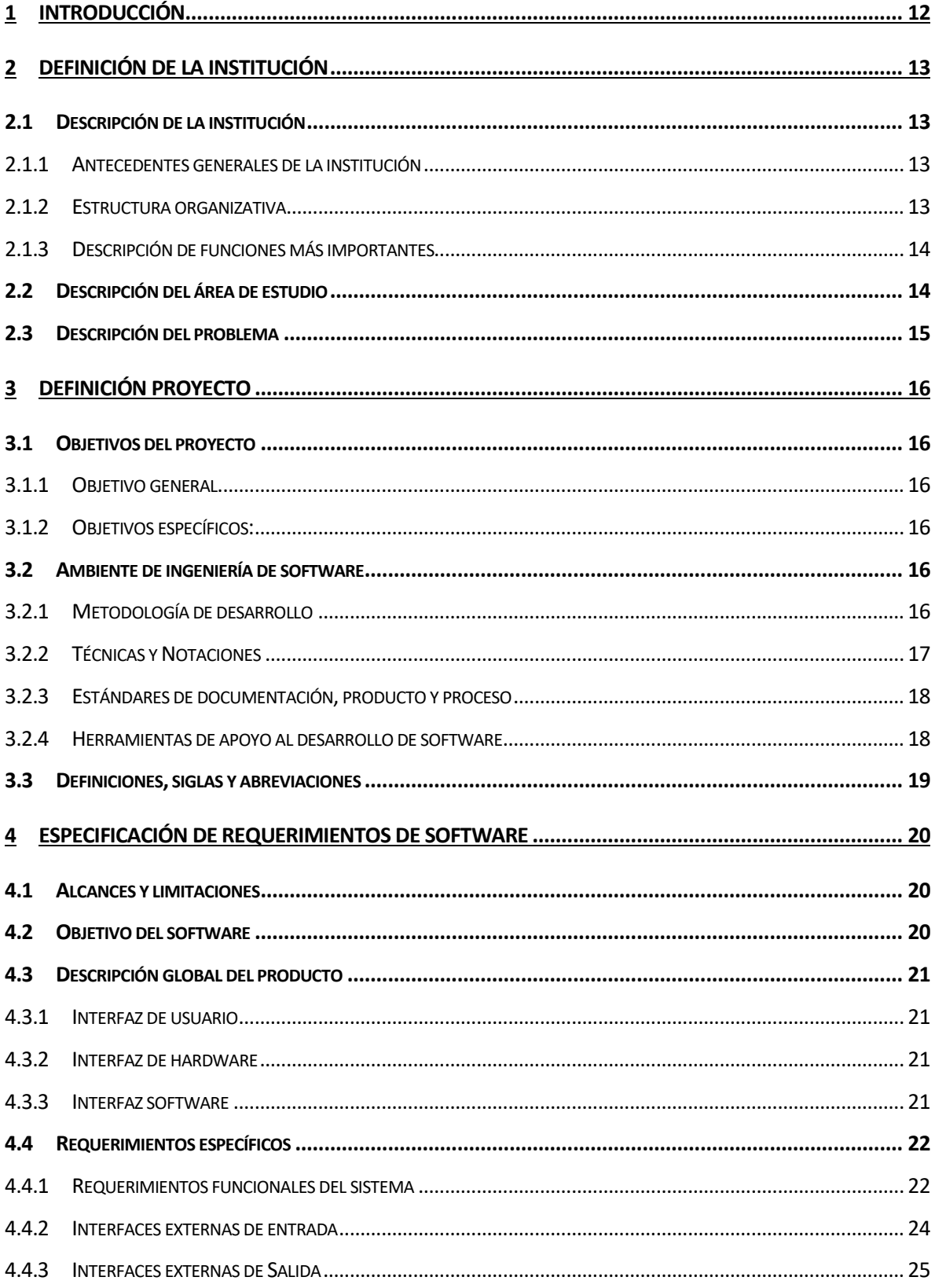

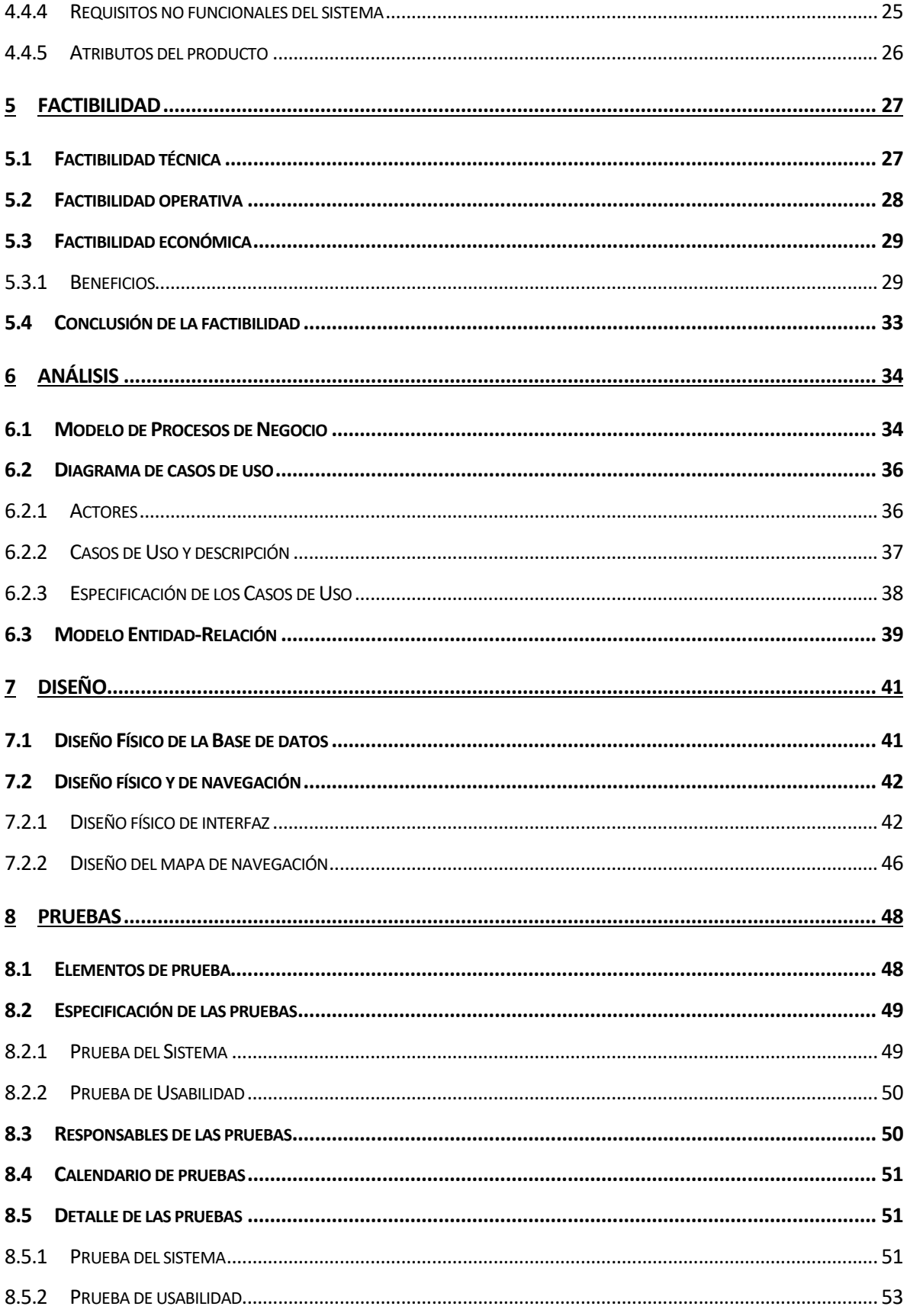

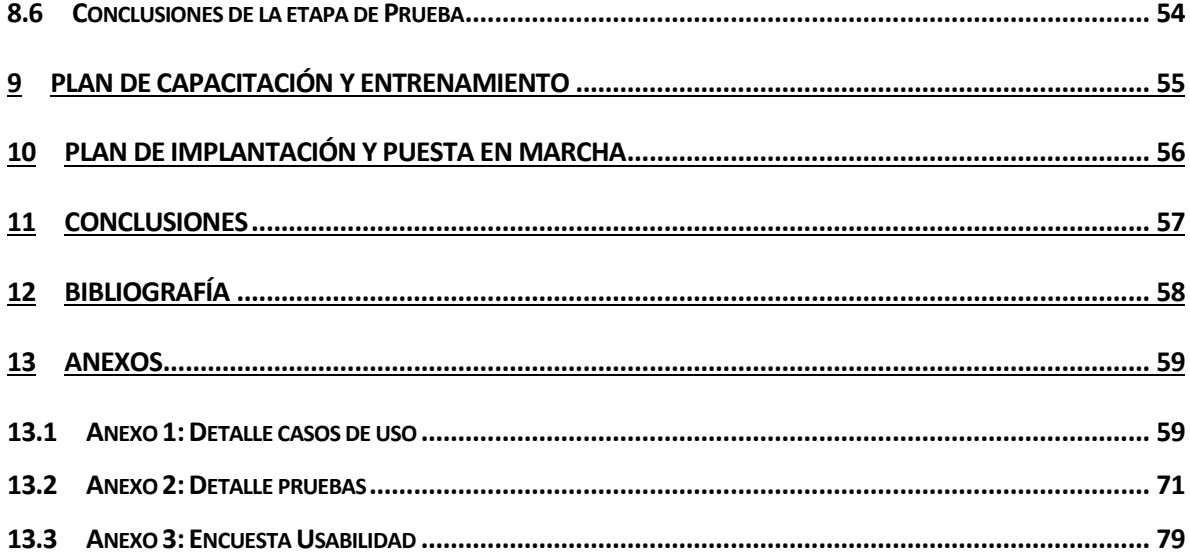

# Índice Tablas

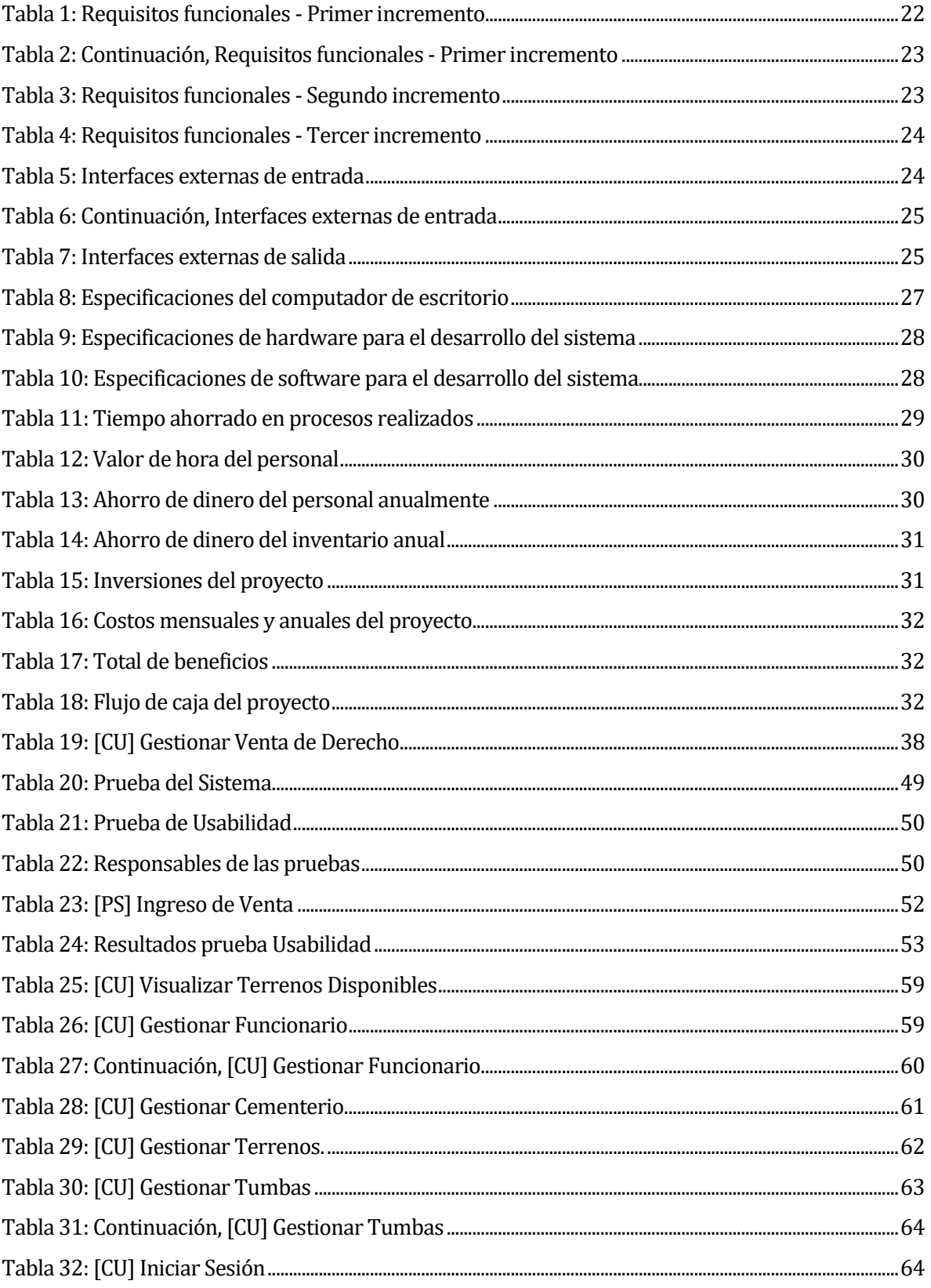

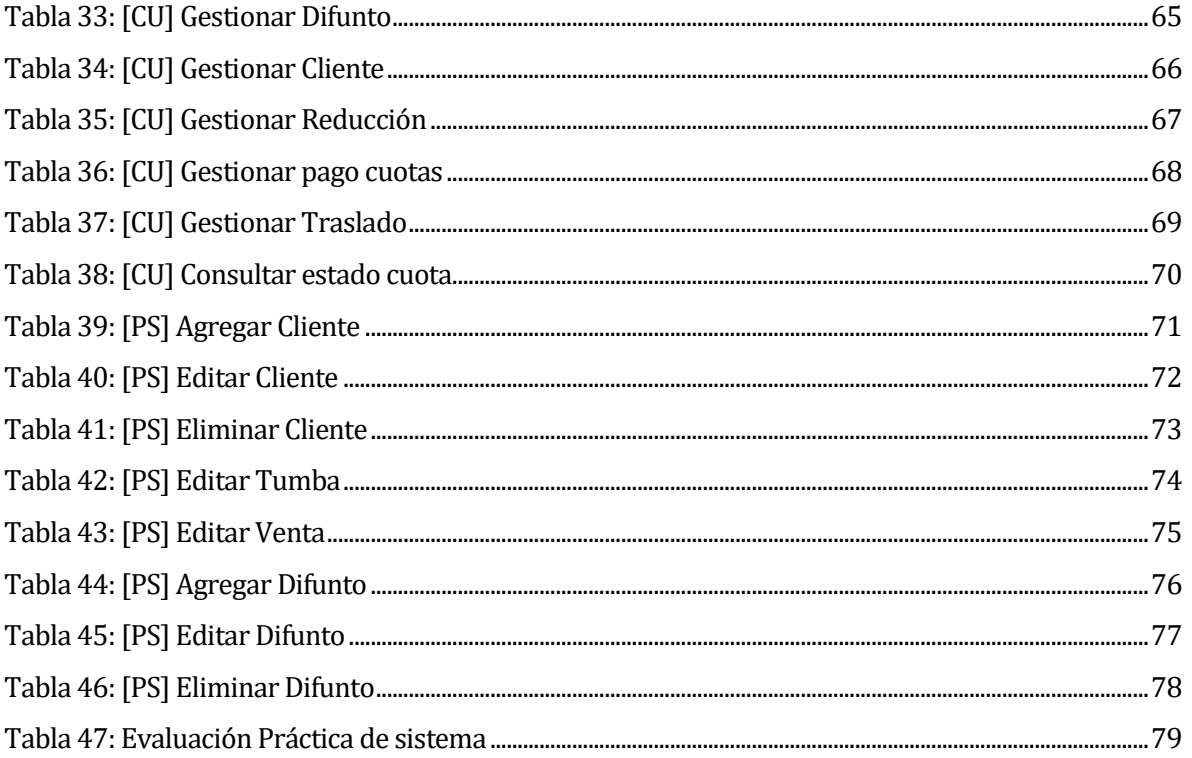

# **Índice Figuras**

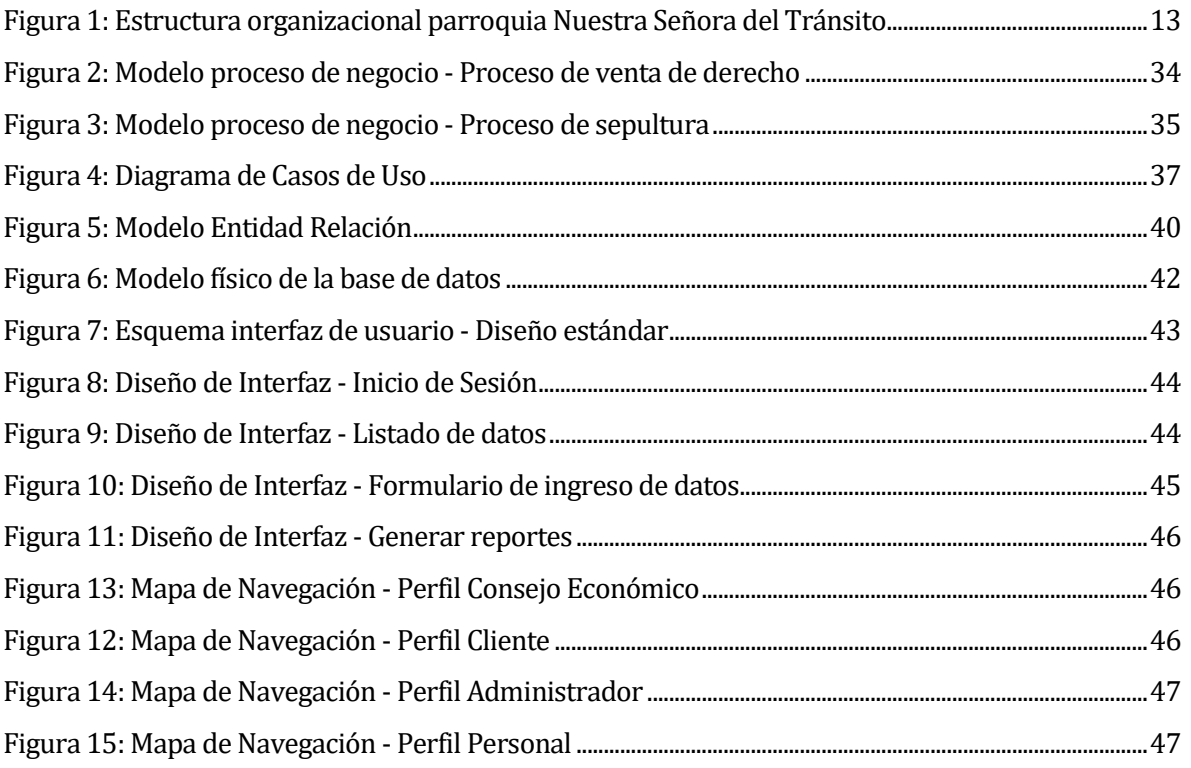

# <span id="page-11-0"></span>**1 INTRODUCCIÓN**

En la actualidad, el área de servicios funerarios de a poco se ha tenido que adaptar a tecnologías en cuanto a la gestión de la información con el fin de elevar el rendimiento del trabajo. Aun así, la oficina parroquial de la localidad de Pinto no aprovecha suficientemente el uso de estas tecnologías teniendo problemas con la organización de la información.

La oficina parroquial tiene la responsabilidad de gestionar toda la información respecto a los servicios de sepultura, venta de terrenos, servicios de mantención de todas las sepulturas y las cuotas respectivas que todo ello conlleva. Por lo que maneja un alto volumen de información, la que actualmente se administra usando registros en libros, cuadernos y planillas Excel. Toda esta gestión genera un retraso en las tareas que se realizan en la oficina dado que no es la manera más adecuada de manipular la información.

Es por ello que a través del proyecto "Sistema de Gestión para el cementerio parroquial de la comuna de Pinto" se busca sistematizar todas aquellas actividades y así ofrecer soporte por medio de una aplicación web, que da solución a los problemas detectados cumpliendo así los requerimientos establecidos y mejorar considerablemente la experiencia de usuario, brindando mayor comodidad y un mejor servicio tanto para el personal de la institucióncomo para los usuarios que se dirigen a la oficina.

A continuación, se detallan los 11 capítulos presentes en este informe:

- Capítulo 2: Contiene la descripción de la institución a la cual va dirigido el proyecto y la problemática a resolver.
- Capítulo 3: Expone la definición del proyecto, objetivos generales y específicos del proyecto y el ambiente de ingeniería de software.
- Capítulo 4: Establece los requerimientos funcionales y no funcionales del software.
- Capítulo 5: Detalla el estudio de factibilidad técnica, operativa y económica del proyecto.
- Capítulo 6: Detalla la etapa de análisis donde se presentan los procesos de negocio, casos de uso y modelamiento de datos.
- Capítulo 7: Expone los diseños realizados para el sistema Web.
- Capítulo 8: Describe las pruebas del sistema.
- Capítulo 9: Explica el plan de capacitación y entrenamiento a los usuarios.
- Capítulo 10: Presenta el plan de implantación y puesta en marcha del software.
- Capítulo 11: Finaliza con las conclusiones obtenidas durante el desarrollo del proyecto.

# <span id="page-12-0"></span>**2 DEFINICIÓN DE LA INSTITUCIÓN**

La definición de la institución abarca 3 apartados importantes, en primer lugar, la descripción de la institución donde encontramos antecedentes generales, su estructura organizativa y las descripciones de las funciones más relevantes dentro de ella, seguido de la descripción del área de estudio para finalmente abordar la descripción del problema.

#### <span id="page-12-1"></span>**2.1 Descripción de la institución**

Este proyecto está orientado a una pequeña institución, el que consiste en un software enfocado en la gestión administrativa de dicha institución.

#### <span id="page-12-2"></span>**2.1.1 Antecedentes generales de la institución**

- Nombre: Cementerio de la parroquia Nuestra Señora del Tránsito.
- Dirección: Avenida Juan Zúñiga sin número, Pinto.
- Rubro: Servicios funerarios.
- Servicios que ofrece: Servicios de sepultura, venta de derechos, servicios de mantención de sepulturas.

#### <span id="page-12-3"></span>**2.1.2 Estructura organizativa**

En l[a Figura 1](#page-12-4) se muestra la jerarquía de la institución con sus respectivos cargos, todos con una participación activa en la institución permitiendo un mejor desarrollo.

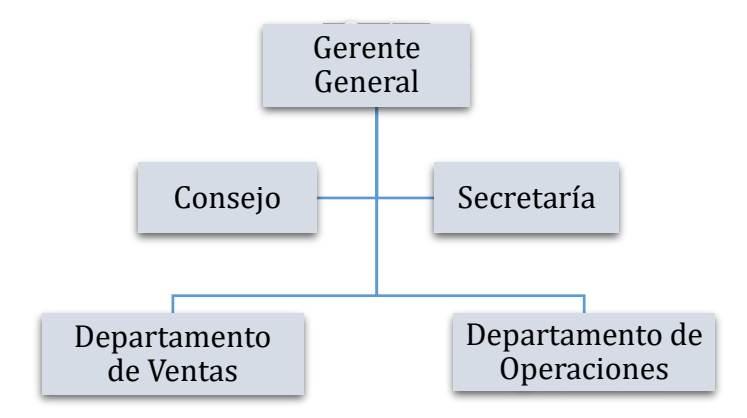

<span id="page-12-4"></span>*Figura 1: Estructura organizacional parroquia Nuestra Señora del Tránsito*

#### <span id="page-13-0"></span>**2.1.3 Descripción de funciones más importantes**

Del organigrama se puede apreciar los principales cargos de los cuales cuatro son los más relevantes para el funcionamiento de la organización, como lo son:

- Gerente General: Persona encargada de la toma de decisiones para que la organización este en perfecto funcionamiento, lo cual es realizado por el Párroco.
- Secretaría: Principal apoyo de la gerencia, es el encargado de realizar los registros dentro de la parroquia.
- Departamento de Ventas: Encargado de gestionar las ventas del cementerio, esta función está a cargo de la Secretaría de la parroquia.
- Consejo: Grupo el cual realiza la toma de decisiones de compra de terrenos y fija los valores para la venta de derechos.
- Departamento de Operaciones: Responsable de la recepción del pase de sepultación, realizar las sepulturas y delimitar los espacios físicos del cementerio, siendo el encargado de esto el panteonero.

## <span id="page-13-1"></span>**2.2 Descripción del área de estudio**

En la comuna de Pinto se ubica la Iglesia Nuestra Señora del Tránsito que es una institución privada y a la cual se enfoca esta propuesta de software. Esta institución está orientada en los servicios funerarios como los son la gestión del cementerio parroquial lo que conlleva la realización de sepulturas, mantención de sepulturas, etc. Dentro de la organización podemos identificar 3 grandes cargos como los son:

- 1. Párroco: Es aquel que está a cargo de la iglesia y sus servicios ante el obispado.
- 2. Secretaria: Persona encargada de llevar los registros a cabo de las sepulturas como de los pagos por los derechos, cuotas de mantención y realizar los pases de sepultación.
- 3. Consejo: Grupo de personas encargadas de la toma de decisiones a nivel económico como es el caso del precio de cada Derecho (terreno), así como también de la compra de nuevos terrenos.

## <span id="page-14-0"></span>**2.3 Descripción del problema**

Actualmente los servicios otorgados por la parroquia son gestionados por el personal de la oficina parroquial de Pinto, los cuales son la venta de terrenos y pago de cuotas (mensuales o anuales), servicios y mantención de sepulturas.

La secretaria de la oficina parroquial, es la encargada de la administración de dichos servicios y de mantener un orden de los mismos, realizando el registro de la información en diversos libros a medida que los clientes solicitan los servicios prestados por la oficina parroquial. Es por ello, que se ve la necesidad de reemplazar su sistema de información por uno que contenga tecnologías de información, para así disminuir el error tanto humano, como posibles pérdidas de información por deterioro o pérdida de los libros mencionados anteriormente, profundizando en la problemática principal, tanto para la secretaria como para el personal que gestiona los libros de registros, se puede notar que el tiempo de búsqueda de un difunto tarda de 45 minutos a 1 hora aproximadamente dependiendo del año de defunción del difunto, ya sea para poder buscar los cobros, principalmente de mensualidades, como anualidades, así también surge este problema con la disponibilidad de derechos y la verificación de la perpetuidad de los derechos (pasado los 20 años) lo que requiere de aproximadamente 30 a 45 minutos dependiendo del derecho a buscar, cabe mencionar que el terreno del cementerio está distribuido en 4 mausoleos, 3 bloques de nichos y 12 patios lo cual nos provee una capacidad total de 1633 difuntos.

Una vez expuestas las descripciones de la institución y el área de estudio en este capítulo podemos generar la problemática de manera más certera para el proyecto, entendiendo las principales funcionalidades de los integrantes de la institución, donde la problemática recae especialmente en la función que cumple la secretaria.

# <span id="page-15-0"></span>**3 DEFINICIÓN PROYECTO**

La definición del proyecto es abordada considerando 3 aspectos fundamentales, exponiendo primeramente los objetivos del proyecto que incluyen el objetivo general y objetivos específicos, seguido del ambiente de ingeniería de software donde aborda la metodología de desarrollo, técnicas y notaciones, estándares y herramientas de apoyo, finalmente las siglas y abreviaciones que serán utilizadas a lo largo del proyecto.

## <span id="page-15-1"></span>**3.1 Objetivos del proyecto**

A continuación, para presentar una solución a la problemática planteada en el punto 2.3, se define el objetivo general y objetivos específicos para llevar a cabo el proyecto.

#### <span id="page-15-2"></span>**3.1.1 Objetivo general**

Diseñar y construir un sistema de información que permita gestionar los servicios y la venta de terrenos en el cementerio parroquial de la comuna de Pinto. Los aspectos que lo componen son el desarrollo de una aplicación Web para la administración y gestión del cementerio, que tendrá ubicación en laoficina parroquial Nuestra SeñoraDel Tránsito, Pinto.

## <span id="page-15-3"></span>**3.1.2 Objetivos específicos:**

- 1. Administrar los terrenos en venta mostrando los derechos de sepultura disponibles resaltados en un mapa.
- 2. Actualizar el sistema para disminuir los tiempos de búsqueda con un buscador que sea capaz de digitar mediante teclado un RUN o un nombre.
- 3. Disminuir los tiempos de registros de una persona a través de un formulario integrado en el software.
- 4. Administrar el pago de cuotas de mantención y cuotas mensuales o anuales de compra.

## <span id="page-15-4"></span>**3.2 Ambiente de ingeniería de software**

#### <span id="page-15-5"></span>**3.2.1 Metodología de desarrollo**

La metodología elegida por el equipo de trabajo es "Scrum-Ban", puesto que se necesita tener una retroalimentación de forma activa con el proyecto y el cliente, trabajando de manera conjunta. De esta forma, el equipo se reunirá una vez a la semana en periodo de

documentación y dos veces por semana en periodo de desarrollo para evaluar los avances y la planificación del trabajo para la semana siguiente, utilizando la herramienta Trello (Atlassian, 2019), donde cada uno de los requisitos será organizado mediante tarjetas.

El término "Scrum-Ban" se origina de la unión de otras dos metodologías:

- **"Scrum"** (Albaladejo, 2008), metodología ágil de desarrollo de software, en la cual se aplican un conjunto de buenas prácticas para trabajar colaborativamente en equipo y obtener el mejor resultado posible de un proyecto, donde cada integrante del equipo cumplirá un rol fundamental para el desarrollo. Scrum se caracteriza por realizar iteraciones conocidas como Sprint, en cada una de estas iteraciones se debe proporcionar un incremento del producto final que contenga las condiciones necesarias dado que en algún momento debe ser entregado al cliente cuando este lo solicite.
- **"Kanban"** (shorelabs, 2019), serie de prácticas que se llevan a cabo para el correcto flujo de trabajo realizado. Kanban tiene por objetivo gestionar de manera general cómo se van completando las tareas. Las principales reglas de Kanban son el visualizar el trabajo y las fases del ciclo de producción o flujo de trabajo y determinar el límite de "trabajo en curso".

## <span id="page-16-0"></span>**3.2.2 Técnicas y Notaciones**

Para la realizar el desarrollo del software se utilizarán las siguientes técnicas y notaciones:

- **Back-end:** Para poder llevar a cabo el desarrollo integral de la aplicación se trabajará con el entorno de programación IntelliJ IDEA (JetBrains, 2019) con Java como lenguaje de programación para la aplicación de escritorio en su versión 2019.1.3. Esta plataforma será trabajada bajo la arquitectura Modelo Vista Controlador, la cual proveerá la base mediante Spring Framework (Pivotal Software, 2019) realizando los servicios y controladores de funciones de la aplicación (el cual abastece de datos al Front-end).
- **Base de datos:** Para poder almacenar los datos del producto se procede a crear una base de datos relacional trabajada mediante MySQL (Oracle Corporation, 2019), lo cual permitirá actualizar los antecedentes del producto mediante la aplicación de escritorio.
- **Captación de requisitos:** Para poder realizar la captación de requisitos se realizarán reuniones periódicas con los funcionarios a cargo del cementerio de

Pinto con el fin de refinar y actualizar las acciones que deba realizar la aplicación y asegurar la calidad de la misma.

- **Front-end:** Para realizar la visualización del sistema trabajaremos con Angular (Google, 2019) en su versión 7 este es un framework desarrollado por Google el cual se basa en HTML y JavaScript el cual seguirá el paradigma clásico MVC y se utilizando Bootstrap 4 (Team, 2019) para dar la forma y diseño al sistema.
- **Modelo de negocios:** Se llevará a cabo la realización de un diagrama que describa el proceso de negocios presente en el cementerio (proceso de compra de terreno y sepultura). Para esto se utilizará la herramienta Bizagi Modeler en su versión 3.4.1 ( Bizagi Limited, 2019).

#### <span id="page-17-0"></span>**3.2.3 Estándares de documentación, producto y proceso**

Desarrollar un software con calidad, implica la utilización de estándares, metodologías y procesos para el análisis, el diseño, la programación y las pruebas, con el fin de lograr confiabilidad, efectividad y productividad en el control de la calidad. Es por ello que medir la calidad de un producto de software implica evaluar un producto final y los procesos que se siguieron para llegar a este.

- **Estándar para la gestión de la calidad ISO 9001:** Norma que están relacionada con los métodos de trabajo para la mejora de calidad de los productos y servicios, así como la satisfacción del cliente (Organización Internacional de Normalización, 2015).
- **Estándar de documentación ISO 15939:** Norma que tiene un modelo de información que ayuda a determinar qué se debe especificar, durante la planificación, performance y evaluación de la medición. Para su aplicación, cuenta con la recopilación, preparación y el análisis de los datos (Organización Internacional de Normalización, 2017).

#### <span id="page-17-1"></span>**3.2.4 Herramientas de apoyo al desarrollo de software**

Las herramientas que serán utilizadas para llevar a cabo el proyecto son las presentadas a continuación:

• **GitHub:** Herramienta utilizada para el control de versiones de software (Microsoft, 2019) y en particular para llevar una realización ordenada dentro de los proyectos y proporcionar una mejor visibilidad de lo trabajado, para esto se establecerá un repositorio mediante dicha plataforma.

- **IntelliJ IDEA:** Entorno de programación utilizado para desarrollar proyectos de software (JetBrains, 2019). En este caso particular para la realización de la aplicación de escritorio.
- **Postman:** Herramienta que permite probar servicios web mediante métodos HTTP para Testing de API REST (Postman, 2019).
- **Trello:** Herramienta para la administración proyectos de software (Atlassian, 2019), basada en la metodología Kanban, esta incorpora tableros y tarjetas en un espacio de trabajo físico para coordinar diferentes actividades.
- **Visual Studio Code**: Entorno de programación utilizado para poder desarrollar diversos productos de software (Microsoft, 2019), el cual será usado para la realización del Frontend.

## <span id="page-18-0"></span>**3.3 Definiciones, siglas y abreviaciones**

Este ítem se incluye la definición de las siglas, abreviaciones, conceptos técnicos o de negocio que son necesarios para el buen entendimiento de este documento.

- **Comprobante de donación:** Documento que es otorgado por la secretaria de la parroquia al cliente cuando éste realiza el pago de derecho sepultura, pago de cuotas, pago de trabajos, etc.
- **Derecho de sepultura:** Derecho otorgado al cliente para el usufructo del terreno solicitado para la instalación de la tumba pertinente.
- **Pase de sepultación:** Documento que es otorgado por la secretaria de la parroquia al familiar directo del difunto para ser presentado al panteonero y así realizar el ingreso al cementerio.
- **Sepultura:** Hoyo que se hace en tierra para enterrar un cadáver (DRAE, 2019).

Mediante la metodología y la selección de las herramientas adecuadas podemos certificar el cumplimiento de los objetivos propuestos para el proyecto.

# <span id="page-19-0"></span>**4 ESPECIFICACIÓN DE REQUERIMIENTOS DE SOFTWARE**

La especificación de requerimientos está compuesta por 4 apartados primeramente encontrara los alcances y limitaciones del software, seguido a este los objetivos del software además de una descripción global del producto que abarca una interfaz de usuario, interfaz de hardware y una interfaz de software. Finalmente, los requerimientos específicos desglosados en 3 incrementos además de las interfaces externas de entrada y salida y atributos del producto a los cuales se apuntan durante todo el desarrollo del software.

#### <span id="page-19-1"></span>**4.1 Alcances y limitaciones**

Este proyecto contempla la creación de un sistema Web que permita controlar los procesos de venta, ingreso de clientes y difuntos, para esto en el sistema se implementa cuatro perfiles de usuario: Administrador, Empleado, Consejo Económico y Cliente.

- **Administrador** (Perfil 1): Está encargado de la administración del sistema completo donde incluye la incorporación de nuevos usuarios al sistema. Este usuario cuenta con todos los permisos y está capacitado para realizar todas las acciones disponibles dentro del sistema.
- **Empleado** (Perfil 2): Está encargado de la administración del cementerio, lo cual incluye a los clientes, difuntos y la gestión de sepulturas, es por ello que este perfil posee una gran cantidad de permisos, pero menos que el administrador.
- **Consejo económico** (Perfil 3): Está facultado para ver los distintos reportes generados por el sistema.
- **Cliente** (Perfil 4): Está facultado para poder ver el estado de sus cuentas (cuotas mantención y derecho) en el sistema.

Como limitación, el sistema solo contempla información relacionada con el proceso de venta de terrenos, no incluye información financiera relacionada con los empleados.

#### <span id="page-19-2"></span>**4.2 Objetivo del software**

Los objetivos que debe cumplir la aplicación son:

1. Reunir de manera ordenada información sobre clientes, difuntos y terrenos presenten en el proceso de ventas del cementerio.

- 2. Visualizar un mapa del terreno para el cliente y el empleado, facilitando muestra de terrenos disponibles, ocupados y comprados (reservados).
- 3. Solventar de manera rápida el acceso a la información de clientes, difuntos y terrenos.
- 4. Acceder a la información de ventas de terrenos con el fin de apoyar al consejo económico en la toma de decisiones.

# <span id="page-20-0"></span>**4.3 Descripción global del producto**

## <span id="page-20-1"></span>**4.3.1 Interfaz de usuario**

- 1. El nombre del sistema se encuentra en la esquina superior izquierda.
- 2. En la vista para los cuatro perfiles la barra lateral del menú se encuentra fija en la zona izquierda de la pantalla.
- 3. El menú consta de las siguientes opciones por cada perfil:
	- a. Perfil Administrador: Posee control total sobre el software.
	- b. Perfil Empleado: Inicio, Clientes, Difuntos, Mapa de Terrenos, Reducción, Realizar Venta, Realizar Sepultura y Traslado.
	- c. Perfil Consejo Económico: Inicio y Reportes.
	- d. Perfil Cliente: Inicio, Cuotas y Mapa de Terrenos.

## <span id="page-20-2"></span>**4.3.2 Interfaz de hardware**

El sistema propuesto se relaciona directamente con los dispositivos de entrada como lo son el mouse y el teclado, los cuales permiten la interacción directa entre el usuario y la máquina. Para poder generar una salida se necesitarán de periféricos como los son el monitor y una impresora con el fin de obtener una vista gráfica de lo tratado y la impresora para poder generar diversos recursos como los son los contratos de ventas o los pases de sepultación.

## <span id="page-20-3"></span>**4.3.3 Interfaz software**

Para llevar a cabo es necesario:

- Conexión a Internet.
- Navegador que utilice protocolo HTTP o HTTPS (símil, pero verifica que el sitio sea seguro) de modo que el cliente pueda realizar las peticiones al servidor desde la página web que responde utilizando una arquitectura cliente-servidor.

# <span id="page-21-0"></span>**4.4 Requerimientos específicos**

#### <span id="page-21-1"></span>**4.4.1 Requerimientos funcionales del sistema**

Los requerimientos funcionales del sistema fueron separados en tres diferentes incrementos, el primero se expone en la [Tabla 1](#page-21-2) y [Tabla 2,](#page-22-0) el segundo en l[a Tabla 3](#page-22-1) y por último el tercer incremento en l[a Tabla 4,](#page-23-1) donde cada tabla está compuesta de un ID que representa un código identificador para cada requisito, seguido de un nombre que hace referencia al requisito y por último una descripción la cual describe dicho requisito.

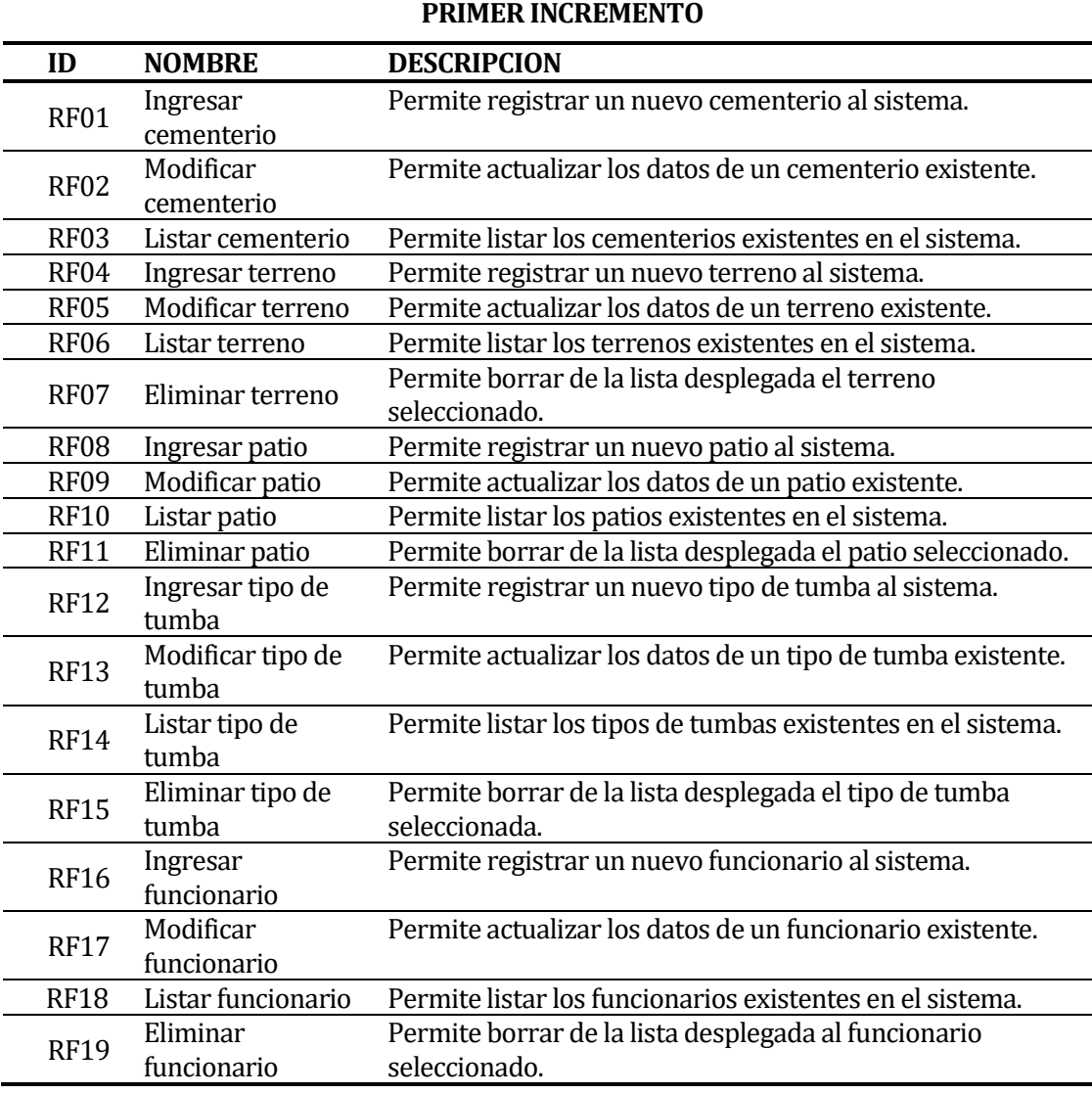

<span id="page-21-2"></span>*Tabla 1: Requisitos funcionales- Primer incremento*

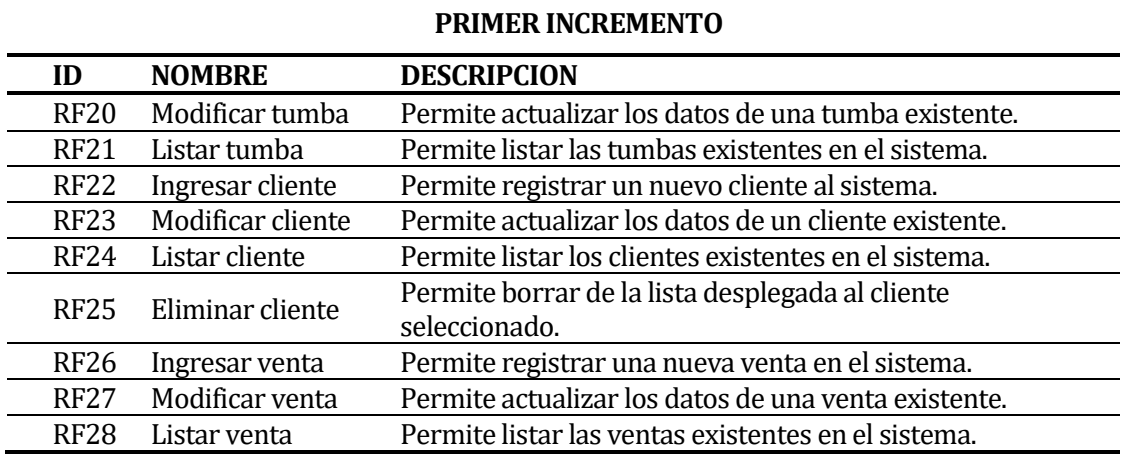

*Tabla 2: Continuación, Requisitosfuncionales- Primer incremento*

#### **SEGUNDO INCREMENTO**

<span id="page-22-1"></span><span id="page-22-0"></span>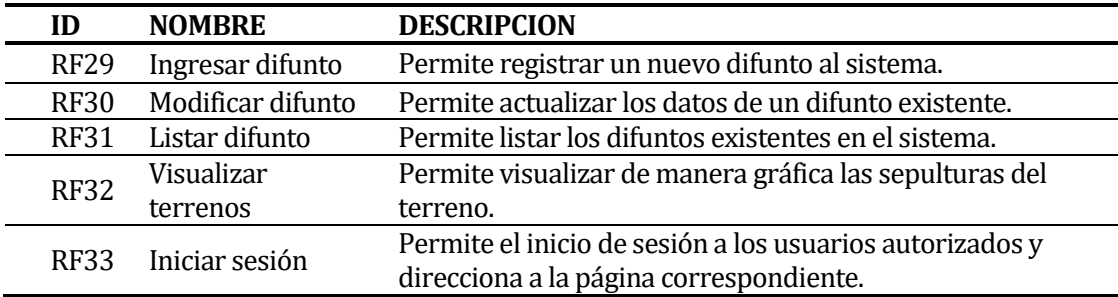

*Tabla 3: Requisitos funcionales- Segundo incremento*

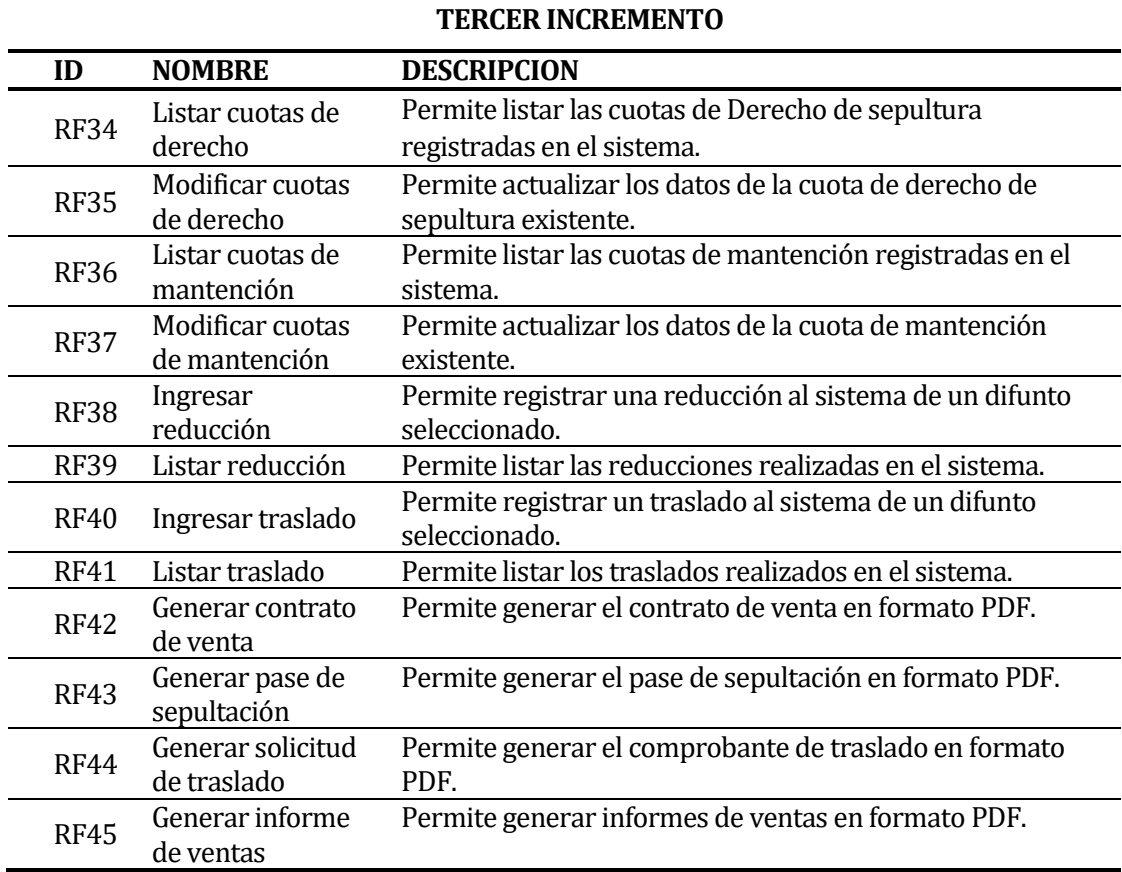

*Tabla 4: Requisitos funcionales- Tercer incremento*

#### <span id="page-23-1"></span><span id="page-23-0"></span>**4.4.2 Interfaces externas de entrada**

En la [Tabla 5](#page-23-2) y [Tabla 6](#page-24-2) se presentan las interfaces de entrada a través de formularios disponibles en el sistema, donde cada tabla está compuesta de un ID que representa un código identificador para cada entrada externa, seguido de un nombre que hace referencia al grupo de dato ingresado y por último el detalle el cual enumera los datos que serán ingresados al sistema.

<span id="page-23-2"></span>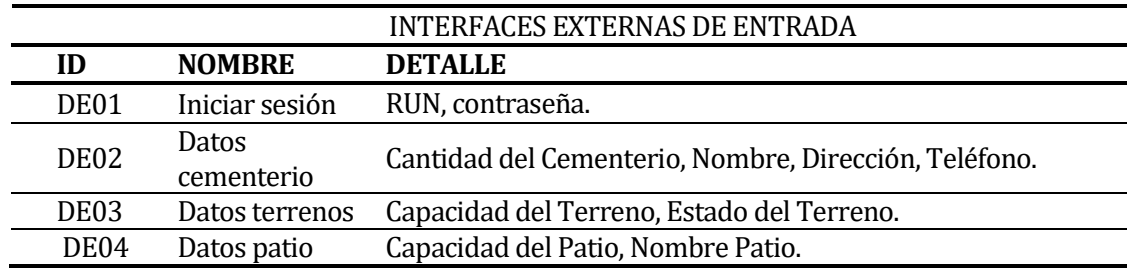

*Tabla 5: Interfaces externas de entrada*

|                  |                            | <b>INTERFACES EXTERNAS DE ENTRADA</b>                                                                                                    |
|------------------|----------------------------|----------------------------------------------------------------------------------------------------|
| ID               | <b>NOMBRE</b>              | <b>DETALLE</b>                                                                                                    |
| DE <sub>05</sub> | Datos tumba                | Valor de la tumba, Estado de disponibilidad, Estado de la<br>tumba, Orientación, Largo, Ancho, Nombre, Tipo de tumba,<br>Capacidad de la tumba, Estado del tipo de Tumba.                                                                                      |
| DE <sub>06</sub> | Datos<br>funcionario       | RUN, Nombres, Apellidos Paterno, Apellido Materno, Cargo,<br>Estado del funcionario.                                                                                                    |
| DE <sub>07</sub> | Datos cliente              | RUN, Nombre, Apellido Paterno, Apellido Materno, Genero,<br>Teléfono, Dirección, RUN Familiar, Nombres Familiar,<br>Apellido Paterno Familiar, Apellido Materno Familiar,<br>Teléfono Familiar, Estado del Cliente.                                            |
| DE <sub>08</sub> | Datos derecho              | Fecha inscripción, Número de cuotas, Estado Derecho, Fecha<br>de Pago, Fecha de Vencimiento, Valor de la Cuota, Estado de<br>la Cuota, Medio de Pago.                                                                                                    |
| DE <sub>09</sub> | Datos cuotas<br>mantención | Número de cuotas, Valor Total, Fecha de Pago, Fecha de<br>Vencimiento, Valor de la Cuota, Estado de la Cuota.                                                                                                    |
| DE <sub>10</sub> | Datos difunto              | RUN, Nombre, Apellido Paterno, Apellido Materno, Genero,<br>Fecha Nacimiento, Fecha Defunción, Fecha Inscripción, Fecha<br>Entierro, Sacramentos, Nombre Completo Padre, Nombre<br>Completo Madre, Certificado Defunción, Fotocopia Carnet,<br>Estado Difunto. |

*Tabla 6: Continuación, Interfaces externas de entrada*

# <span id="page-24-2"></span><span id="page-24-0"></span>**4.4.3 Interfaces externas de Salida**

El software permite generar diversas salidas del sistema como lo es la documentación la cual se puede visualizar y descargar en el formato que se especifica en la [Tabla 7.](#page-24-3)

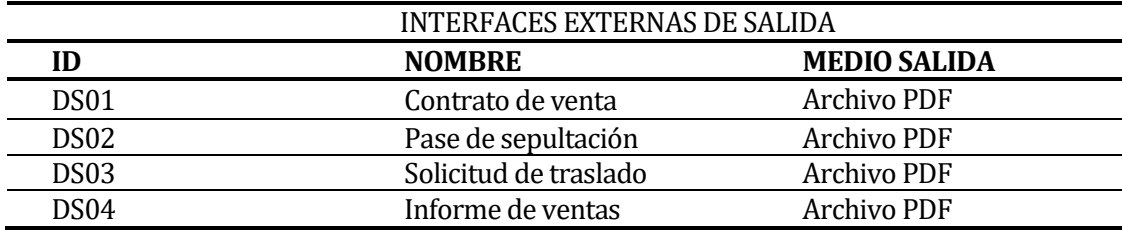

*Tabla 7: Interfaces externas de salida*

#### <span id="page-24-3"></span><span id="page-24-1"></span>**4.4.4 Requisitos no funcionales del sistema**

• Eficiencia-Tiempo de respuesta: El sistema debe tener un tiempo de respuesta menor a 10 segundos, considerando el bajo ancho de banda que tiene la oficina de la parroquia.

## <span id="page-25-0"></span>**4.4.5 Atributos del producto**

- Funcionalidad-Seguridad: El sistema debe proteger la información de usuarios no autorizados, por lo que debe mantener un control de acceso a los perfiles a través de login-password, con esto cada usuario solo pueda acceder a sus funciones correspondientes.
- Portabilidad-Adaptabilidad: El sistema debe funcionar correctamente en la mayoría de los navegadores de uso más frecuente.
- Usabilidad-Operabilidad: El sistema Web debe tener una interfaz simple y fácil de entender para el usuario. Los mensajes de error deben ser claros, indicando la causa y la solución.

Gracias al estudio que se realizó de la institución se puede reconocer las reales necesidades del cliente y de acuerdo a esto desarrollar el proyecto apuntando a producir beneficios que realmente sean de valor para la empresa.

#### <span id="page-26-0"></span>**5 FACTIBILIDAD**

El estudio de factibilidad está compuesto de 3 grandes factibilidades, en primer lugar, la factibilidad técnica, seguido a esto la factibilidad operativa y finalmente la factibilidad económica el cual abarca los tipos de beneficios tanto tangibles como intangibles, inversiones, costos un cálculo del valor actual neto (VAN) además de incluir una breve conclusión sobre el mismo. (Santos, 2008)

#### <span id="page-26-1"></span>**5.1 Factibilidad técnica**

El sistema propuesto requiere de una implementación adecuada, para que esté expuesto al menor riesgo posible descrito anteriormente en la problemática que presenta la instituciónen el punto 2.3, es por esto que se debe realizar un estudio de la existencia de las instalaciones y los equipos que la oficina parroquial posee para llevar a cabo cada uno de los procesos.

Al realizar las visitas a la oficina se pudo verificar que esta cuenta con una infraestructura adecuada para poder llevar a cabo el sistema sin entorpecer el funcionamiento común de los trabajadores donde el detalle de estos se puede ver expuesto en l[a Tabla 8.](#page-26-2) Así también el uso de la conexión a Internet que poseen los funcionarios ya que con ello se podrá utilizar el sistema correctamente.

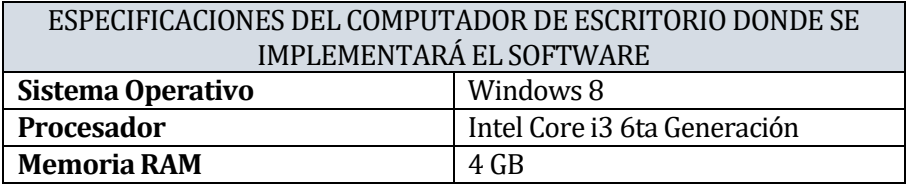

<span id="page-26-2"></span>*Tabla 8: Especificaciones del computador de escritorio*

Para el correcto funcionamiento del sistema la parroquia debe realizar un gasto anual del pago de un servicio Hosting y el nombre de un dominio.

Para la implementación del sistema de escritorio, cada desarrollador utiliza un equipo con las características de hardware que se mencionan en la [Tabla 9.](#page-27-1)

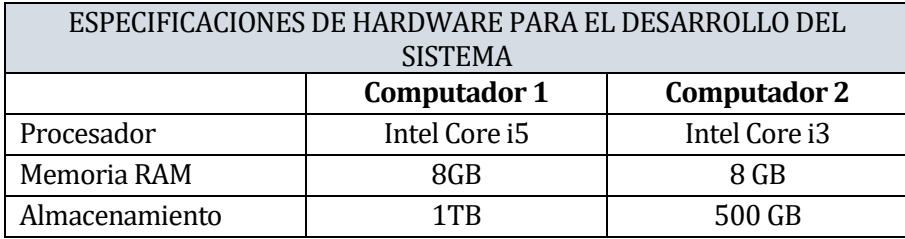

*Tabla 9: Especificaciones de hardware para el desarrollo del sistema*

<span id="page-27-1"></span>En la [Tabla 10](#page-27-2) se encuentra el detalle del software que se utilizará durante el desarrollo del sistema de escritorio.

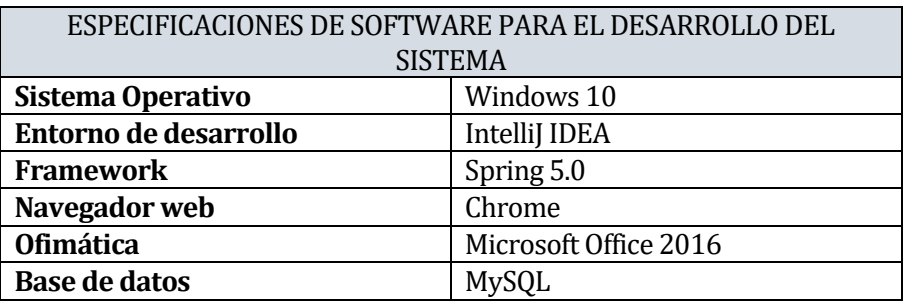

*Tabla 10: Especificaciones de software para el desarrollo del sistema*

# <span id="page-27-2"></span><span id="page-27-0"></span>**5.2 Factibilidad operativa**

El sistema a desarrollar para el cementerio parroquial de Pinto impactará positivamente en el trabajo del personal administrativo, al dar la posibilidad de obtener de manera fácil y rápida la información relacionada con el proceso de venta de derecho de sepulturas para la secretaria. Actualmente se produce un mal tiempo de respuesta a las solicitudes de los clientes debido a la centralización de la información en libros de registro, es por ello que la iglesia parroquial Nuestra Señora del Tránsito manifiesta la importancia de implementar una solución mediante TI, para así mejorar la administración de los datos almacenados en estos libros.

En cuanto a las capacidades del personal para la utilización del sistema, estos cuentan con las habilidades mínimas necesarias para la realización de las actividades como es el uso de equipos computacionales, conexión a Internet y el ingreso de información, por lo que no debe presentar mayor dificultad con el nuevo sistema considerando las capacidades de los trabajadores, de igual manera las interfaces que se desarrollan son simples e intuitivas con el fin de facilitar su trabajo.

# <span id="page-28-0"></span>**5.3 Factibilidad económica**

Como objetivo la factibilidad económica pretende verificar que los beneficios aportados por la solución TI sean mayores a los costos que conlleva realizarla y a su vez ratifica un periodo aproximado de rentabilidad, es decir, a qué periodo de tiempo el proyecto brinda su máxima rentabilidad.

#### <span id="page-28-1"></span>**5.3.1 Beneficios**

#### **5.3.1.1 Beneficios tangibles**

Como primer beneficio tenemos el ahorro de tiempo en el ingreso de los datos dado que actualmente la información de los procesos de sepultura y venta de terrenos es registrada en libros. Cuando se necesita utilizar la información inscrita en muchas ocasiones deben invertir grandes cantidades de tiempo en analizarlos.

Para medir el ahorro de tiempo que se obtiene al implementar el sistema Web, se estima la cantidad de horas dedicadas en búsqueda de la información sobre los procesos de búsqueda de difuntos, terrenos disponibles, entre otros.

En l[a Tabla 11](#page-28-2) se presenta una tabla con los tiempos de respuesta, en minutos, para acceder a la información; con un total de 600 horas al año ahorradas en los procesos realizados, considerando un valor fijo de 20 días trabajados al mes.

El ahorro de tiempo al año se calcula considerando los 12 meses que posee el año por el ahorro de tiempo por mes, el cual fue calculado transformando los minutos al día en horas por la cantidad de días trabajados al mes. Por ejemplo, el proceso de búsqueda de un difunto tiene un ahorro de 10 horas al mes por los 12 meses da un total de 120 horas ahorradas al año.

<span id="page-28-2"></span>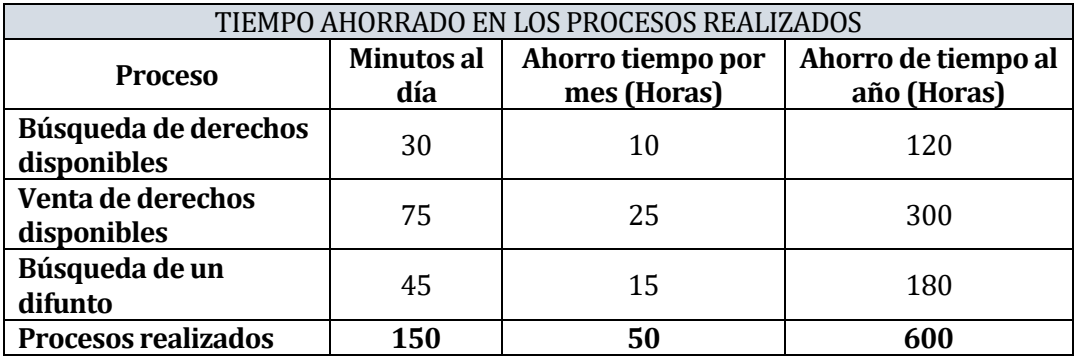

*Tabla 11: Tiempo ahorrado en procesos realizados*

Luego, se determina el valor que se obtiene por hora de trabajo al mes, para ello se consulta la cantidad de horas trabajadas por día, a lo que se responde un total de 8 horas por cada miembro, por lo que este cálculo se realiza teniendo el sueldo aproximado dividido en las horas trabajadas por el personal al mes, obteniendo los resultados expuestos en la [Tabla 12.](#page-29-0)

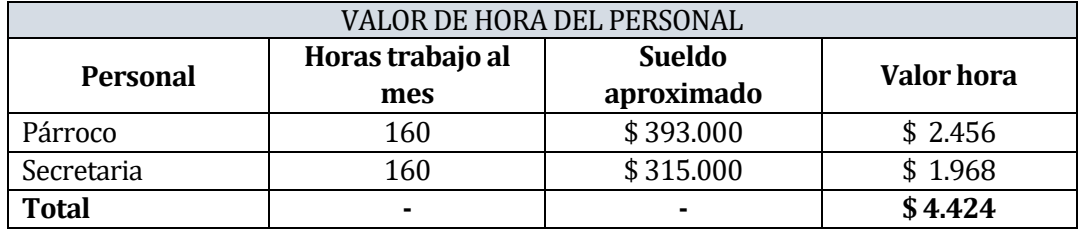

#### *Tabla 12: Valor de hora del personal*

<span id="page-29-0"></span>Teniendo el valor por hora del personal y el total de tiempo ahorrado se pudo calcular el valor monetario ahorrado por empleado y así obtener la suma total de todo lo ahorrado por el personal como se muestra en l[a Tabla 13.](#page-29-1) Cabe destacar que el cálculo se realiza dado que todos los miembros encargados de la digitalización de datos dedican la misma cantidad de tiempo en la verificación de estos.

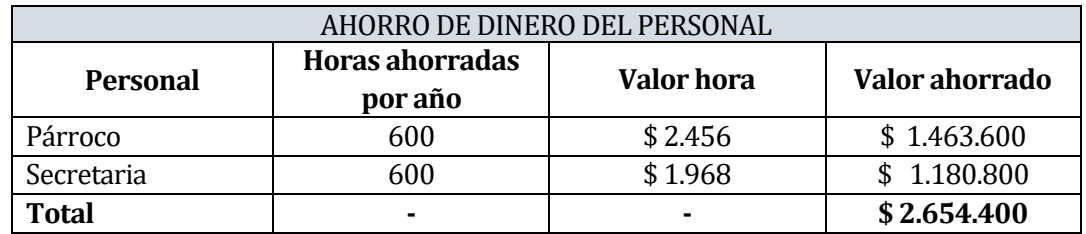

*Tabla 13: Ahorro de dinero del personal anualmente*

<span id="page-29-1"></span>Luego sigue el ahorro en inventario ya que actualmente la compra de derecho, pago de cuotas y pases de sepultación son registradas en libros, simultáneamente son registrados en una planilla Excel donde solo se lleva el registro de la persona que compra, número de libro y el número de tumba donde se ubica el derecho solicitado, finalmente entregando un comprobante.

Es por ello que se debe realizar la compra de libros, talonarios personalizados y tinta para timbre y así llevar el registro de estos servicios. Obteniendo como resultado un total de \$65.200 que se puede ver reflejado el desglose en l[a Tabla 14.](#page-30-0)

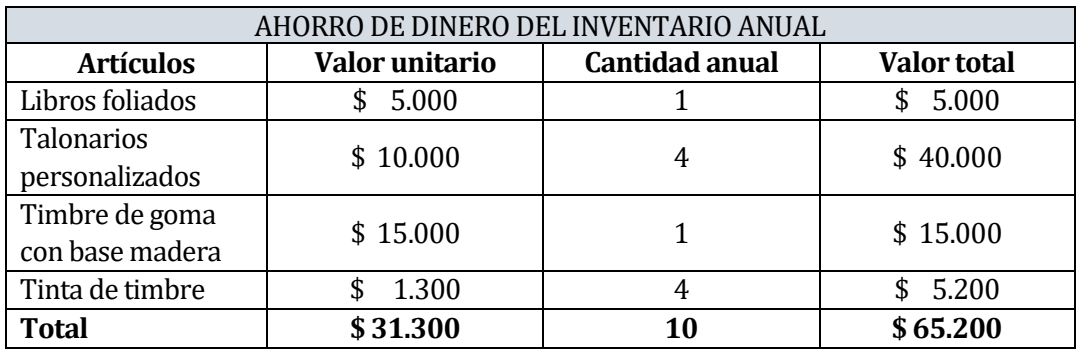

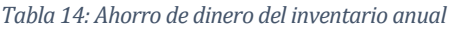

#### <span id="page-30-0"></span>**5.3.1.2 Beneficios intangibles**

- Mantener el registro de la información relacionada a los procesos de sepultura, disponibilidad de terrenos y registros monetarios de forma organizada y de fácil acceso.
- Mayor organización de las actividades lo que permite el apoyo de la toma de decisiones en base a información registrada.

#### **5.3.1.3 Inversiones**

La parroquia nuestra Señora Tránsito actualmente cuenta con un computador de escritorio y sus especificaciones son las presentadas anteriormente en la [Tabla 8](#page-26-2) utilizado por la secretaría de la oficina parroquial y notebook que pertenece al párroco, por lo que no existe una inversión en estos implementos, sin embargo, la inversión surge en cuanto al trabajo de los desarrolladores como se expone en l[a Tabla 15.](#page-30-1)

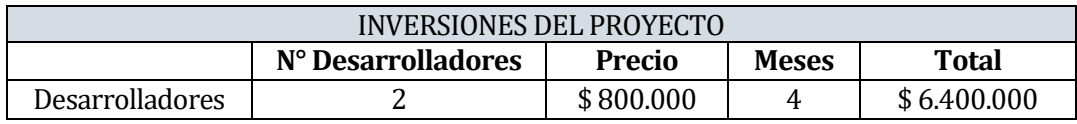

*Tabla 15: Inversiones del proyecto*

#### <span id="page-30-1"></span>**5.3.1.4 Costos**

Los costos presentados a continuación en l[a Tabla 16](#page-31-0) exponen los valores de la puesta en marcha del sistema en donde se requiere de un Hosting, un nombre de dominio y el costo de tres mantenciones del sistema, cada cuatro meses para corroborar el correcto funcionamiento de éste.

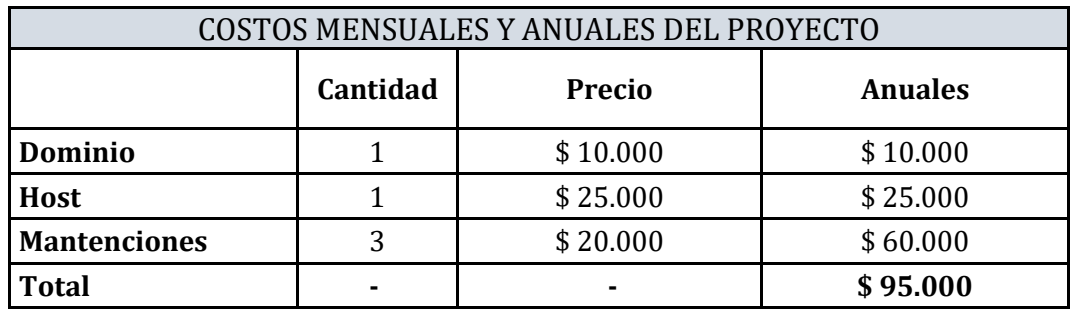

*Tabla 16: Costos mensuales y anuales del proyecto*

# <span id="page-31-0"></span>**5.3.1.5 Cálculo del Valor Actual Neto (VAN)**

Para realizar el cálculo del Van debemos considerar el total de los beneficios como se muestra en la [Tabla 17](#page-31-1) con un total de \$2.719.600 considerando los ahorros de dinero de las horas del personal y del inventario.

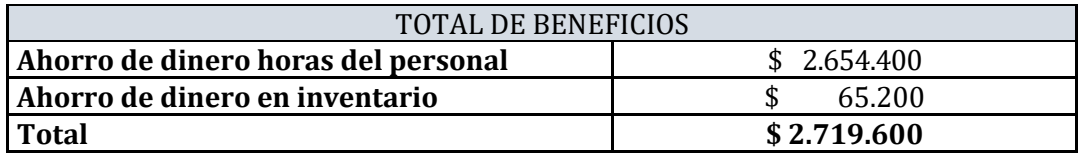

*Tabla 17: Total de beneficios*

<span id="page-31-1"></span>Teniendo este valor incluyendo el valor de la inversión expuesto en l[a Tabla 15](#page-30-1) y el valor de los costos fijos expuestos en l[a Tabla 16,](#page-31-0) podemos realizar el flujo de caja el cual se resume a continuación en l[a Tabla 18.](#page-31-2)

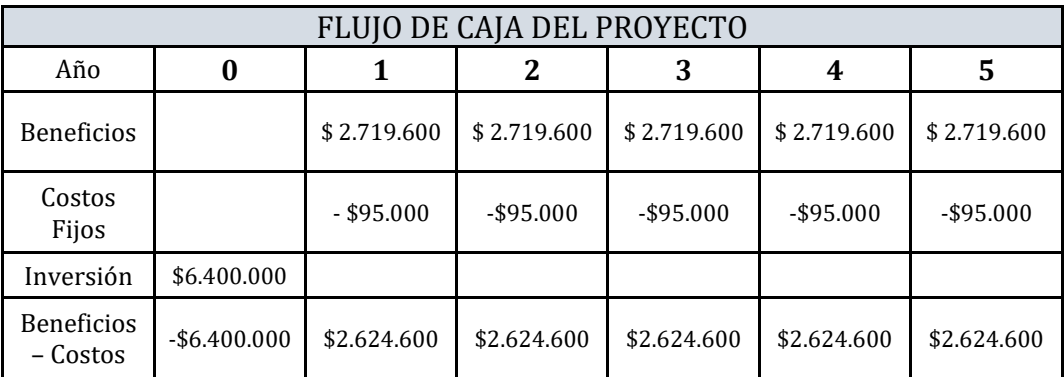

<span id="page-31-2"></span>*Tabla 18: Flujo de caja del proyecto*

A partir de estos resultados se realiza el cálculo del VAN permitiendo establecer la rentabilidad del proyecto obteniendo como resultado una ganancia de \$3.549.299 dentro de 5 años con una tasa del 10% anual.

# <span id="page-32-0"></span>**5.4 Conclusión de la factibilidad**

Del análisis realizado anteriormente se puede concluir que el proyecto es factible técnicamente, operacionalmente y económicamente, dado que el personal tiene todo lo necesario afirmando así la viabilidad del proyecto y de esa manera permitir utilizar el sistema.

# <span id="page-33-0"></span>**6 ANÁLISIS**

A continuación, se presenta el análisis del proyecto que comprende el modelado de proceso de negocios como primera instancia, luego el diagrama de casos de uso el cual abarca una breve descripción de los actores identificados en el sistema en conjunto con la explicación detallada de los casos de uso y finalmente el modelo entidad relación.

#### <span id="page-33-1"></span>**6.1 Modelo de Procesos de Negocio**

Para el análisis del Modelo de proceso de negocio se desarrollan dos procesos como se muestra en l[a Figura 2](#page-33-2) en el cual se detalla el proceso que realiza la parroquia al hacer la venta de un derecho, mientras que l[a Figura 3](#page-34-0) refleja el proceso que se realiza al momento de hacer una sepultura.

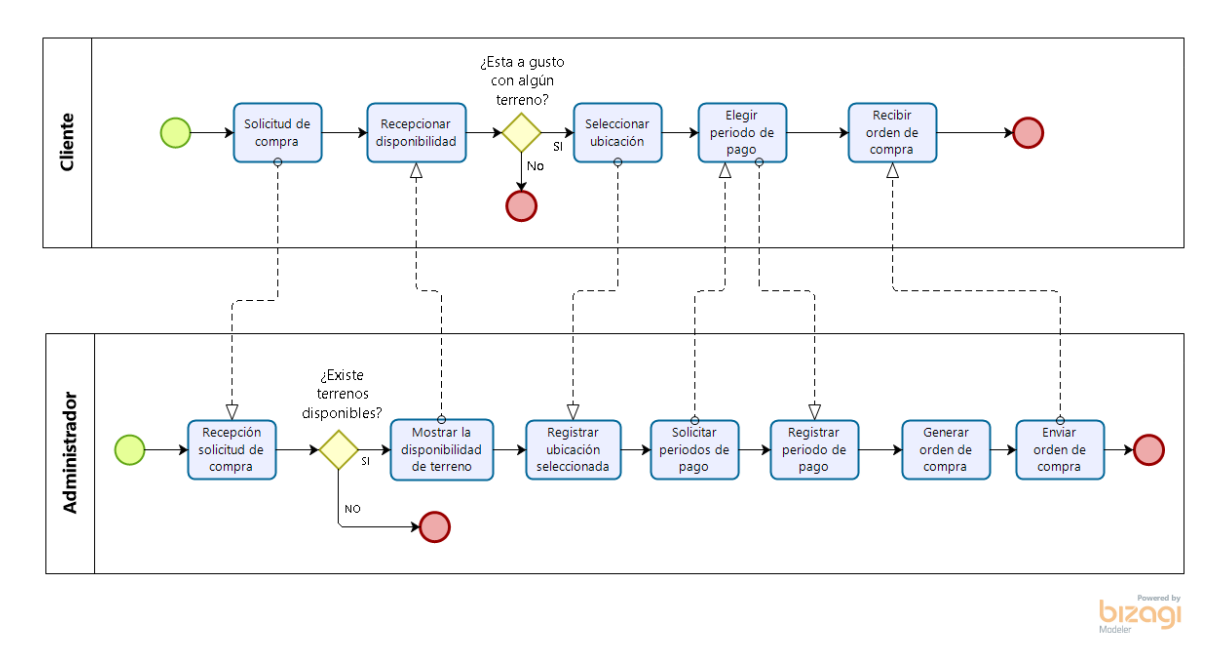

<span id="page-33-2"></span>*Figura 2: Modelo proceso de negocio - Proceso de venta de derecho*

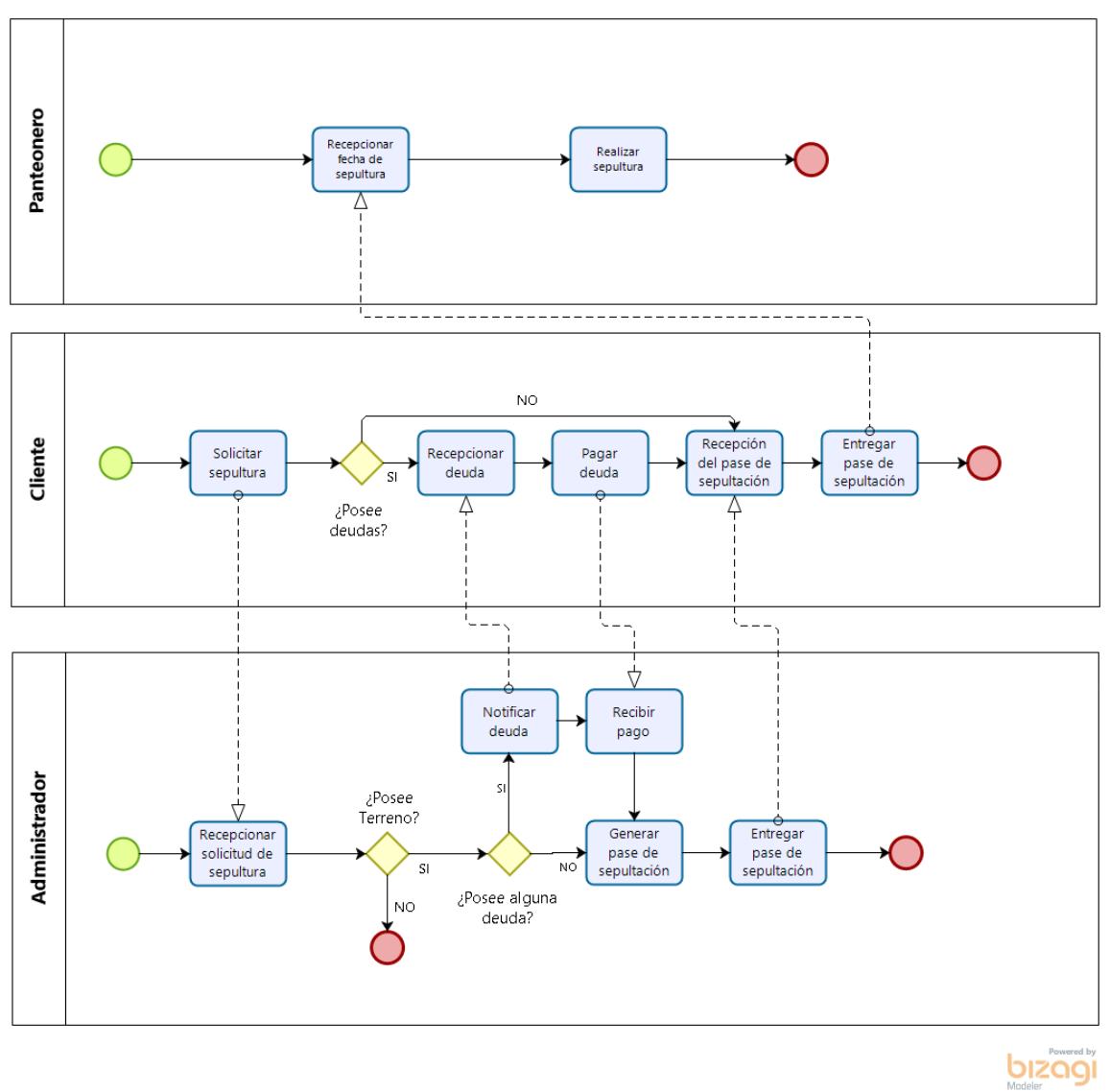

<span id="page-34-0"></span>*Figura 3: Modelo proceso de negocio - Proceso de sepultura*

## <span id="page-35-0"></span>**6.2 Diagrama de casos de uso**

El diagrama de casos de uso facilita la manera de ver como se relacionan los actores y los casos de uso dentro del sistema, permitiendo así comprender de la mejor forma como el sistema debe comportarse.

#### <span id="page-35-1"></span>**6.2.1 Actores**

Los actores identificados dentro del sistema son:

#### Administrador:

- Rol dentro de la institución: Persona encargada de realizar toda la gestión interna.
- Nivel de conocimientos técnicos requeridos: Nivel medio de conocimientos.
- Nivel de privilegios: Alto, posee todos los privilegios.
- Funcionalidades a las que tiene acceso: Tiene acceso a todas las funcionalidades presentes en el software.

#### Secretaria:

- Rol dentro de la institución: Persona encargada de realizar tareas administrativas dentro de la organización.
- Nivel de conocimientos técnicos requeridos: Nivel básico de conocimientos.
- Nivel de privilegios: Medio.
- Funcionalidades a las que tiene acceso: Gestionar difuntos, gestionar clientes, gestionar una venta de derecho, gestionar una reducción y gestionar un traslado.

#### Cliente:

- Rol dentro de la institución: Ningún rol dentro de la institución, solo puede visualizar el estado de sus cuotas.
- Nivel de conocimientos técnicos requeridos: Nivel básico de conocimientos.
- Nivel de privilegios: Bajo.
- Funcionalidades a las que tiene acceso: Realizar solicitudes de compra de derechos de sepultación, reducciones y traslados, además este puede
visualizar los derechos disponibles a la venta, consultar el estado de sus cuotas por pagar.

Presidente del Consejo:

- Rol dentro de la institución: encargado de la toma de decisión respectiva a la compra de nuevos terrenos, valores de derechos de sepulturas.
- Nivel de conocimientos técnicos requeridos: Nivel medio de conocimientos.
- Nivel de privilegios: Bajo.
- Funcionalidades a las que tiene acceso: Solo posee acceso a módulo de reportes de ventas.

## **6.2.2 Casos de Uso y descripción**

A continuación, en la [Figura 4](#page-36-0) se muestra el diagrama de casos de uso alusivo al sistema de gestión para el cementerio parroquial de Pinto.

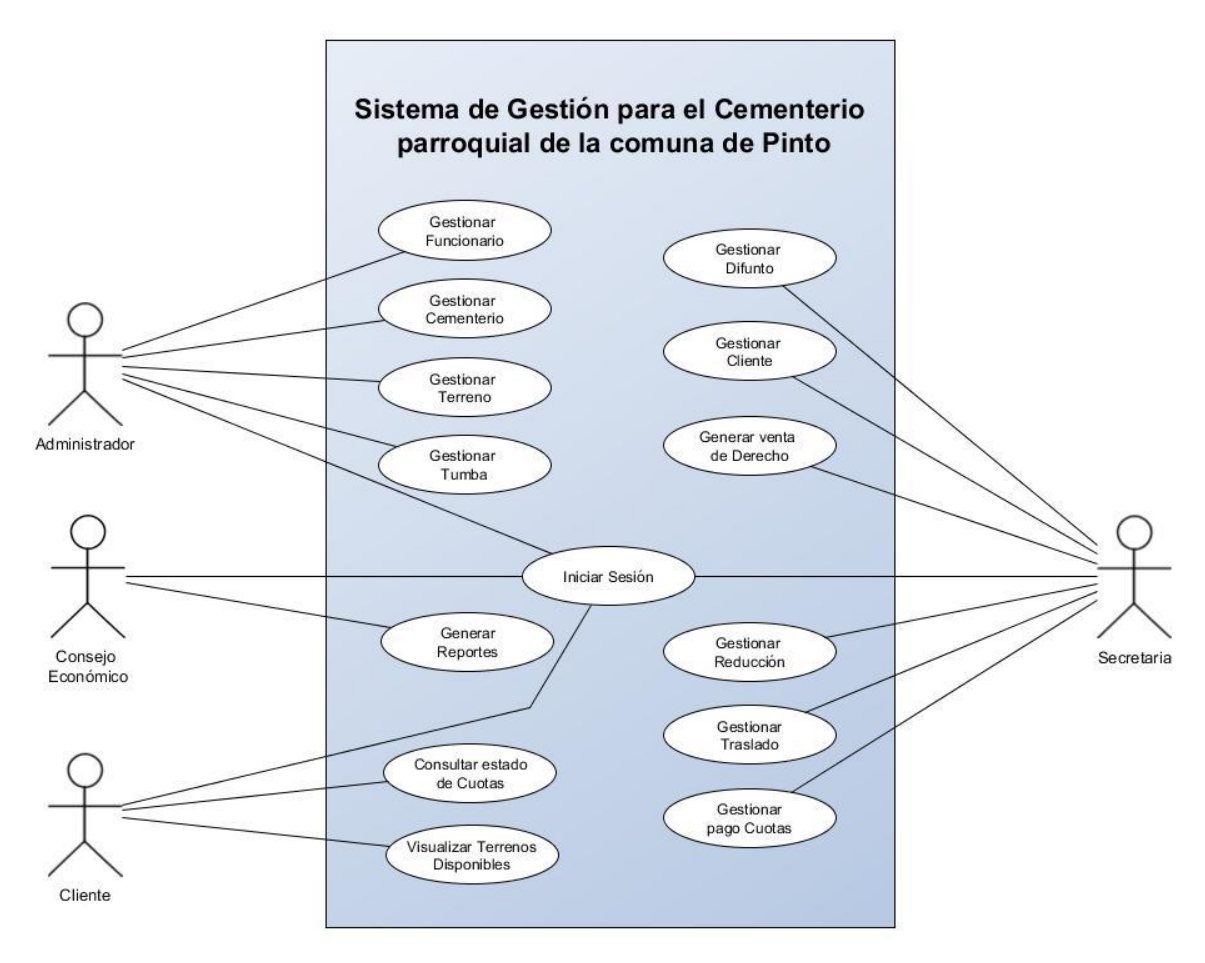

<span id="page-36-0"></span>*Figura 4: Diagrama de Casos de Uso*

# **6.2.3 Especificación de los Casos de Uso**

A continuación, se procede a describir uno de los principales casos de uso del sistema en la [Tabla 19](#page-37-0) el cual permite realizar una venta del derecho a sepultura del cementerio.

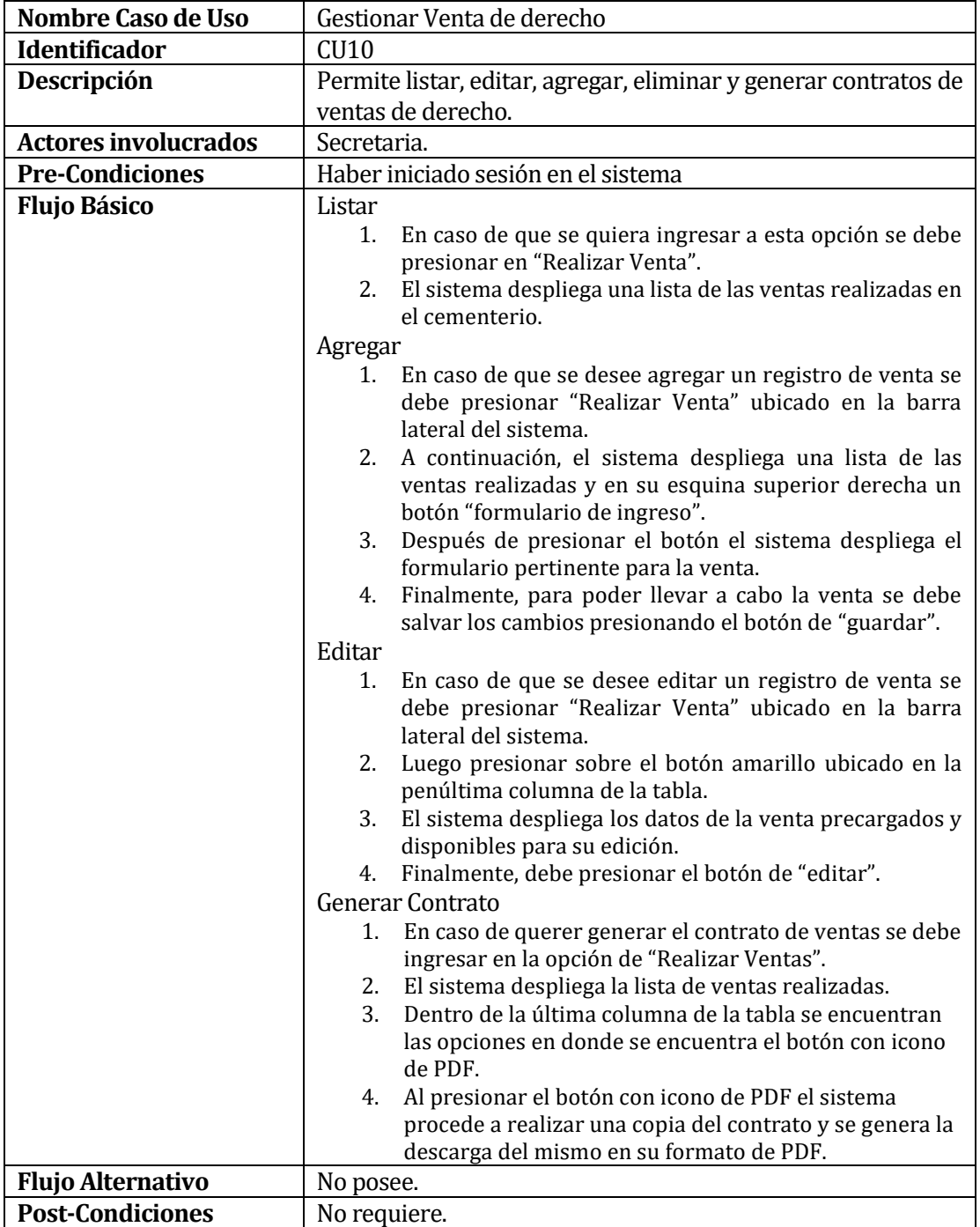

<span id="page-37-0"></span>*Tabla 19: [CU] Gestionar Venta de Derecho*

Para poder visualizar en profundidad el resto de los casos de uso del sistema leer el apartado 13.2 Anexo 1 en la[s Tabla 25](#page-58-0) a l[a Tabla 38.](#page-69-0)

## **6.3 Modelo Entidad-Relación**

El modelo entidad-relación es parte fundamental en el proceso de creación de un software, dado que con un buen modelado los objetivos del software se pueden plasmar de la mejor manera y así contribuir a que el desarrollo sea de manera óptima y eficiente. Al ser este la abstracción del problema se debe definir las entidades y las relaciones que existen entre ellas.

En la **¡Error! No se encuentra el origen de la referencia.** se presenta el modelo entidad r elación correspondiente al sistema de gestión para el cementerio parroquial de Pinto.

Para poder generar una mejor comprensión del modelo es necesario resaltar las tres principales entidades (Cliente – Tumba - Difunto) en conjunto de las relaciones generadas entre ellas como lo es la relación de compra entre cliente- tumba o la de contener entre la Tumba y el Difunto, dentro de esta última se genera una nueva entidad (TumbaDifunto) la cual es la encargada de almacenar más de un difunto en dicha Tumba con el fin de cumplir el requisito que en una sepultura pueden existir más de un difunto (sepultura simple capacidad 3 difuntos, sepultura doble 6 difuntos, nichos 1 difunto y mausoleos 4 difuntos).

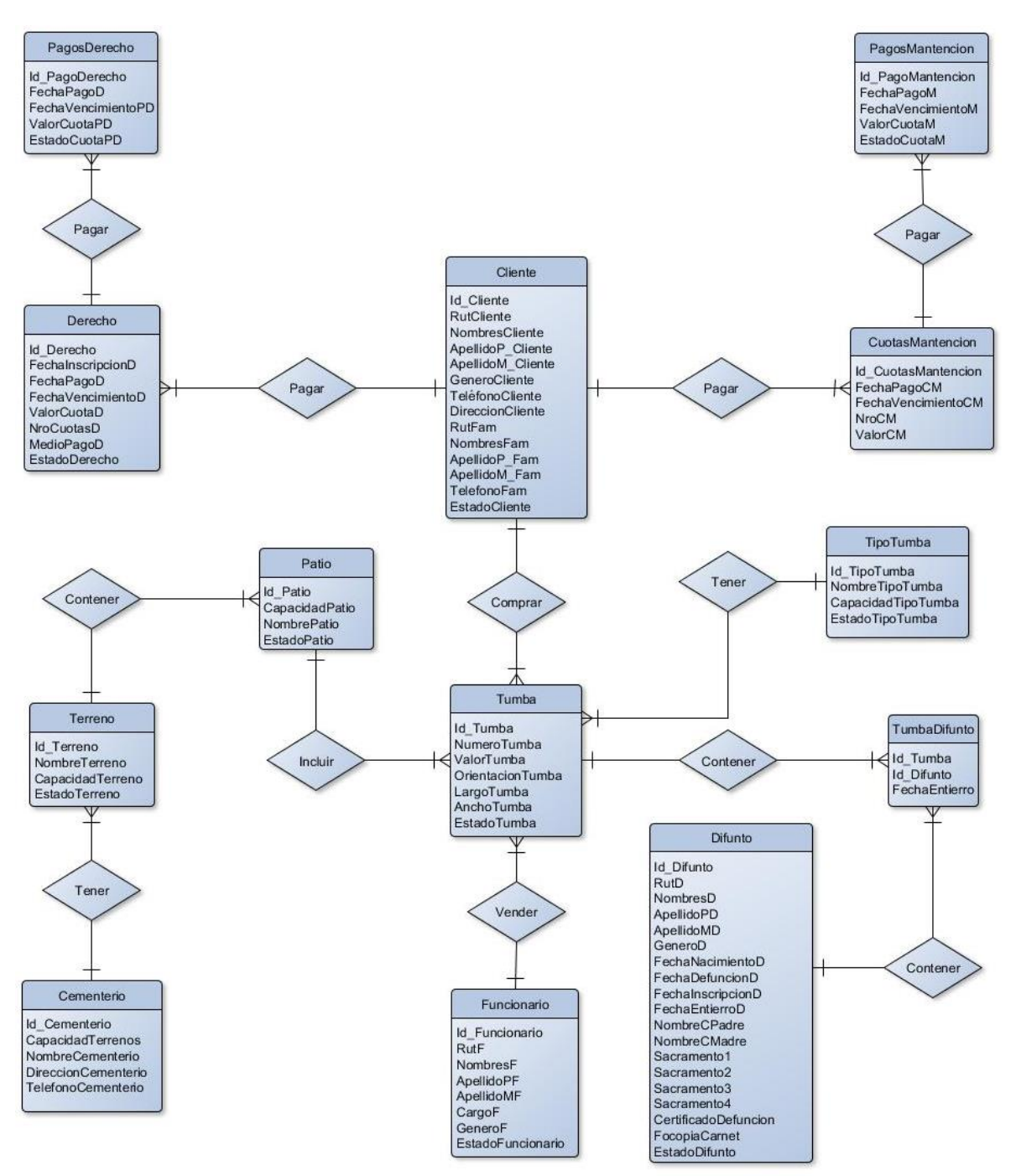

*Figura 5: Modelo Entidad Relación*

Gracias al análisis y modelado de datos se puede desglosar efectivamente la problemática en cuestión y así de mejor manera trabajar con un enfoque en los datos que serán útiles, es por ello el correcto modelado tanto de diagrama casos de uso como el modelo entidad relación favorece en dicha abstracción y poder llevar a cabo el proyecto sin dilación.

# **7 DISEÑO**

El diseño del proyecto contiene 2 apartados donde se expone inicialmente el diseño físico de la base de datos considerando un modelo de la base de datos, luego se presenta un diseño físico y de navegación en el que se desglosan los diseños de interfaz y los respectivos mapas de navegación del sistema.

### **7.1 Diseño Físico de la Base de datos**

Tomando como base para la realización de la base de datos el modelo entidad relación mostrado por la **¡Error! No se encuentra el origen de la referencia.**, se contempla la t otalidad de las entidades y atributos puestos en él, resaltando los atributos de estado puestos en gran parte de las tablas para poder realizar una eliminación lógica lo que conlleva el cambio del estado a un estado inactivo y de esta manera preservar la integridad de datos (De Seta, 2009), pero manteniendo el dato en la base de datos y a su vez invisible para el cliente que ocupa el sistema.

A continuación, en l[a Figura 6](#page-41-0) se puede apreciar el modelo físico llevado a cabo para el sistema de gestión del cementerio parroquial de la comuna de Pinto.

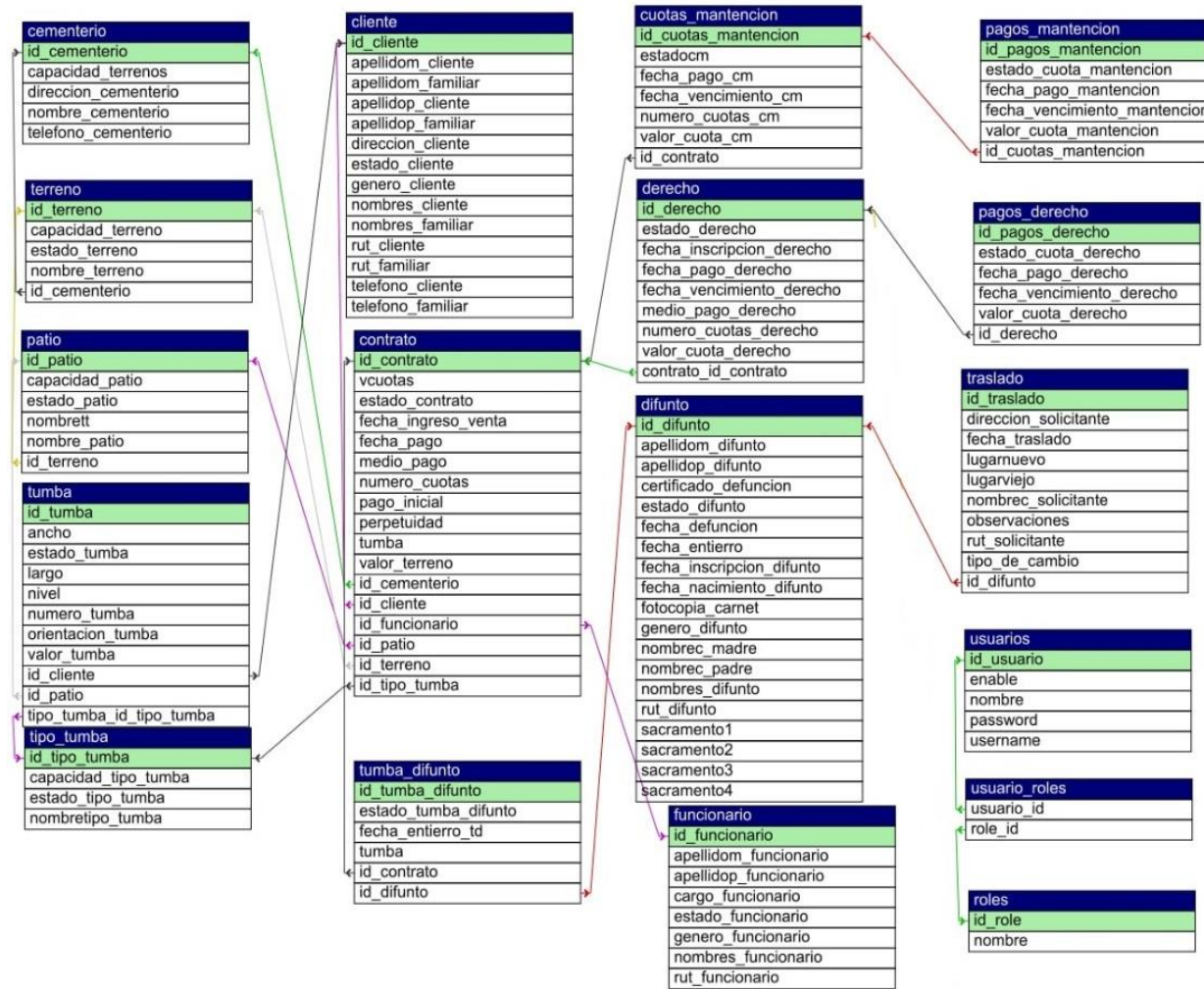

*Figura 6: Modelo físico de la base de datos*

## <span id="page-41-0"></span>**7.2 Diseño físico y de navegación**

## **7.2.1 Diseño físico de interfaz**

Para realizar la confección de las interfaces de usuario fue necesaria la retroalimentación de parte del personal de la parroquia las cuales se obtuvieron durante las reuniones realizadas en la oficina parroquial de Pinto, por lo que se acordó que estas debían ser de fácil utilidad y sencillas.

El diseño de las interfaces de usuario considera un diseño estándar para todos los perfiles como se refleja en la [Figura 7.](#page-42-0) En esta se pueden destacar cuatro áreas específicas donde:

- Área 1: Menú lateral que contiene logo y nombre de la institución.
- Área 2: Barra de menú desplegable al costado izquierdo y nombre de usuario al costado derecho.
- Área 3: Despliegue e ingreso de datos.
- Área 4: Pie de página.

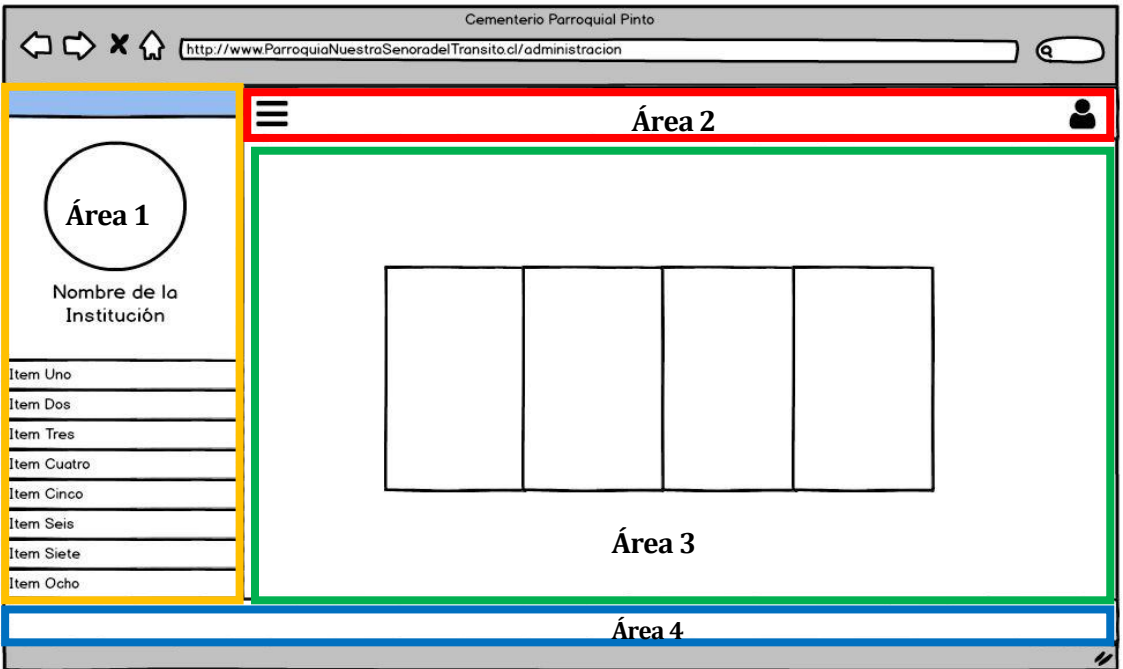

*Figura 7: Esquema interfaz de usuario - Diseño estándar*

<span id="page-42-0"></span>A continuación, se presentan los Mockups desarrollados para la interfaz del sistema con su descripción correspondiente desde l[a Figura 8](#page-43-0) a l[a Figura 11.](#page-45-0)

• Inicio de Sesión: Permite realizar el acceso al sistema a los usuarios con su perfil proporcionado.

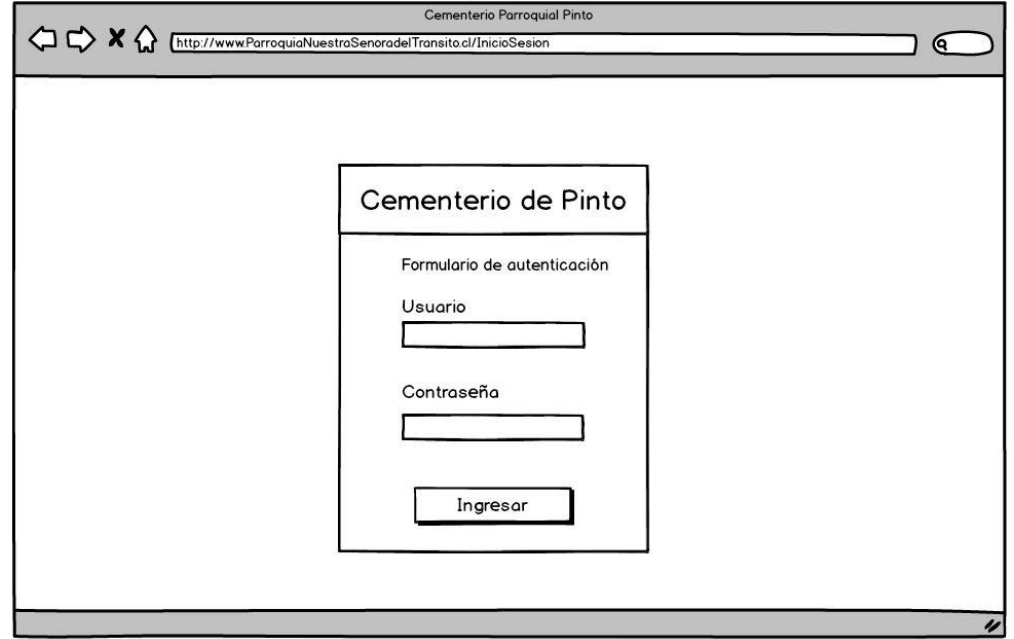

*Figura 8: Diseño de Interfaz - Inicio de Sesión*

<span id="page-43-0"></span>• Listado de datos: Esta interfaz, ver [Figura 9,](#page-43-1) está diseñada para que refleje de forma instantánea los funcionarios que han sido registrados en el sistema, de este modo ver datos respectivos del módulo y la acción que se desea realizar, de esta misma manera se realizan el resto de los módulos a excepción de Mapa de Terreno y Reportes en donde cada uno incorpora una ruta de navegación secundaria.

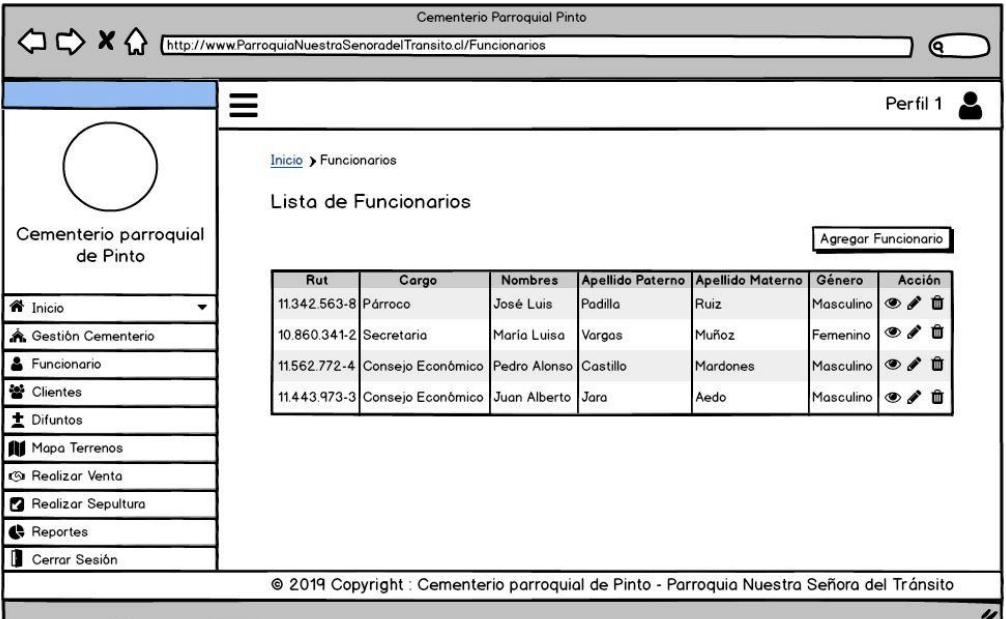

<span id="page-43-1"></span>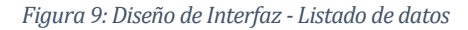

• Formulario de ingreso: Esta interfaz, ver [Figura 10,](#page-44-0) está diseñada para el ingreso de funcionarios, donde para cada dato existe un campo que debe ser completado existiendo una validación correspondiente. De esta forma se guardarán los datos y luego se despliegan como en la [Figura 9.](#page-43-1)

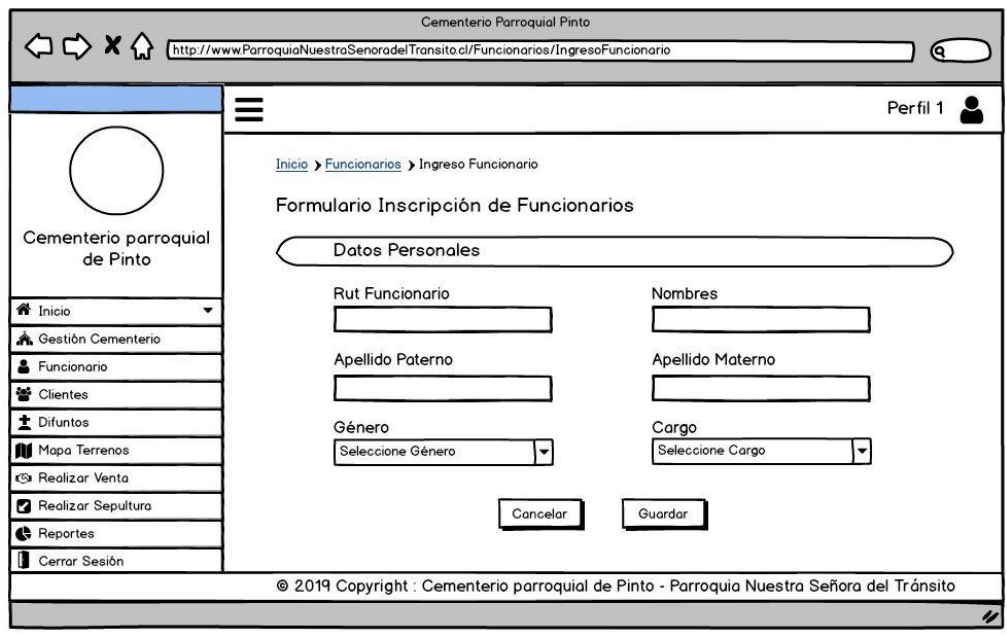

*Figura 10: Diseño de Interfaz - Formulario de ingreso de datos*

<span id="page-44-0"></span>• Generar reportes: Esta interfaz, ve[rFigura 11,](#page-45-0) está diseñada para que el usuario pueda generar el reporte que sea solicitado pudiendo ingresar una fecha de inicio y una de fin, desplegando una gráfica y luego poder generar un PDF de este.

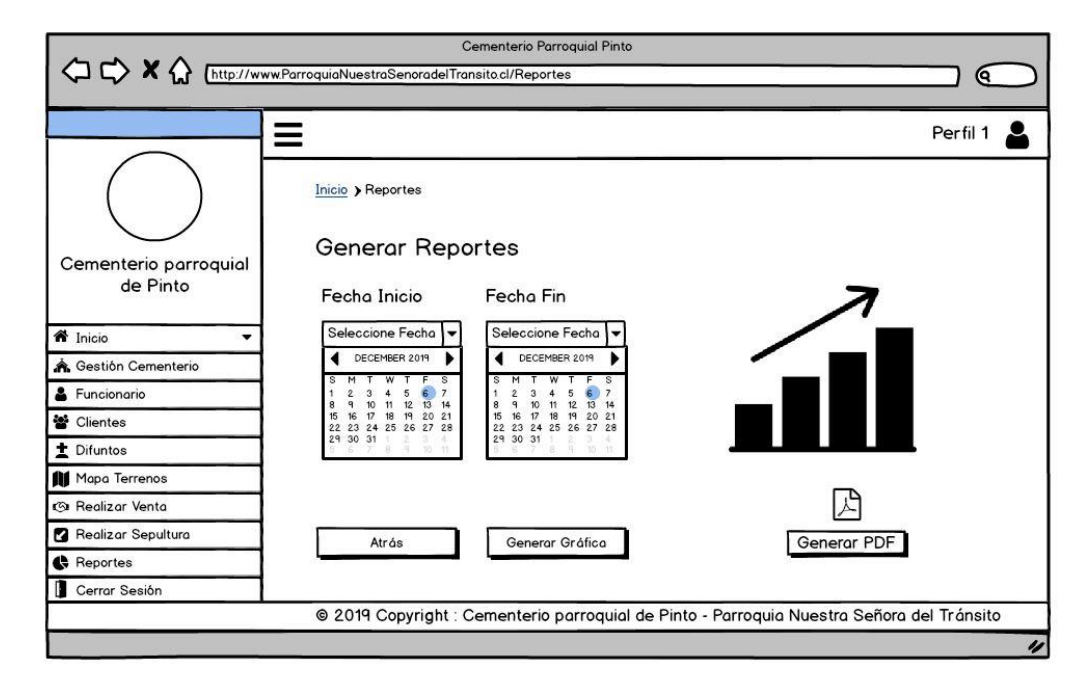

*Figura 11: Diseño de Interfaz - Generar reportes*

#### <span id="page-45-0"></span>**7.2.2 Diseño del mapa de navegación**

El mapa de navegación permite realizar la representación de las opciones que tiene el usuario para navegar dentro del menú que contiene el sistema, el cual es representado a través de un esquema por cada perfil existente. A continuación en l[a Figura 13](#page-45-1) el perfil de Cliente[, Figura](#page-45-2)  [12](#page-45-2) el perfil de Consejo Económico, [Figura 14](#page-46-0) el perfil de Administrador y por último en la [Figura 15](#page-46-1) el perfil de Personal.

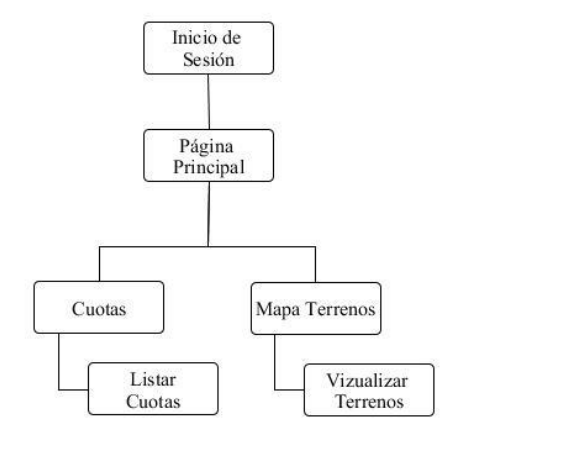

<span id="page-45-1"></span>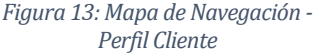

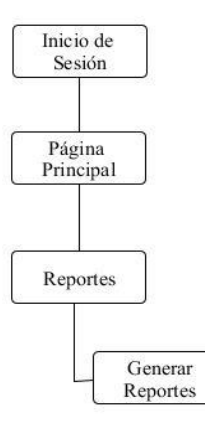

<span id="page-45-2"></span>*Figura 12: Mapa de Navegación - Perfil Consejo Económico*

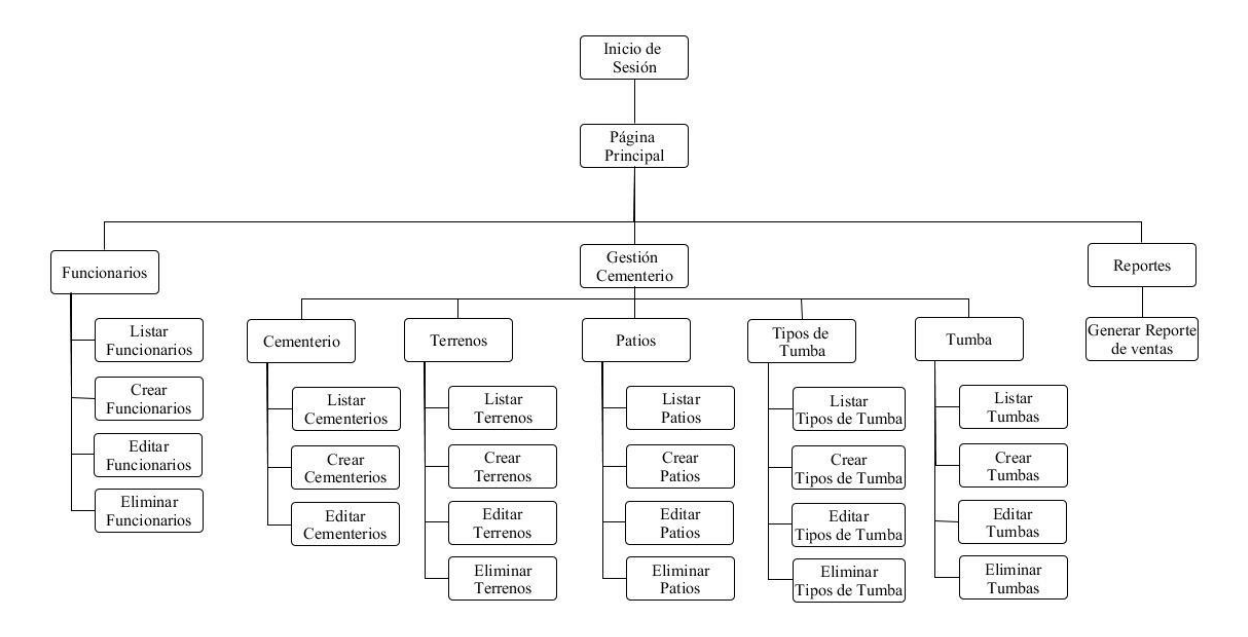

*Figura 14: Mapa de Navegación - Perfil Administrador*

<span id="page-46-0"></span>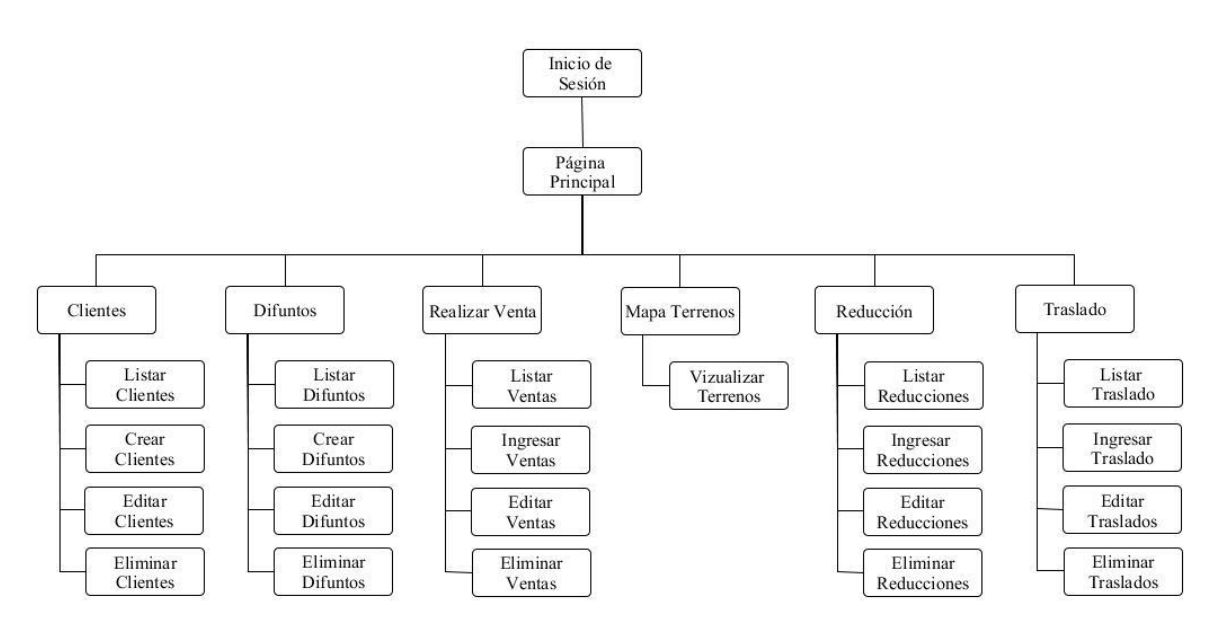

*Figura 15: Mapa de Navegación - Perfil Personal*

<span id="page-46-1"></span>Una vez realizado el capítulo se puede concluir que un buen análisis físico de la base de datos facilita realizar los diseños de la interfaz dado que se pueden desplegar los datos necesarios que se deben solicitar al cliente y así finalmente con el mapa de navegación resumir cada perfil con sus respectivos privilegios dentro del sistema.

#### **8 PRUEBAS**

A continuación, se detalla las pruebas realizadas al software, estas pruebas son detalladas dentro de las 7 partes que contiene este apartado comenzando por los elementos de pruebas, que contiene los módulos del software seleccionados para someterlos a prueba, seguido a esto se expone la especificación de las pruebas que abarca las pruebas de navegación y comprensión de uso del sistema, luego de esto se detalla los responsables de las pruebas seguido del calendario de pruebas, también se incluyen los detalles de las pruebas que abarca las pruebas del sistema como lo es el ingreso de una venta y las pruebas de usabilidad. Para finalizar una breve conclusión sobre el proceso de pruebas.

#### **8.1 Elementos de prueba**

Para poder verificar el correcto funcionamiento del sistema se procede a realizar pruebas a los módulos críticos del sistema de gestión del cementerio parroquial de la comuna de Pinto.

#### Modulo Cliente

- Agregar Cliente
- Editar Cliente
- Eliminar Cliente

#### Modulo Tumba

• Editar Tumba

#### Modulo Venta

- Agregar Venta
- Editar Venta

#### Modulo Difunto

- Agregar Difunto
- Editar Difunto
- Eliminar Difunto

# **8.2 Especificación de las pruebas**

Las características que son probadas son de funcionalidad, interfaz y navegación. A continuación, en la[sTabla 20](#page-48-0) [y Tabla 21](#page-49-0) se presentan los criterios a considerar en cada una de estas pruebas.

## **8.2.1 Prueba del Sistema**

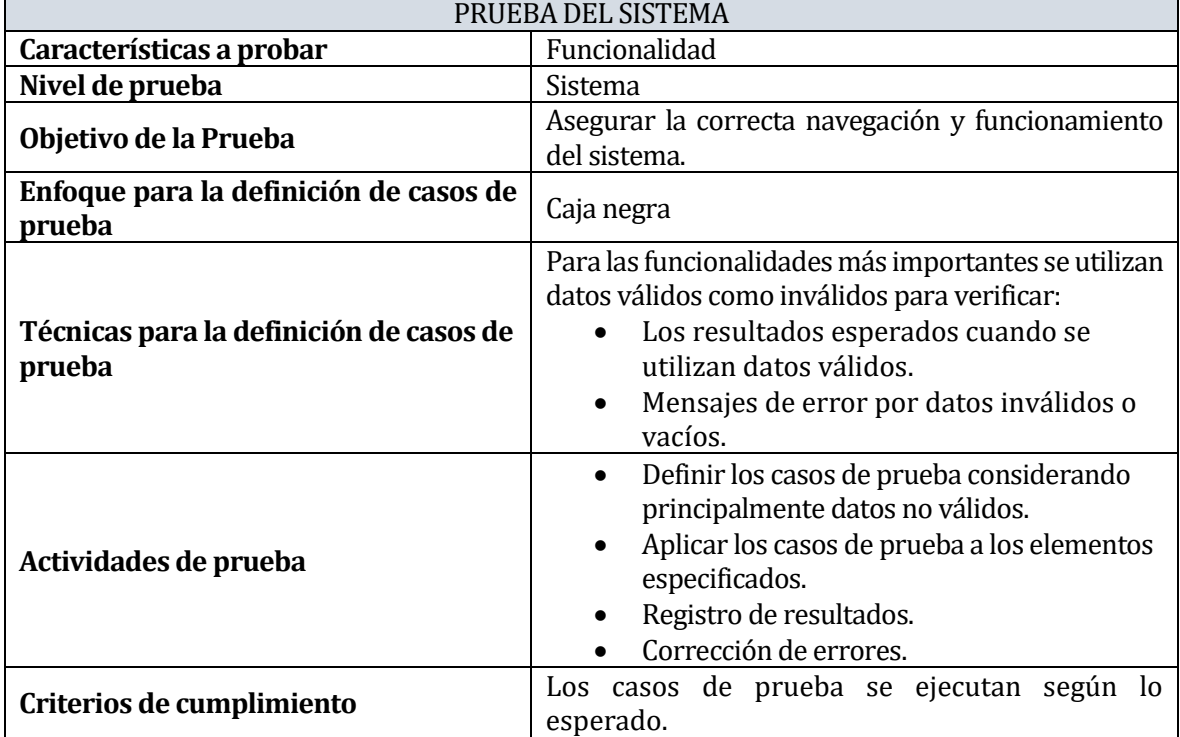

<span id="page-48-0"></span>*Tabla 20: Prueba del Sistema*

## **8.2.2 Prueba de Usabilidad**

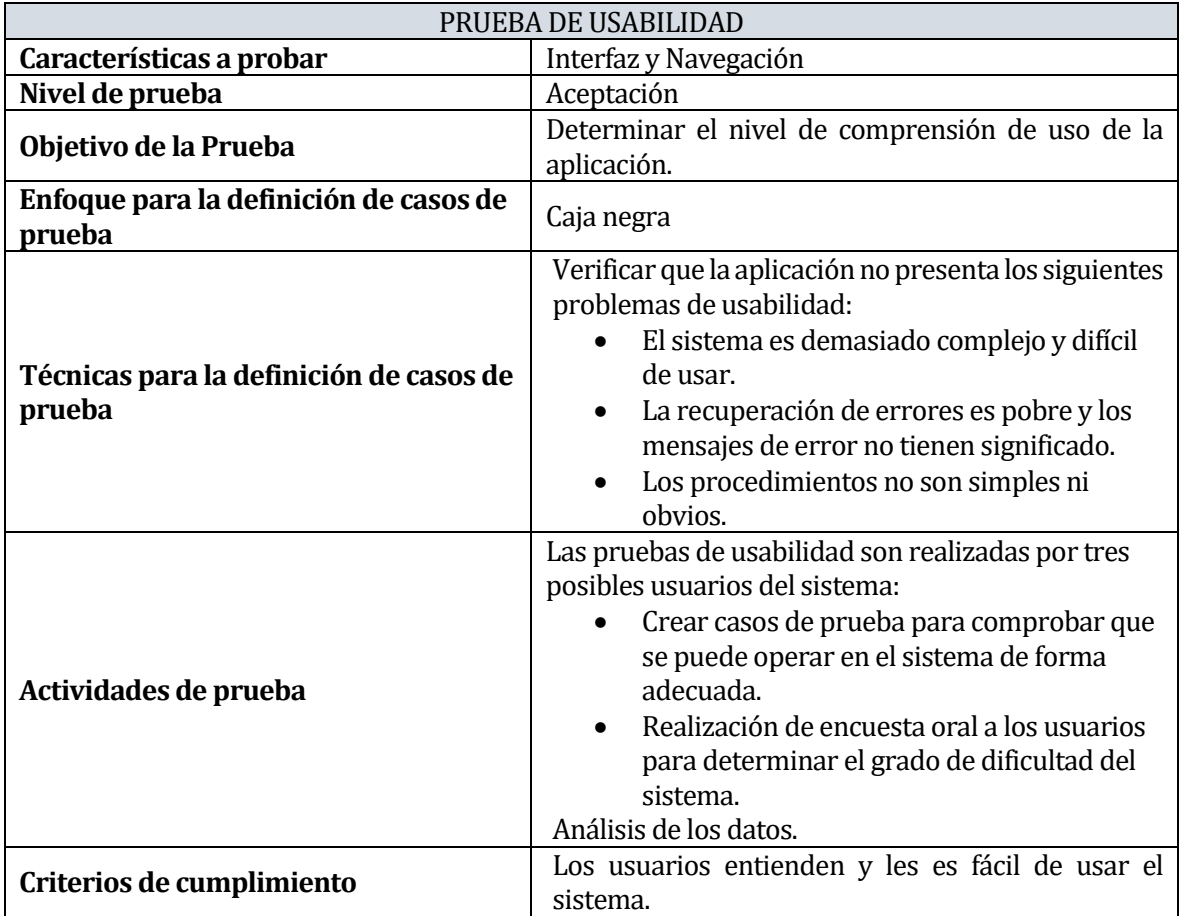

*Tabla 21: Prueba de Usabilidad*

# <span id="page-49-0"></span>**8.3 Responsables de las pruebas**

A continuación, en l[a Tabla 22](#page-49-1) se muestra el o los responsables de las pruebas anteriormente mencionadas.

<span id="page-49-1"></span>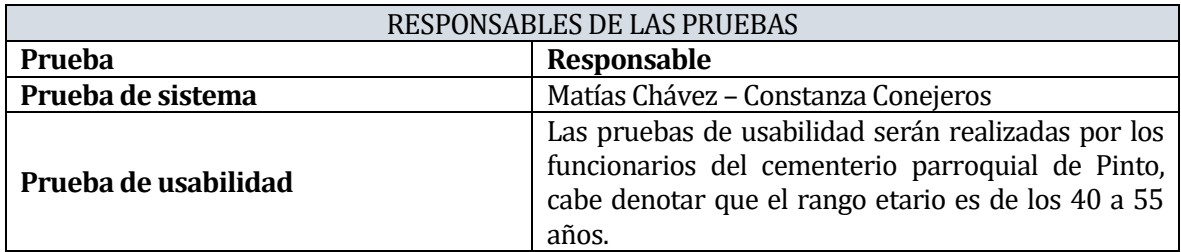

*Tabla 22: Responsables de las pruebas*

### **8.4 Calendario de pruebas**

Durante el desarrollo del proyecto se realizan pruebas a cada módulo desarrollado o editado con el fin de poder verificar el ingreso y salida de datos sea el correcto. Los primeros incrementos son versiones incompletas que proporcionan al usuario una funcionalidad precisa por lo que quedan sin extraer muchas funciones complementarias. El sistema desarrollado es una integración de resultados sucesivos obtenidos después de cada iteración en donde las funcionalidades principales son la venta de derechos y la gestión de difuntos y clientes. Para el correcto funcionamiento de las funcionalidades antes mencionadas se debe crear funcionalidades extras como lo son ingresos de clientes, terrenos, tumbas, entre otras. Es por ello que las pruebas de usabilidad son realizadas al final de la implementación del sistema entre el 19 de noviembre y el 26 de noviembre del presente año.

### **8.5 Detalle de las pruebas**

#### **8.5.1 Prueba del sistema**

Se realizan pruebas a las funcionalidades del sistema. A continuación, en la [Tabla 23](#page-51-0) se muestra el detalle de la prueba realizada al módulo de ingreso de venta.

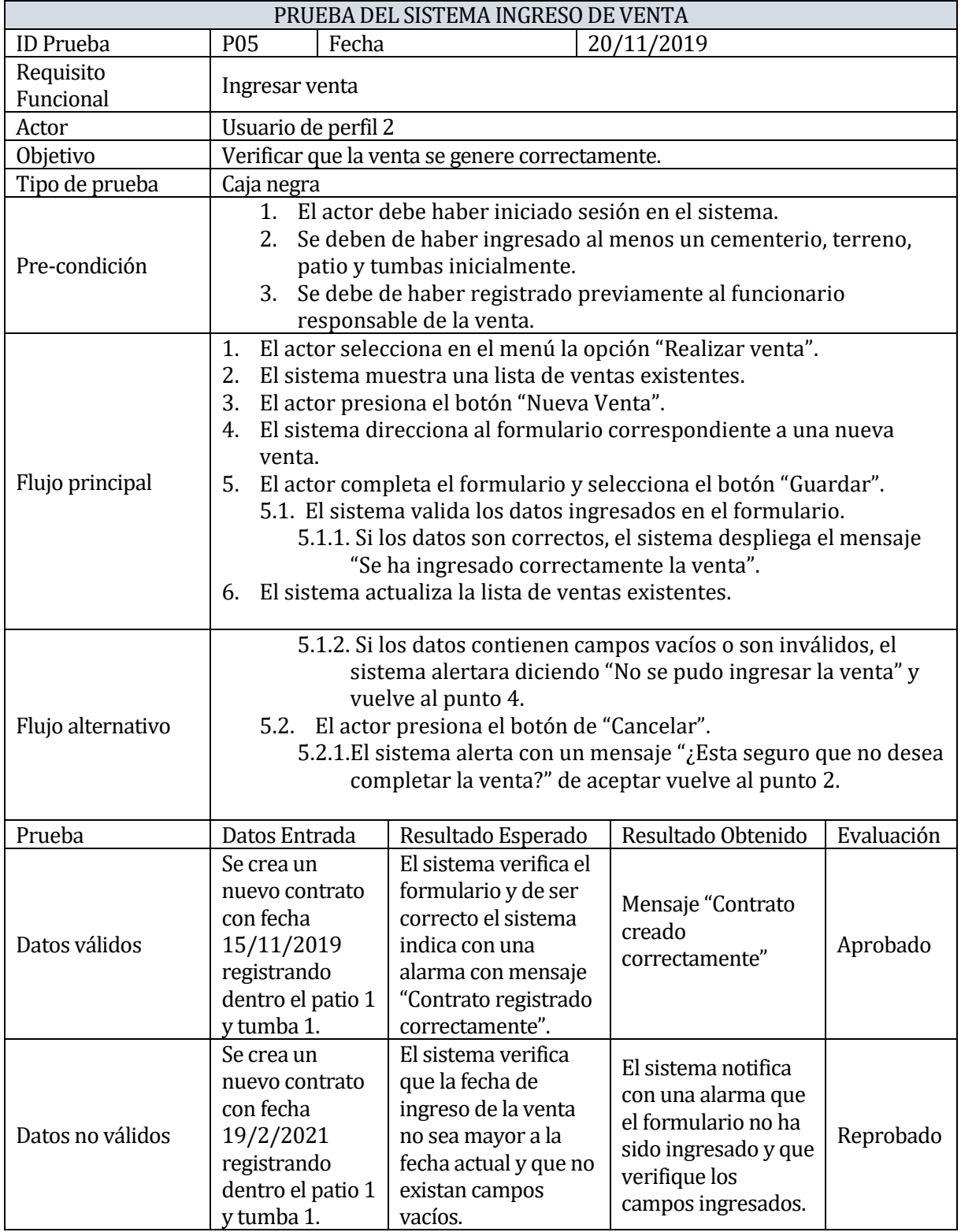

<span id="page-51-0"></span>*Tabla 23:[PS] Ingreso de Venta*

### **8.5.2 Prueba de usabilidad**

Se realiza prueba de usabilidad con el fin de determinar la facilidad con la que el usuario puede realizar uso de la aplicación y el grado de comprensión del mismo.

Para poder llevar a cabo dicha prueba se solicita a 2 empleados del cementerio parroquial de Pinto que realicen las pruebas pertinentes dentro del software.

La prueba consiste en solicitar al usuario que realicen variadas actividades de ingreso de datos, búsqueda, con el fin de determinar dificultades que puedan presentarse. Posteriormente se realiza una encuesta como se muestra en la [Tabla 47](#page-78-0) expuesta en el anexo para evaluar la facilidad de ingreso y visualización de la información los datos de dicha encuesta son presentados en la [Tabla 24.](#page-52-0)

<span id="page-52-0"></span>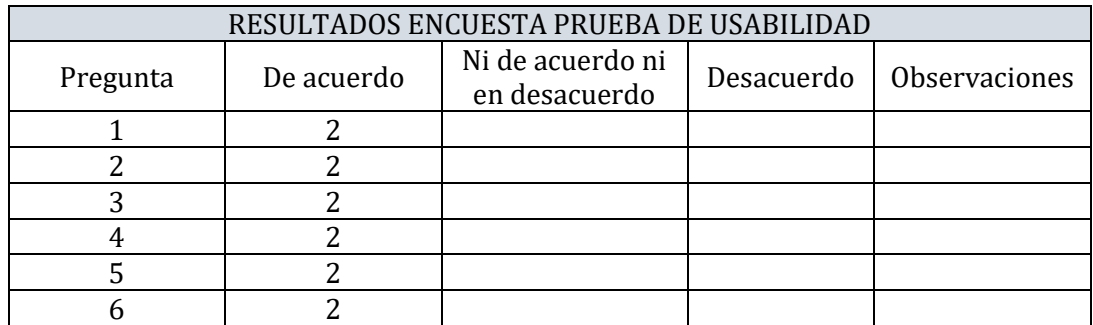

*Tabla 24: Resultados prueba Usabilidad*

### **8.6 Conclusiones de la etapa de Prueba**

Mientras se desarrolla el proyecto y por cada incremento se fueron realizando pruebas de entrada y salidas de datos con la finalidad de verificar que la información ingresada en los formularios fuera correctamente guardada.

Como el sistema desarrollado es una integración de resultados fue necesario desarrollarlo casi en su totalidad para poder proceder a realizar las pruebas y corroborar que los resultados esperados eran y son concretamente los obtenidos, para esto se realiza pruebas al sistema tanto en su carga de datos como su usabilidad.

Primeramente, se realiza pruebas a todos los módulos que tenían por finalidad el ingreso de datos, como los son formularios de ingreso de difuntos, clientes, tumbas y ventas, para luego poder realizar las pruebas pertinentes a los módulos que contienen edición y eliminación de datos.

Finalmente, se procede a realizar una actividad con funcionarios del cementerio para poder corroborar la usabilidad del sistema, siendo esta enfocada a la facilidad de ingreso y visualización de datos, mediante esta actividad se pudo evidenciar cuan factible es de utilizar el sistema mirado del punto de vista de vocabulario, es decir, que todo los módulos estuviesen con los tecnicismos utilizados por los funcionarios y así poder permitir que la información sea entregada de manera clara, rápida y eficaz.

## **9 PLAN DE CAPACITACIÓN Y ENTRENAMIENTO**

La capacitación tiene como finalidad fortalecer las habilidades, aptitudes y competencias de los funcionarios es por ello que en este apartado se expone el plan de capacitación y entrenamiento que se tiene planeado para el personal.

La capacitación está destinada al personal administrativo, desde una perspectiva básica de como ingresar en el sitio web hasta el procedimiento de cada funcionalidad, a pesar de que el personal está capacitado para poder utilizar el sitio, esta actividad será llevada a cabo para poder ratificar el correcto funcionamiento del software y así poder asegurar el mejor rendimiento del mismo.

Mientras se desarrolla el software, respecto al diseño y funcionalidades estas han sido conversadas con el cliente y a su vez se han presentado en variadas ocasiones, con lo cual podemos asegurar que la curva de aprendizaje del software no debe ser compleja.

Esta capacitación se realiza por los desarrolladores del software Matías Chávez y Constanza Conejeros; para poder facilitar el entendimiento del software, se agrupa al personal en 3 grupos: Párroco enfocado en el perfil de administrador, secretaria enfocado en perfil empleado el cual solo posee permisos para poder realizar ventas y visualización de datos dentro del sistema y finalmente el consejo económico el cual solo puede generar informes de ventas del cementerio.

Finalmente, se lleva a cabo esta capacitación. Es necesario solo de un computador a nivel de la oficina parroquial lo cual se ve reflejado en el computador de escritorio que cuenta la secretaria, dentro de este computador se genera la explicación pertinente para toda funcionalidad como por ejemplo ingresar difuntos, generar ventas, generar informes, entre otros.

De este modo se puede concluir que un correcto plan de capacitación es muy beneficioso para el personal dado que con esto la persona sabrá afrontar un problema sencillo que se podría presentar y tomar la decisión correcta favoreciendo así el desarrollo del personal.

## **10 PLAN DE IMPLANTACIÓN Y PUESTA EN MARCHA**

La puesta en marcha tiene como finalidad realizar el cierre del proyecto, a continuación, se expone el cómo se realizó la propuesta al cliente.

El plan de implementación se genera en dos fases:

- 1. Como primera instancia, se facilita la obtención del dominio de la página Web y consiguiente a esto, se cuenta con el servicio de hosting el cual almacena la totalidad del software y así poder completar la base de datos con datos suficientes para poder generar ventas de derechos dentro del cementerio.
- 2. La segunda instancia, es comprobar el correcto funcionamiento del software, a través de pruebas, asegurando el correcto funcionamiento de cada módulo desarrollado.

Habiendo corroborado el correcto funcionamiento del software se procede a realizar la puesta en marcha, habilitando el acceso a la página mediante su dirección de host, por ejemplo "www.cementerioparroquialnuestrasenoradeltransito.cl". Los usuarios quedan enlibertad de usar el sistema y manipular toda información almacenada en él.

Finalizando la puesta en marcha se pudo notar el correcto funcionamiento del proyecto y con ello el correcto cierre del proyecto.

## **11 CONCLUSIONES**

El cementerio parroquial de la comuna de Pinto actualmente centraliza los servicios funerarios en la comuna, es por esto que es crucial que la información deba mantenerse de manera ordenada. Debido a que con el sistema actual que funciona en el cementerio no brinda la velocidad requerida por el personal, ya sea porque los registros de difuntos o clientes están solo almacenados en libros o en una planilla Excel, lo cual resulta poco claro dado que presenta un diseño muy lento de leer al momento de querer realizar alguna de las acciones. Por ello el software propuesto apunta a poder manipular los datos de sepulturas, patios, terrenos hasta del mismo cementerio de manera rápida y eficiente.

El desarrollo del proyecto comienza con el análisis de la problemática en conjunto con la identificación de requisitos, la investigación de herramientas necesarias para la correcta implementación, para esto se completa un total de cuarenta y siete requisitos los cuales se llevaron a cabo en tres incrementos.

Para poder llevar a cabo el desarrollo del proyecto se opta por metodologías ágiles juntando dos de ellas como son Scrum y Kanban para poder generar constantes retroalimentaciones y demostrar de manera eficiente los avances a las dificultades afrontadas, además de variadas reuniones con el cliente para obtener su aprobación constantemente.

Las principales dificultades presentes en el desarrollo del proyecto fue el análisis de la problemática dado que no se conocía el funcionamiento completo que se realiza en la administración de la parroquia. Respecto al desarrollo del software la dificultad se presenta al momento de unir nuestro Frontend con el servidor y así poder generar la seguridad pertinente al momento de realizar peticiones o al iniciar de sesión e implementar Json Web Token (JWT), para poder generar la autenticación del usuario junto con las funcionalidades filtradas según su rol.

Tener la oportunidad de trabajar de manera conjunta con un cliente real, fue de gran ayuda al momento de realizar el software mirado desde una perspectiva de negocio, pero esto también generó un variado cambio de requisitos con la finalidad de satisfacer sus necesidades, además estas reuniones generaron un mayor control en nuestras habilidades blandas y en como poder llevar a cabo reuniones satisfactorias.

Finalmente, esto se concluye como una experiencia vital para adquirir nuevos conocimientos además de aplicar en su totalidad los conocimientos adquiridos en el transcurso de nuestra carrera y gracias a esto se puede generar un desarrollo íntegro del proyecto.

## **12 BIBLIOGRAFÍA**

Albaladejo, X. (2008). *Que es Scrum*. Recuperado el 12 de Junio de 2019, de https://proyectosagiles.org/que-es-scrum/

Atlassian. (2019). *Trello*. Recuperado el 12 de Junio de 2019, de https://trello.com

- Bizagi Limited. (2019). *Software BPMN para el modelamiento de procesos*. Recuperado el 12 de Junio de 2019, de https://www.bizagi.com/es/productos/bpm-suite/modeler
- De Seta, L. (09 de Septiembre de 2009). *Dos Ideas*. (L. De Seta, Editor) Recuperado el 25 de Enero de 2020, de https://dosideas.com/noticias/base-de-datos/712-no-se-recomienda-borrardatos
- DRAE. (2019). *Sepultura Definición Diccionario de la lengua española*. Recuperado el 21 de Noviembre de 2019, de https://dle.rae.es/sepultura?m=
- Google. (2019). *Angular*. Recuperado el 21 de Noviembre de 2019, de https://angular.io/
- JetBrains. (2019). *IntelliJ IDEA: the Java IDE for proffesional Developers*. Recuperado el 12 de Junio de 2019, de https://www.jetbrains.com/idea/
- Microsoft. (2019). *GitHub*. Recuperado el 12 de Junio de 2019, de https://github.com/
- Microsoft. (2019). *Visual Studio Code - Code Editing*. Recuperado el 12 de Junio de 2019, de https://code.visualstudio.com/
- Oracle Corporation. (2019). *MySQL*. Recuperado el 21 de Noviembre de 2019, de https://www.mysql.com/
- Organización Internacional de Normalización. (Septiembre de 2015). *ISO- ISO:9001:2015*. Recuperado el 21 de Enero de 2019, de //www.iso.org/standard/62085.html
- Organización Internacional de Normalización. (Mayo de 2017). *ISO/IEC/IEEE 15939:2017*. Recuperado el 21 de Enero de 2019, de https://www.iso.org/standard/71197.html
- Pivotal Software. (2019). *Spring*. Recuperado el 12 de Junio de 2019, de https://spring.io/
- Postman. (2019). *Postman The Collaboration Platform for API Development*. Recuperado el 21 de Noviembre de 2019, de https://www.getpostman.com
- Santos, T. S. (Noviembre de 2008). *Estudio de factibilidad de un proyecto de inversión: etapas en su estudio*. Recuperado el 22 de Enero de 2020, de http://www.eumed.net/ce/2008b/tss.htm
- shorelabs. (2019). *Metodología Kanban*. Recuperado el 12 de Junio de 2019, de https://kanbantool.com/es/metodologia-kanban
- Team, B. (2019). *Bootstrap the most popular HTML, CSS and JS library iin the world*. Recuperado el 12 de Junio de 2019, de https://getbootstrap.com/

# **13 ANEXOS**

# **13.1 Anexo 1: Detalle casos de uso**

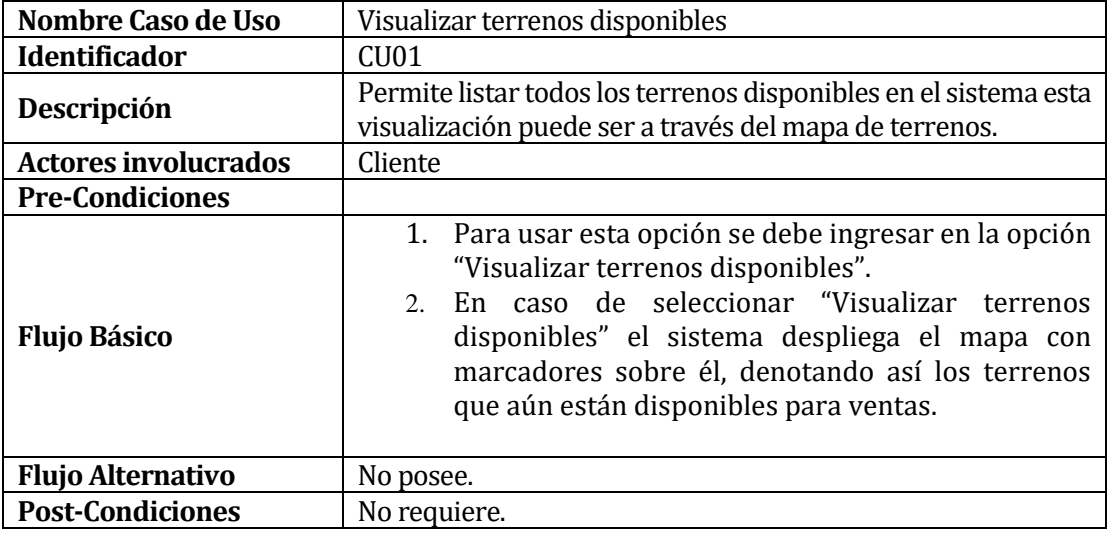

*Tabla 25: [CU] Visualizar Terrenos Disponibles*

<span id="page-58-0"></span>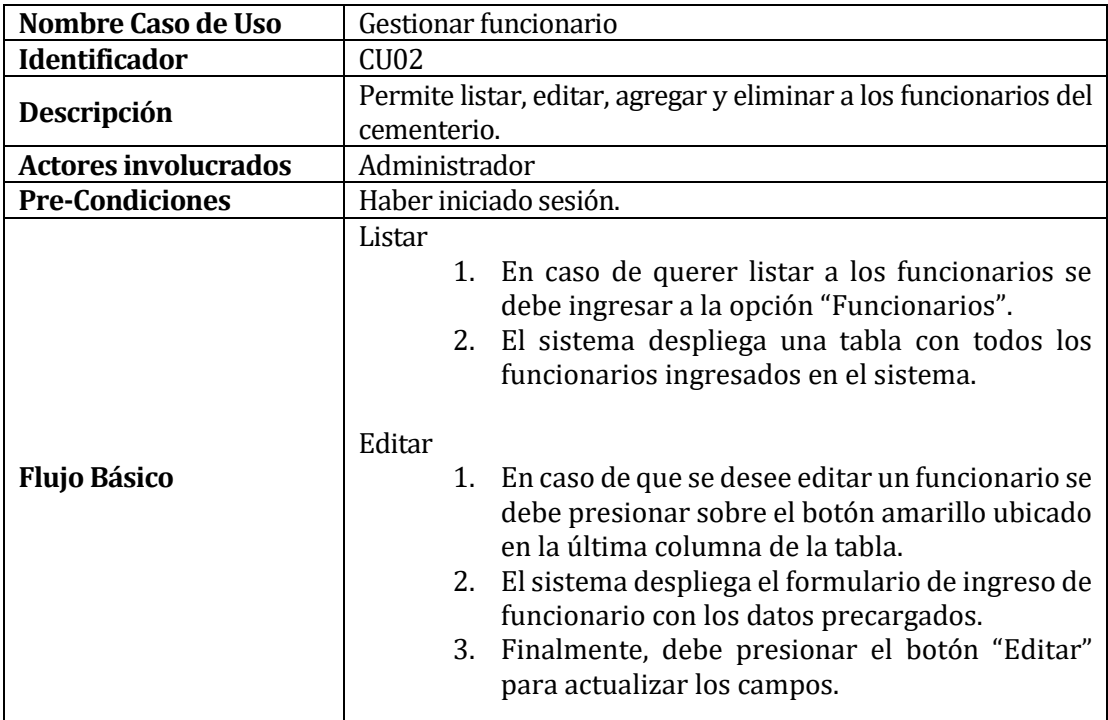

*Tabla 26: [CU] Gestionar Funcionario*

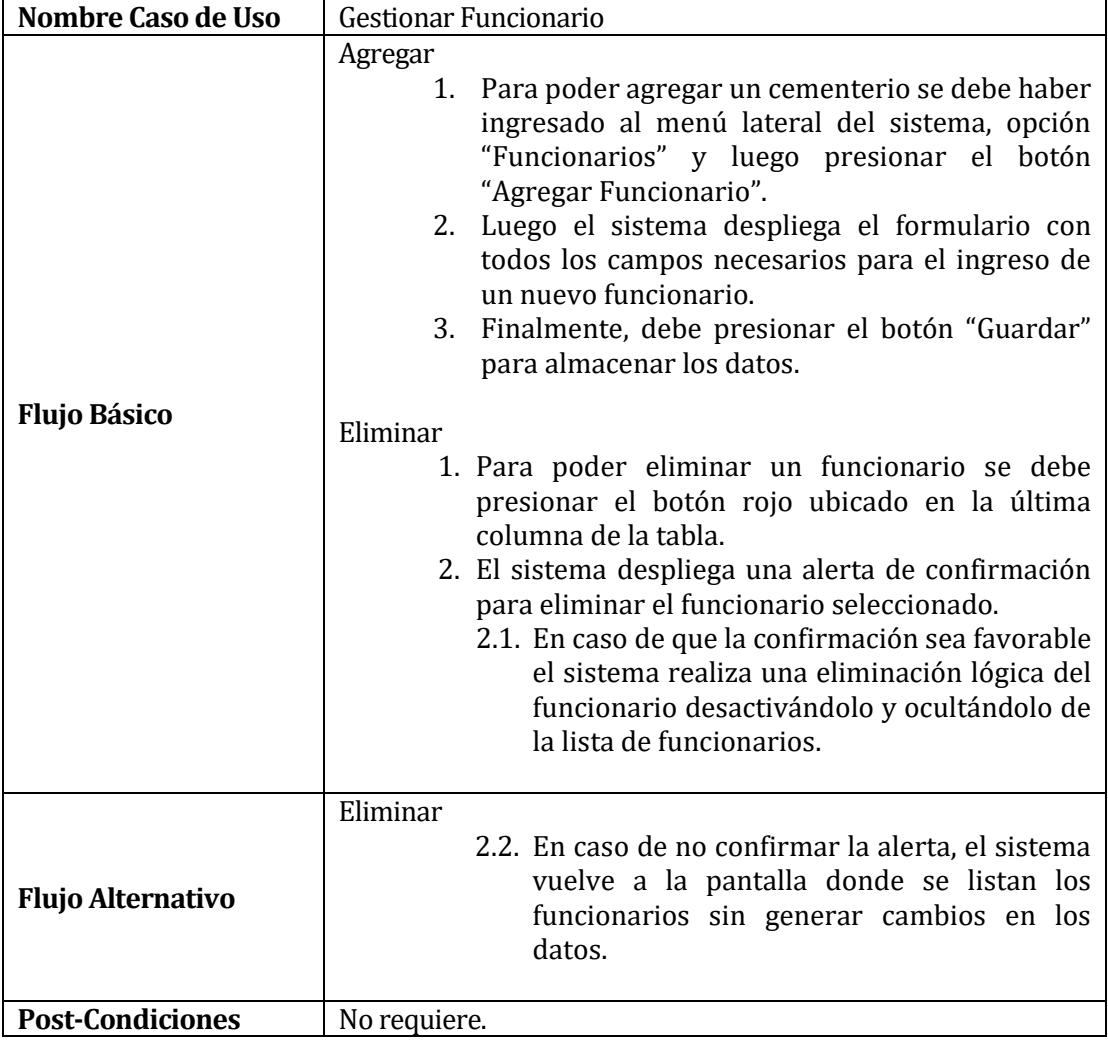

*Tabla 27: Continuación, [CU] Gestionar Funcionario*

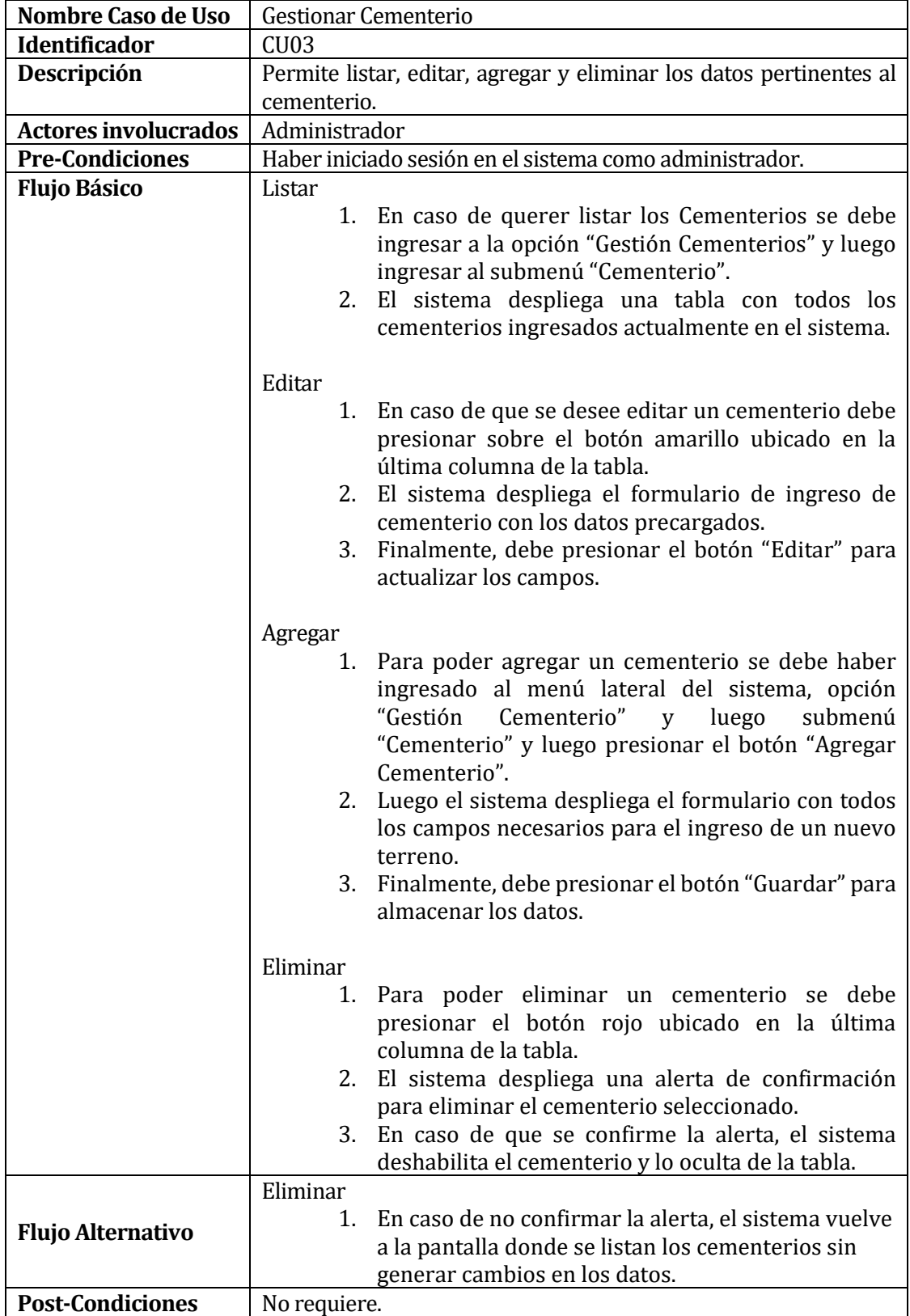

*Tabla 28: [CU] Gestionar Cementerio.*

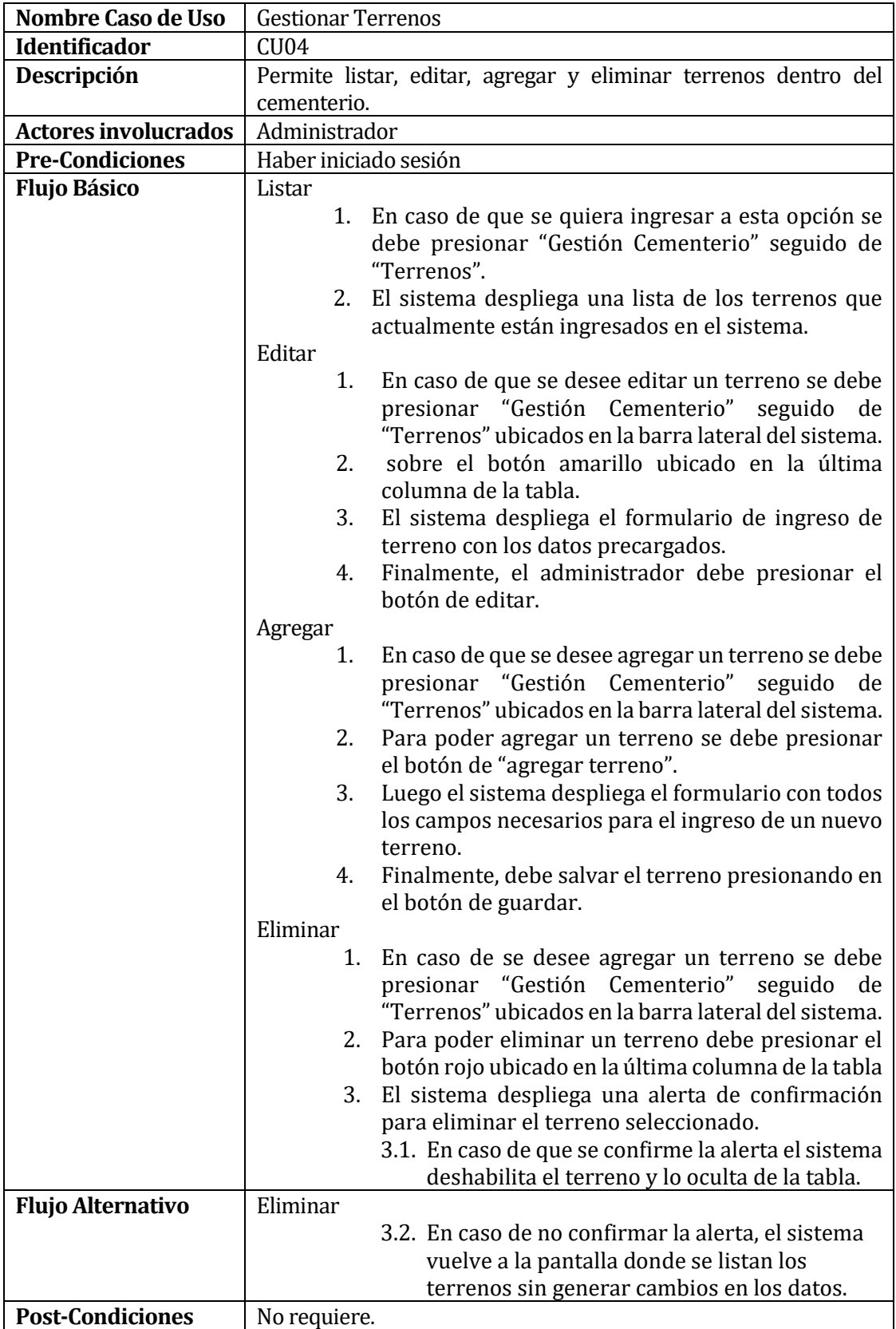

*Tabla 29: [CU] Gestionar Terrenos.*

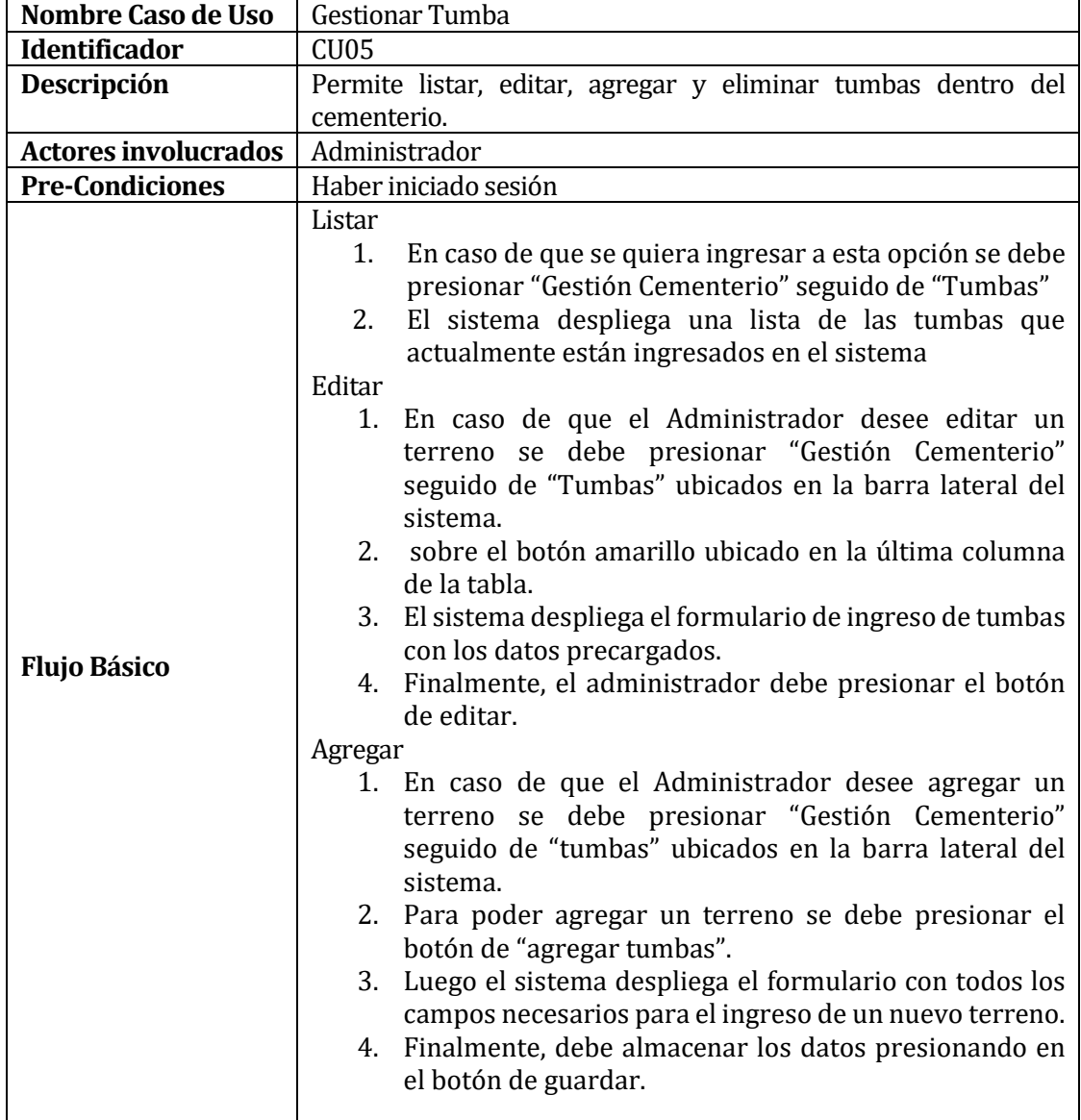

*Tabla 30: [CU] Gestionar Tumbas*

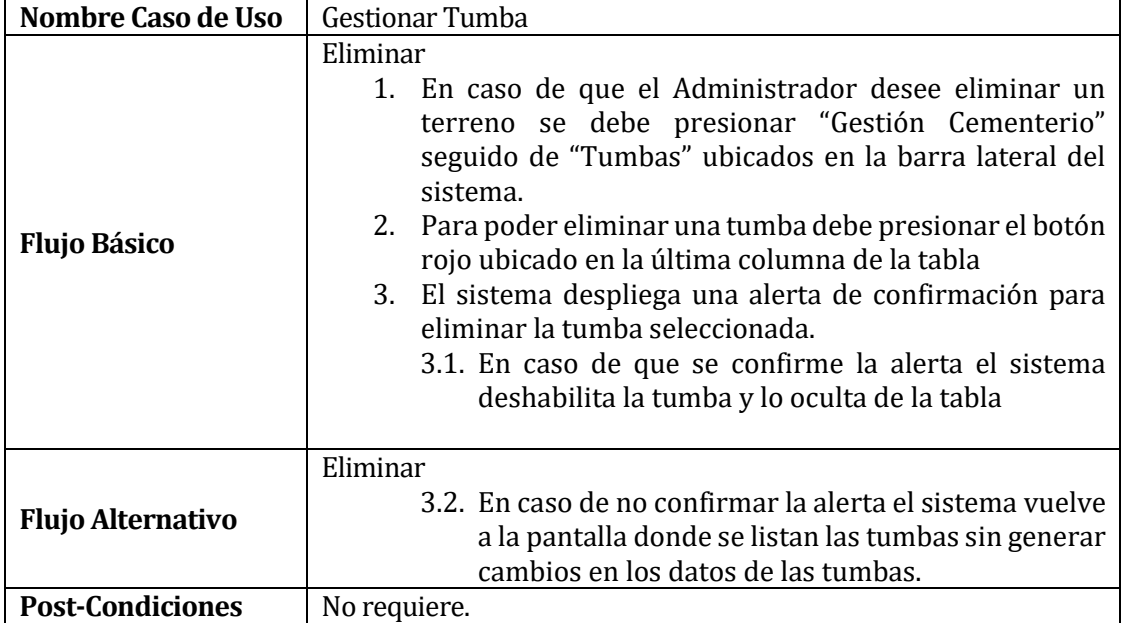

*Tabla 31: Continuación, [CU] Gestionar Tumbas*

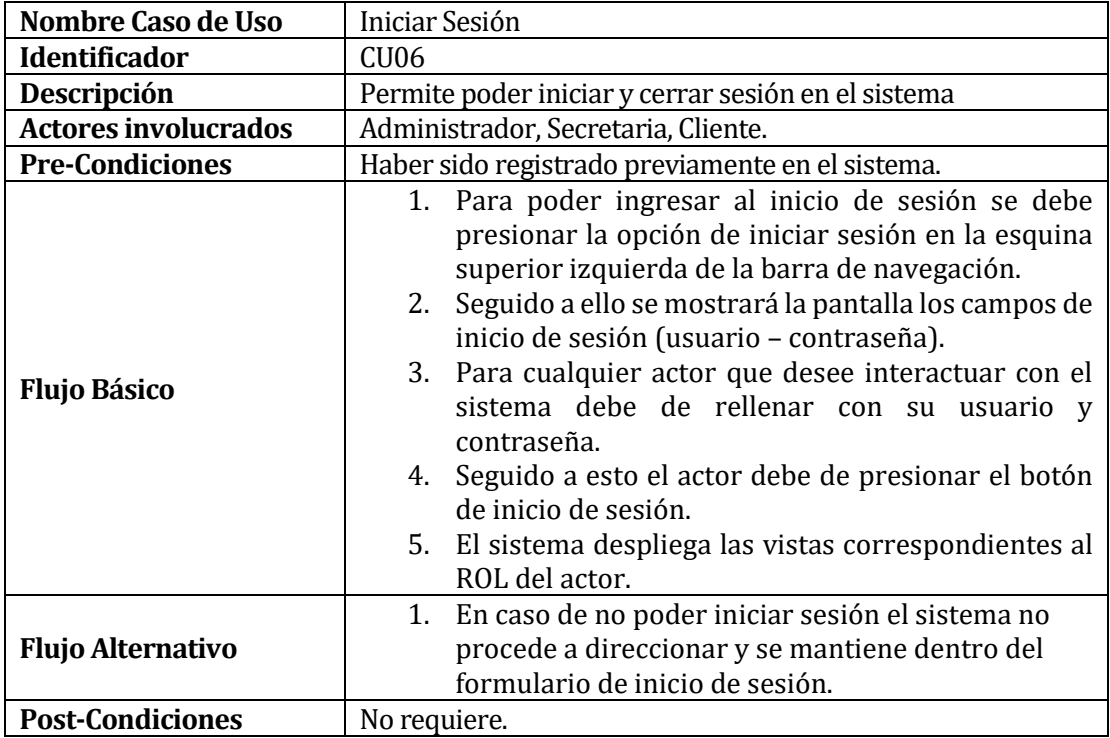

*Tabla 32: [CU] Iniciar Sesión*

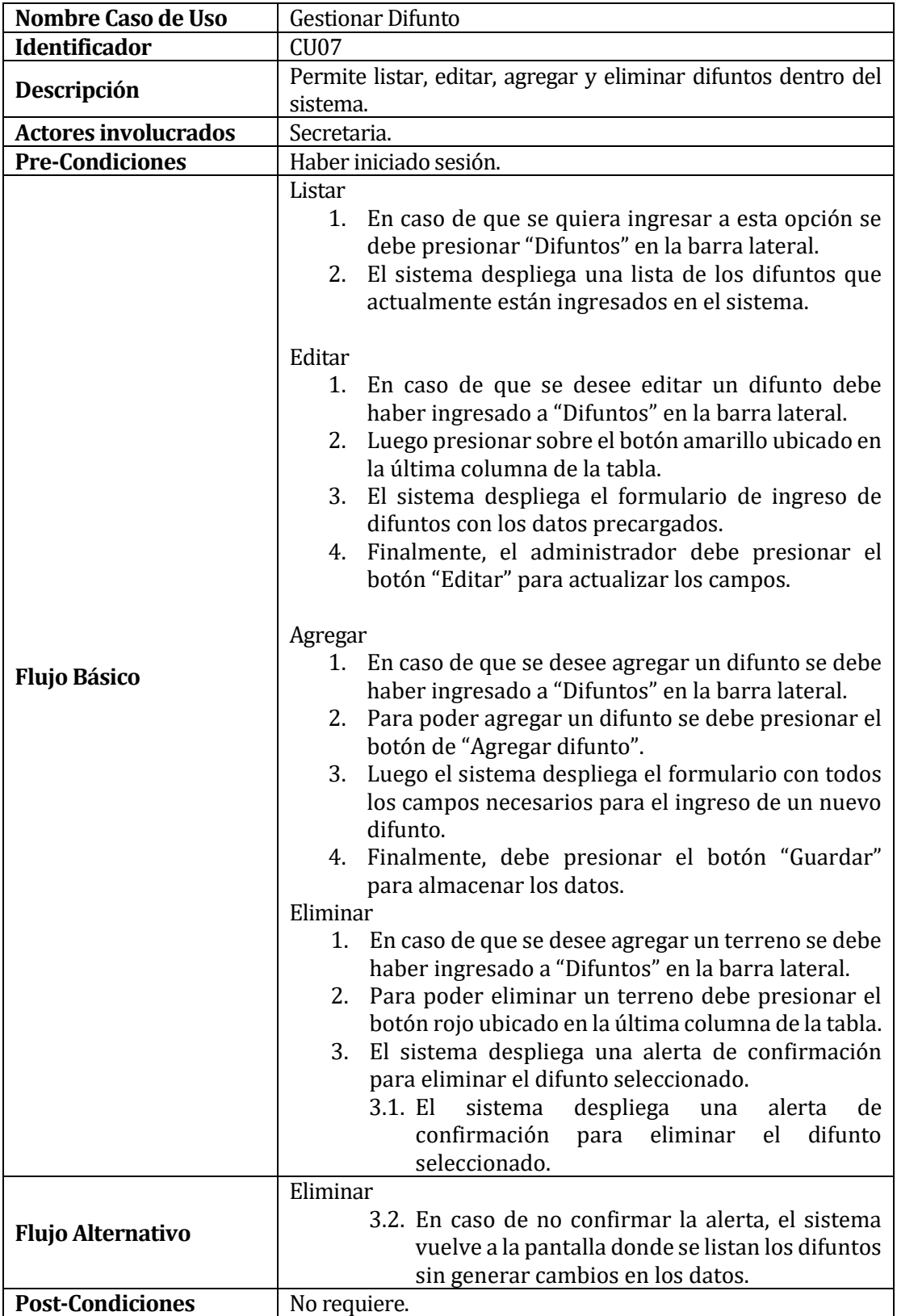

*Tabla 33: [CU] Gestionar Difunto*

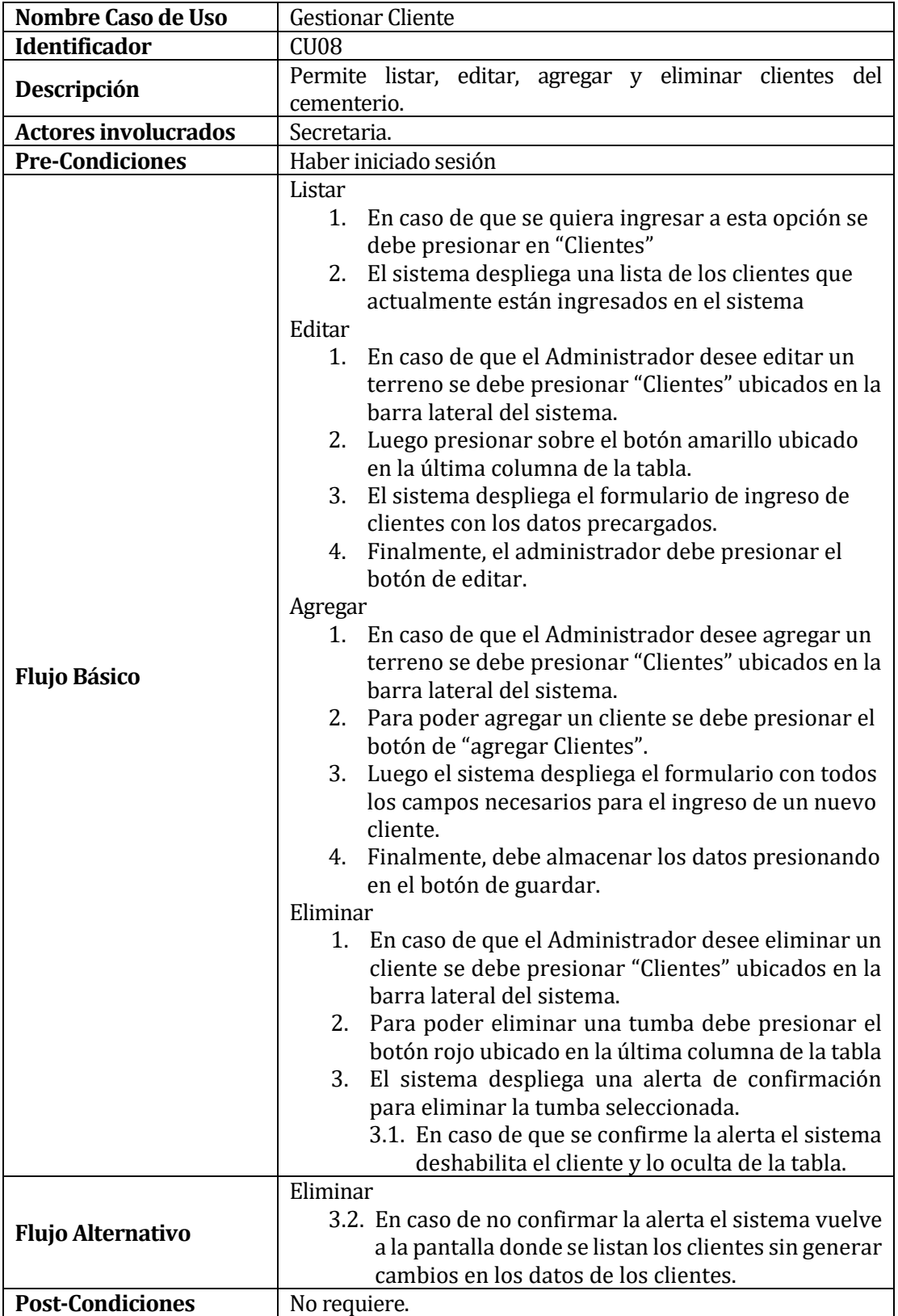

*Tabla 34: [CU] Gestionar Cliente*

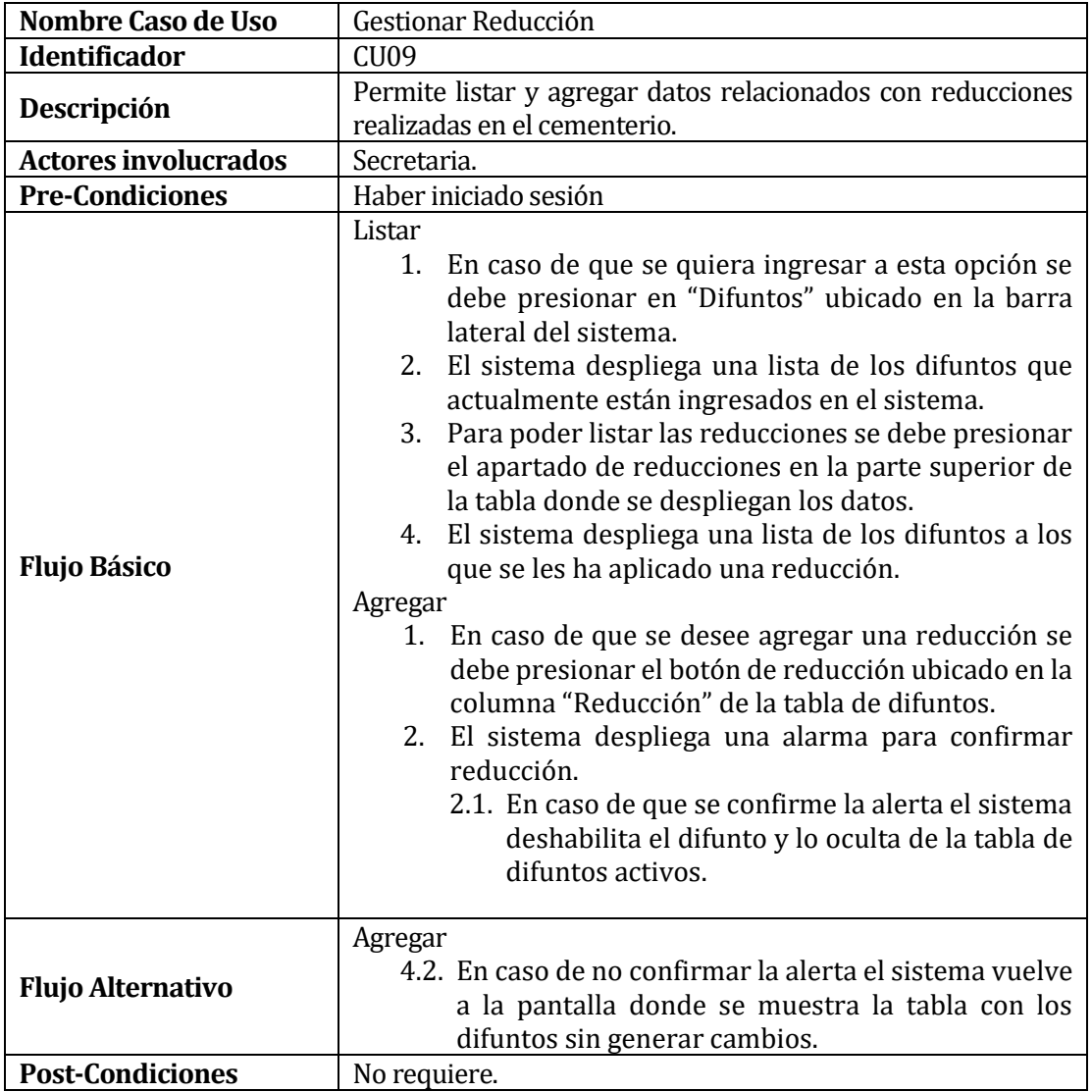

*Tabla 35: [CU] Gestionar Reducción*

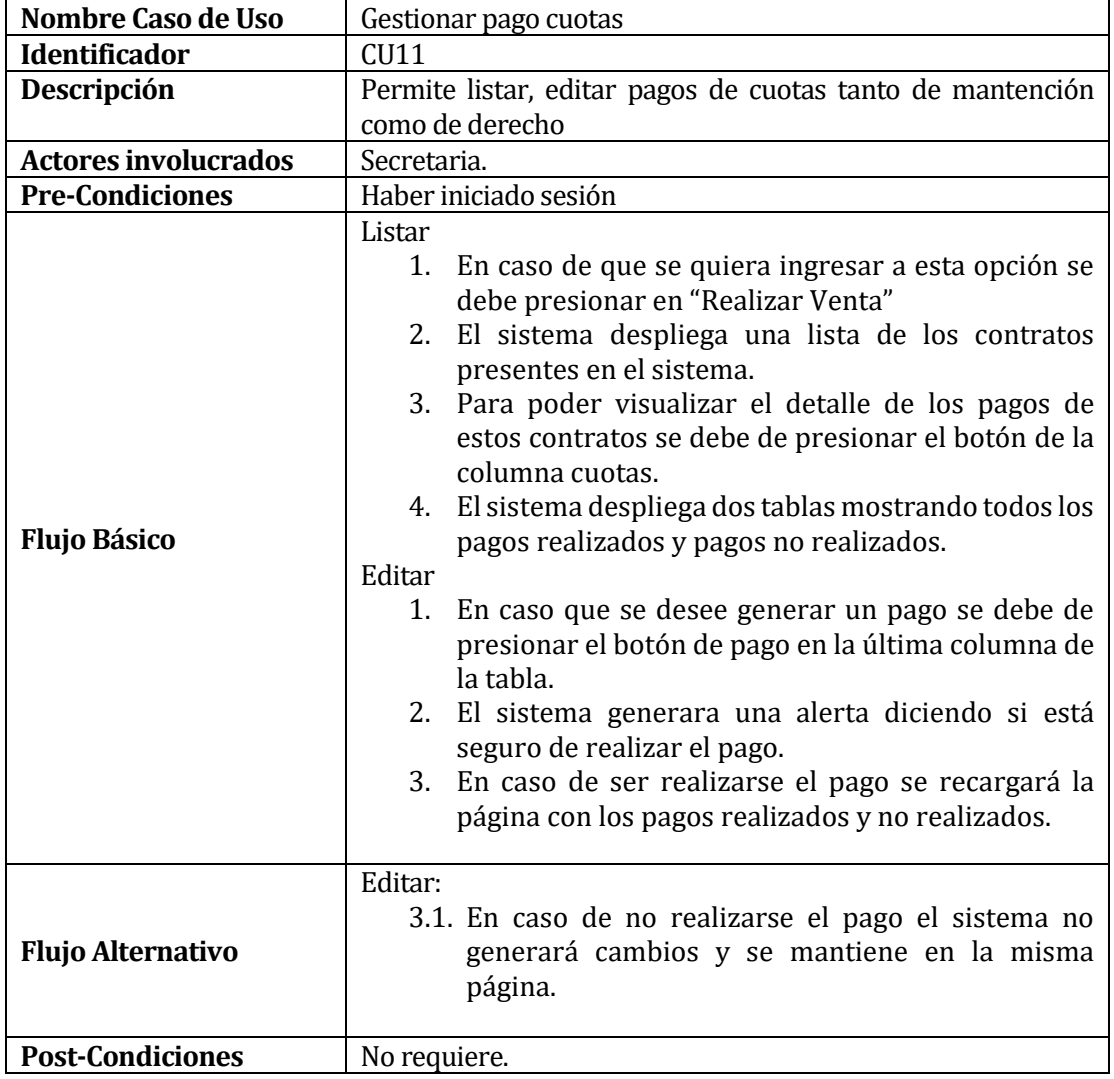

*Tabla 36: [CU] Gestionar pago cuotas*

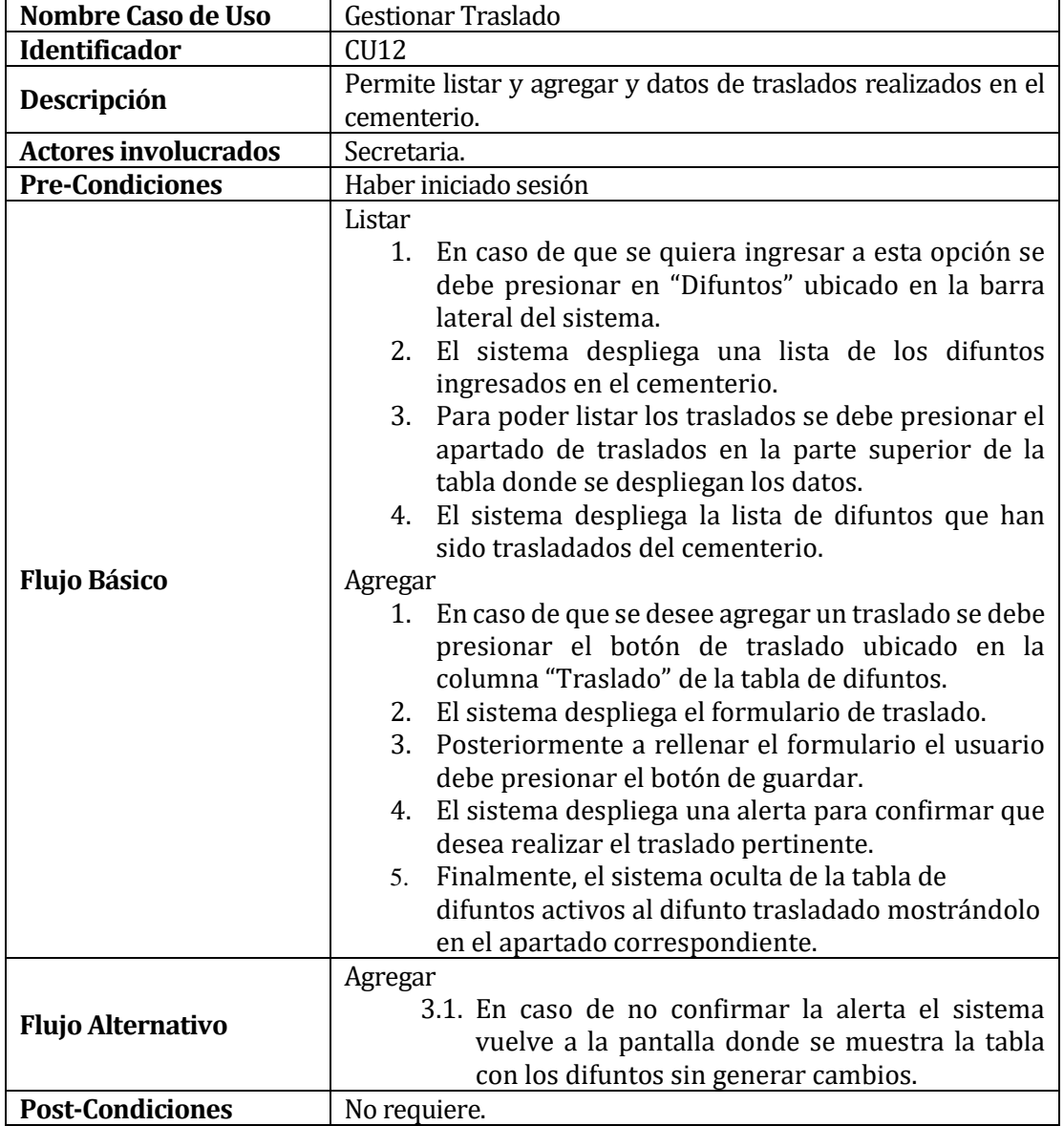

*Tabla 37: [CU] Gestionar Traslado*

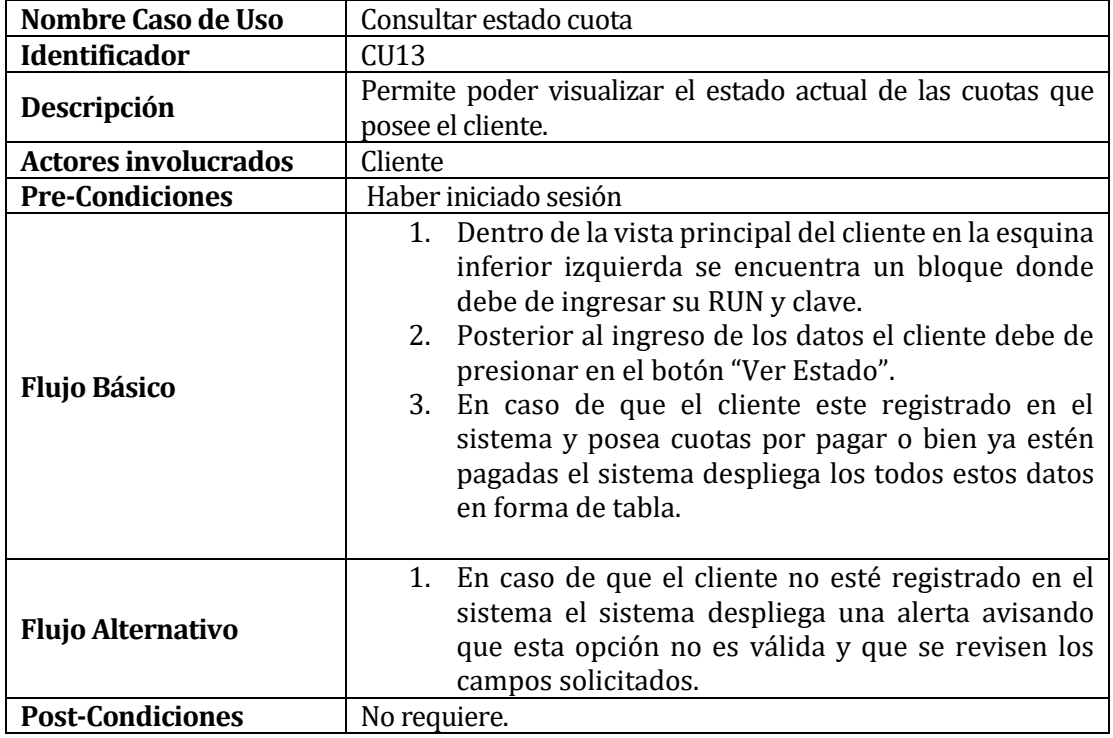

<span id="page-69-0"></span>*Tabla 38: [CU] Consultar estado cuota*

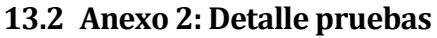

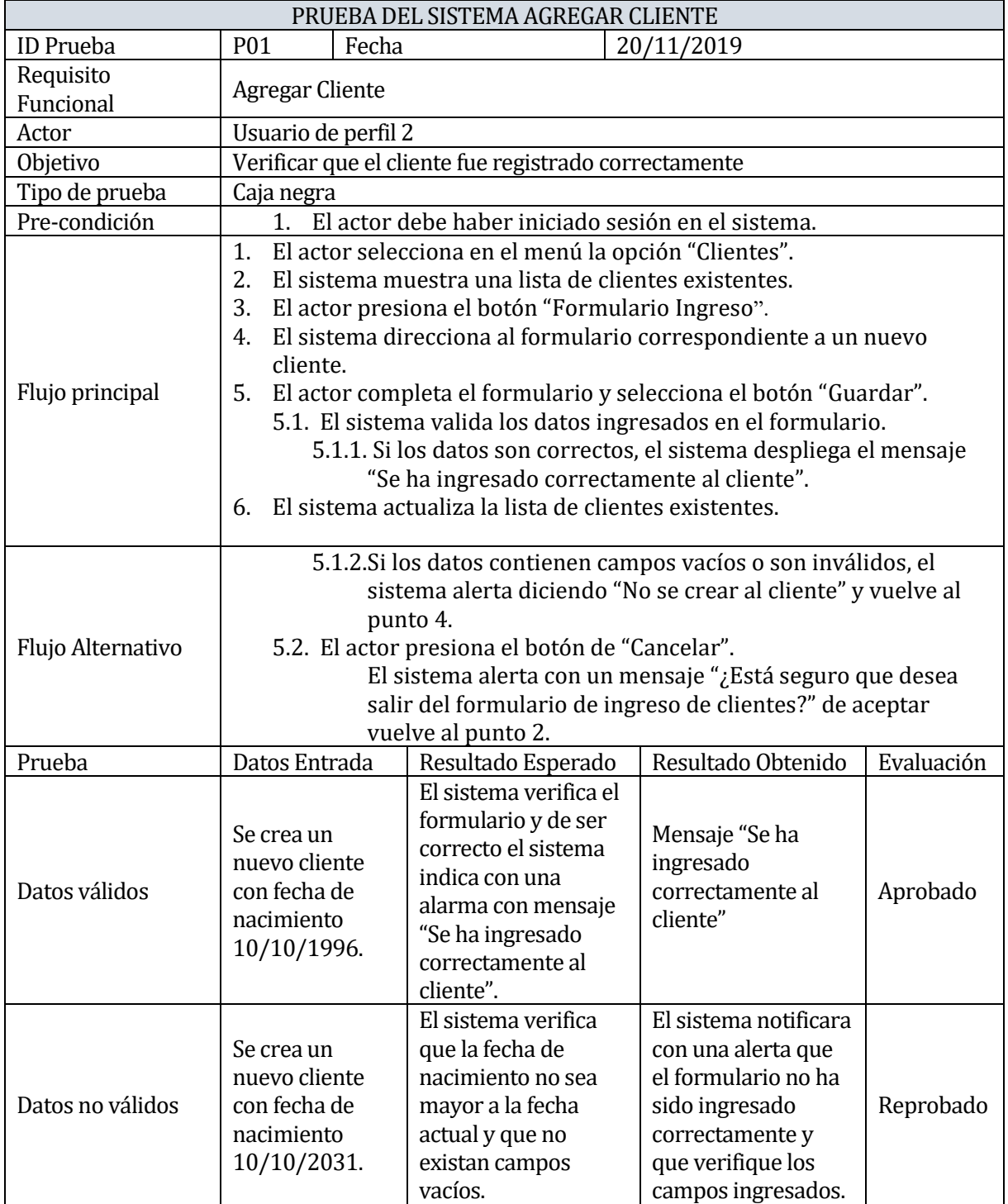

*Tabla 39: [PS] Agregar Cliente*

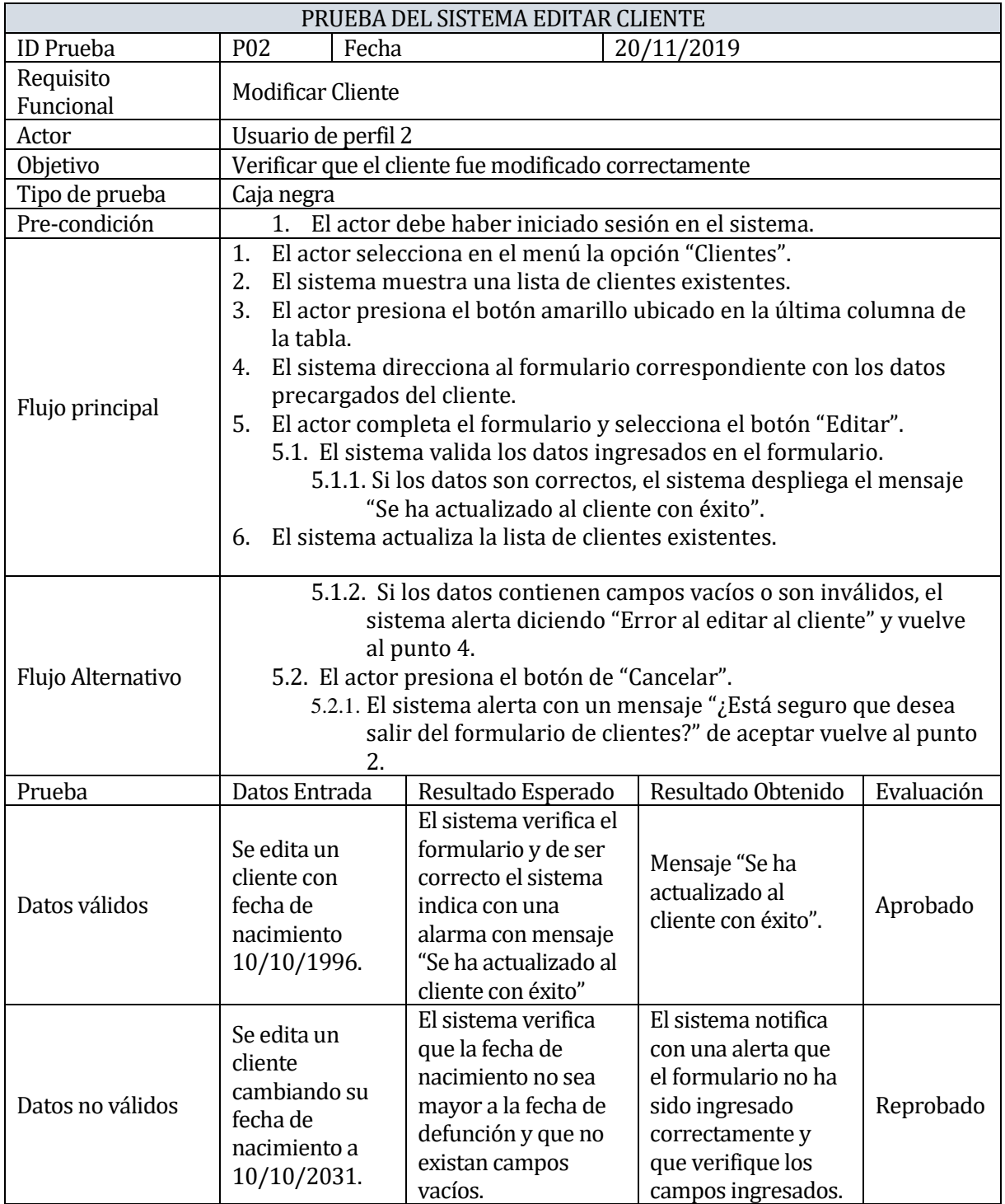

*Tabla 40: [PS] Editar Cliente*
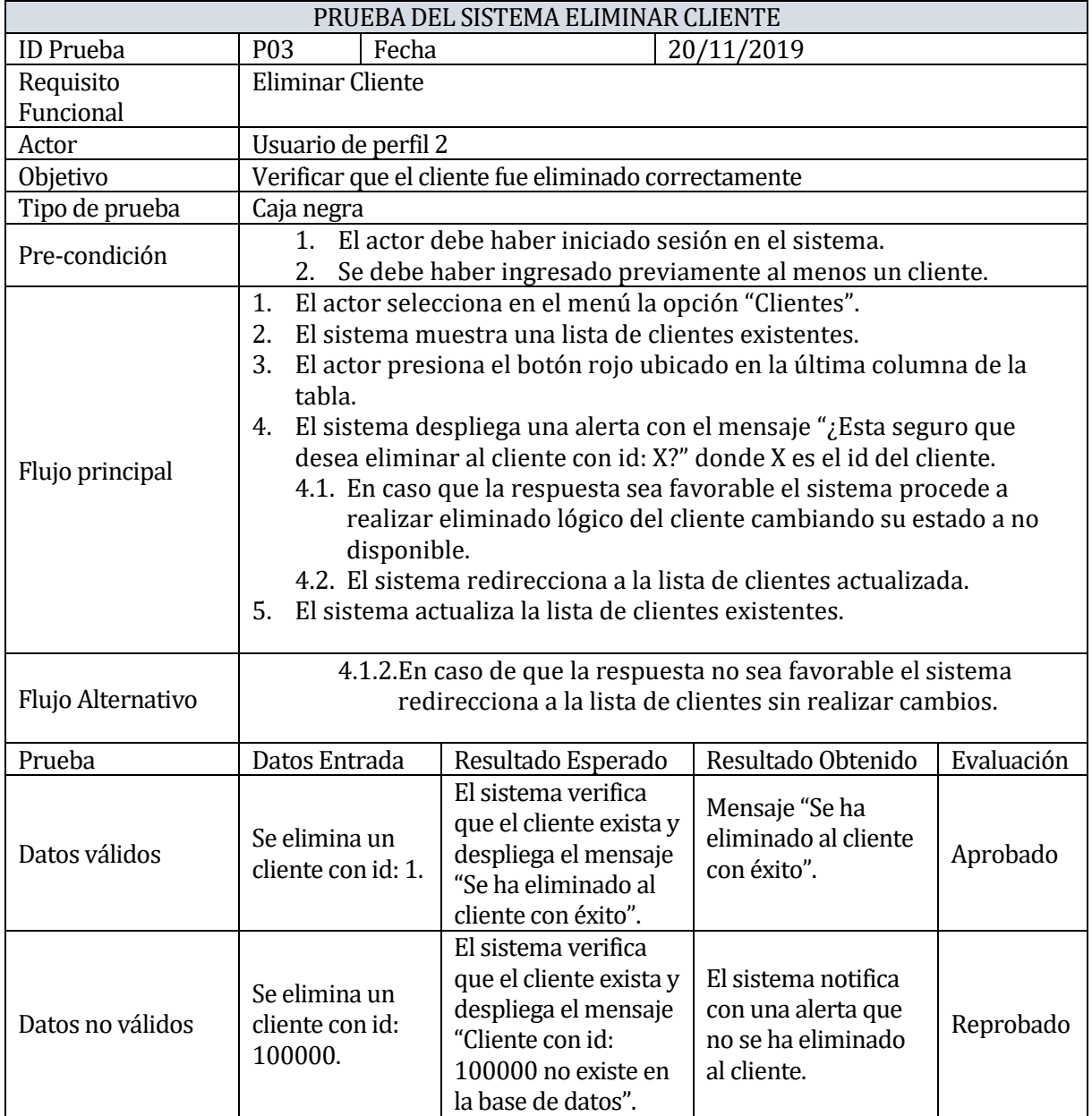

*Tabla 41: [PS] Eliminar Cliente*

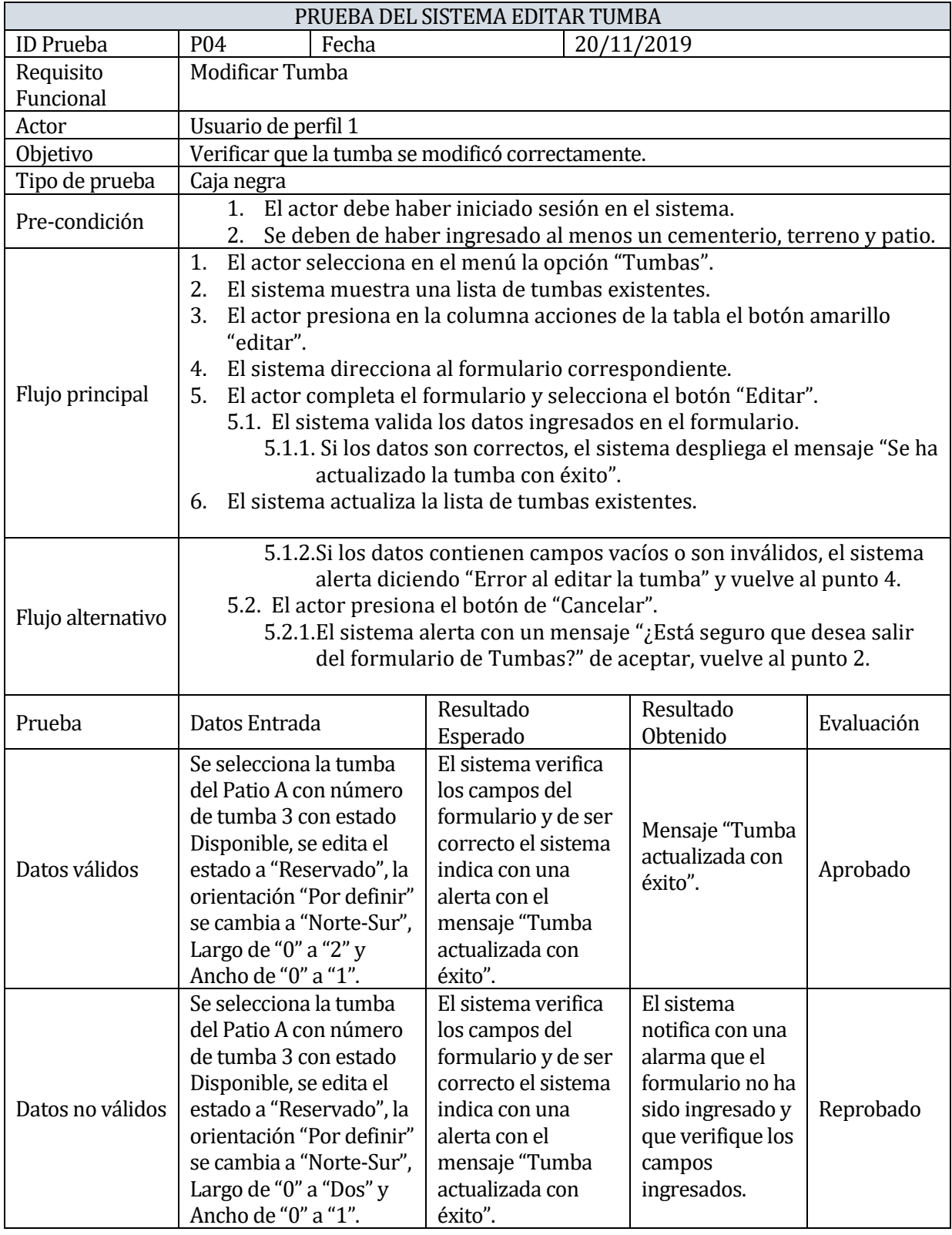

*Tabla 42: [PS] Editar Tumba*

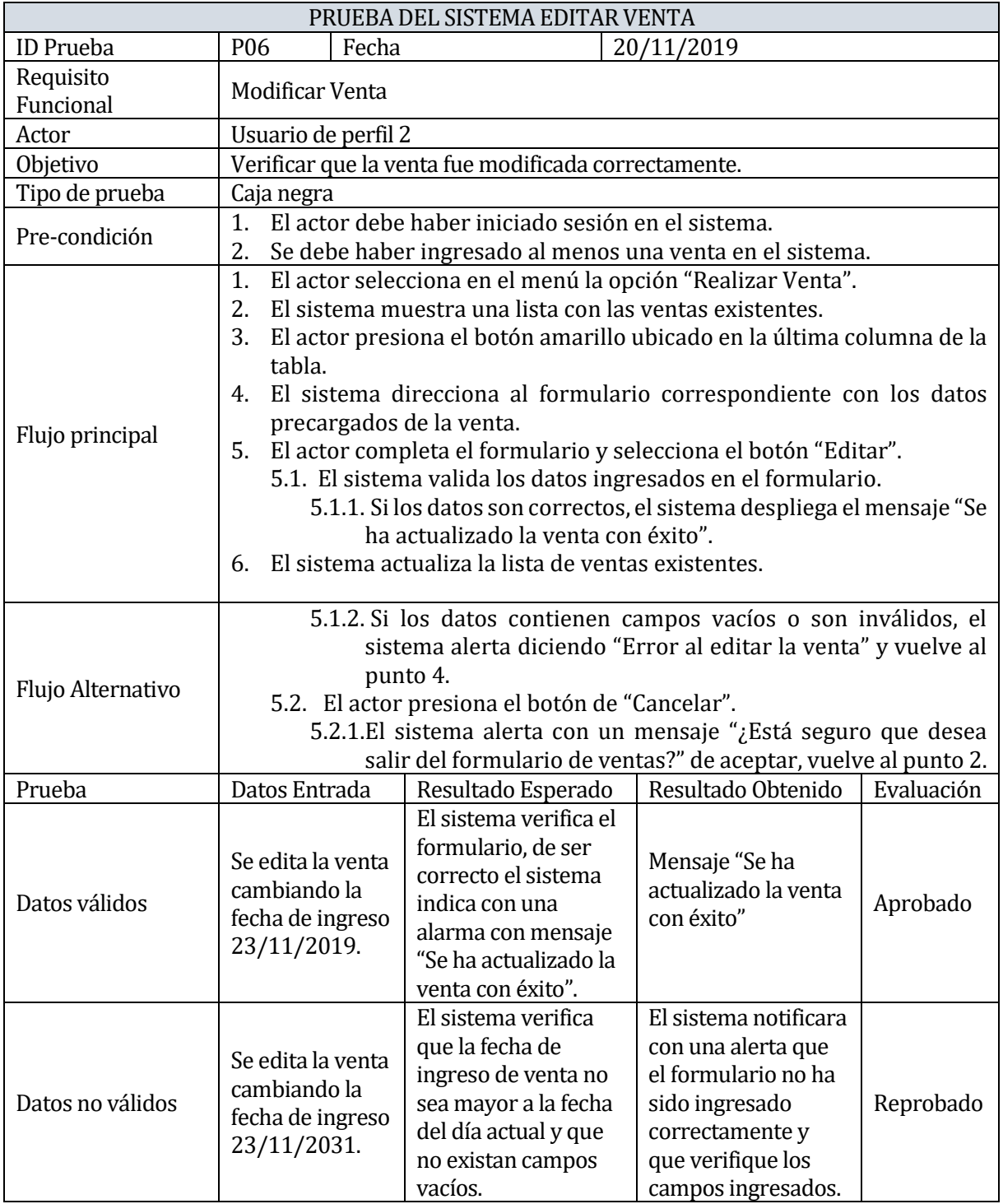

*Tabla 43: [PS] Editar Venta*

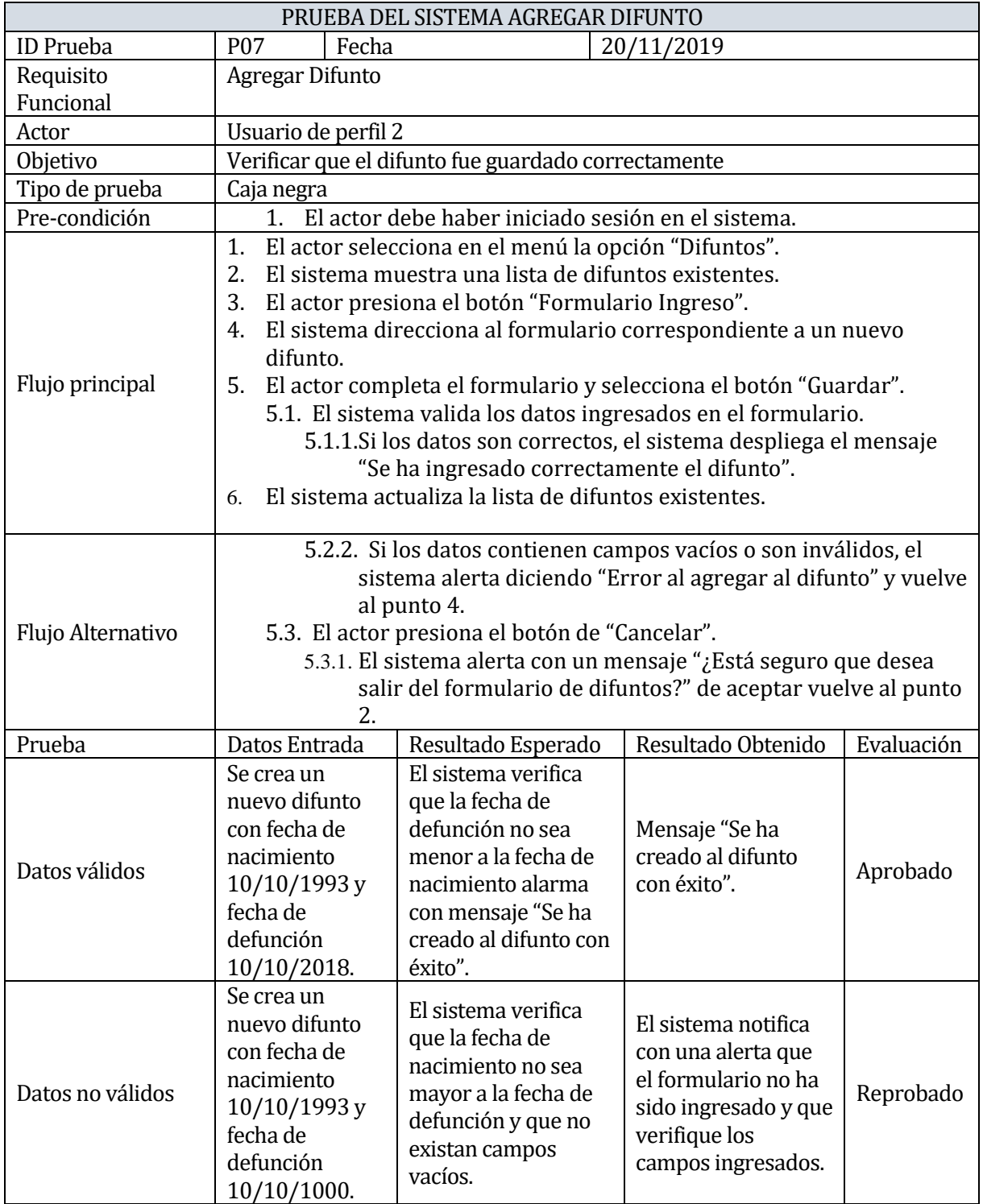

*Tabla 44: [PS] Agregar Difunto*

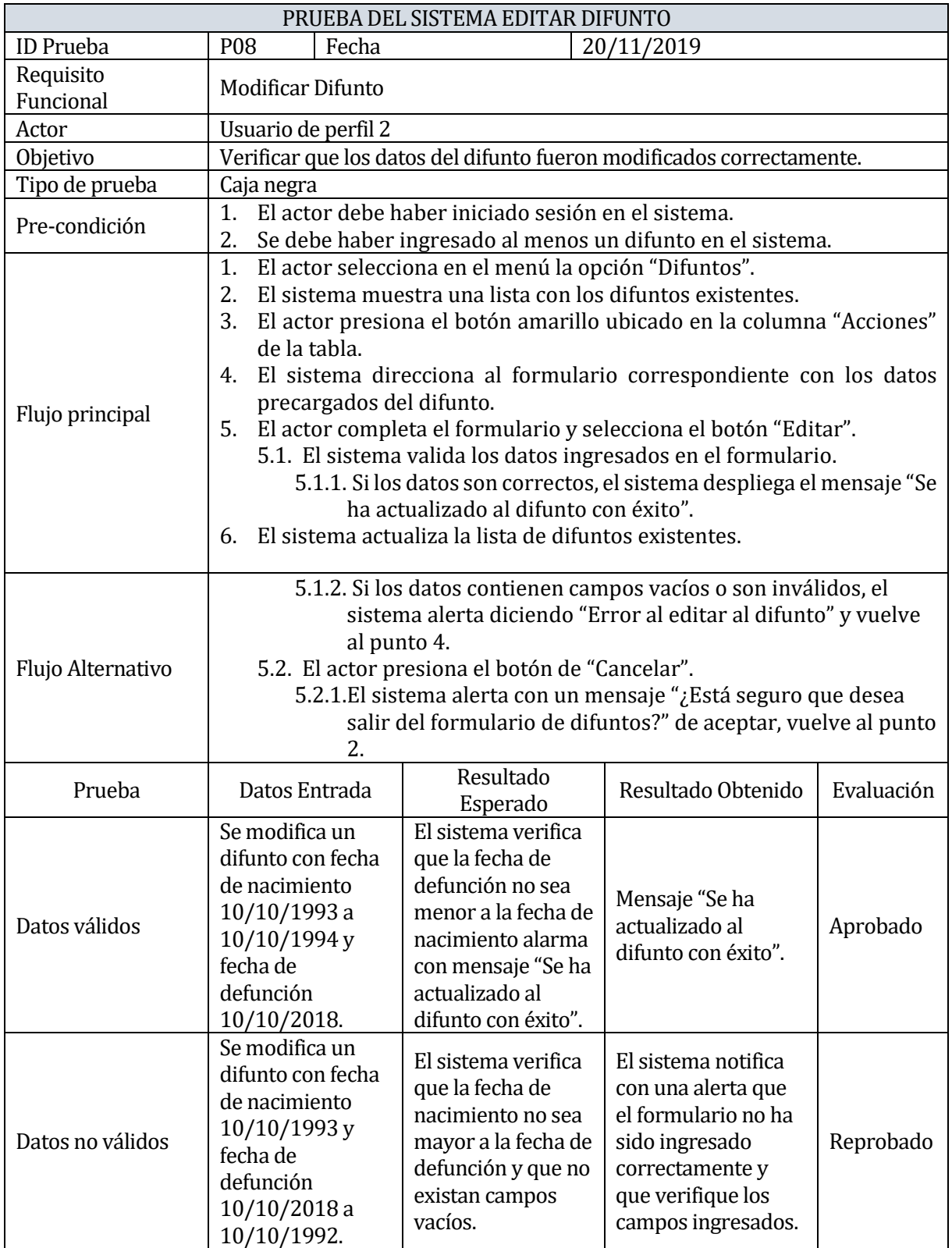

*Tabla 45: [PS] Editar Difunto*

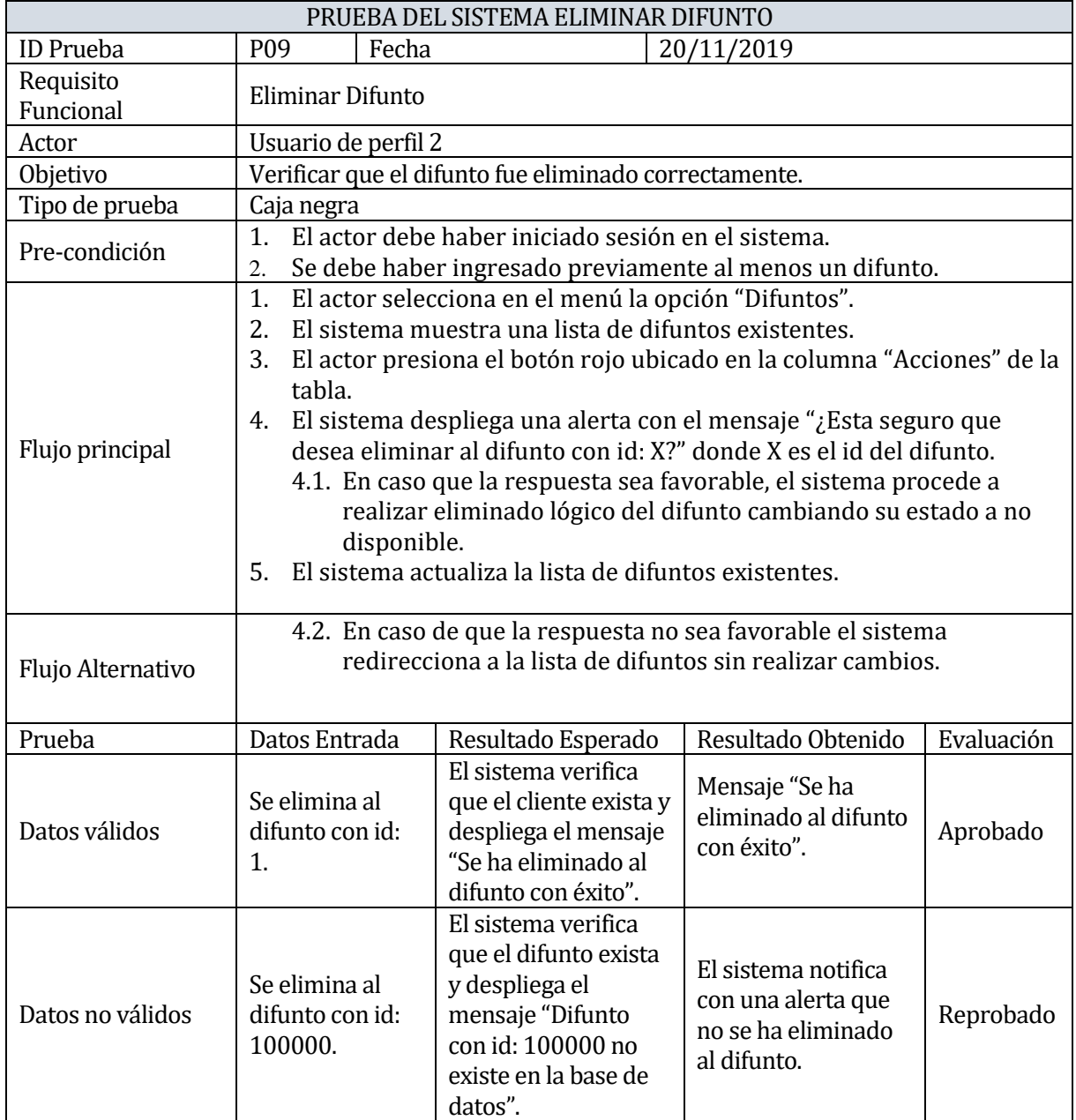

*Tabla 46: [PS] Eliminar Difunto*

## **13.3 Anexo 3: Encuesta Usabilidad**

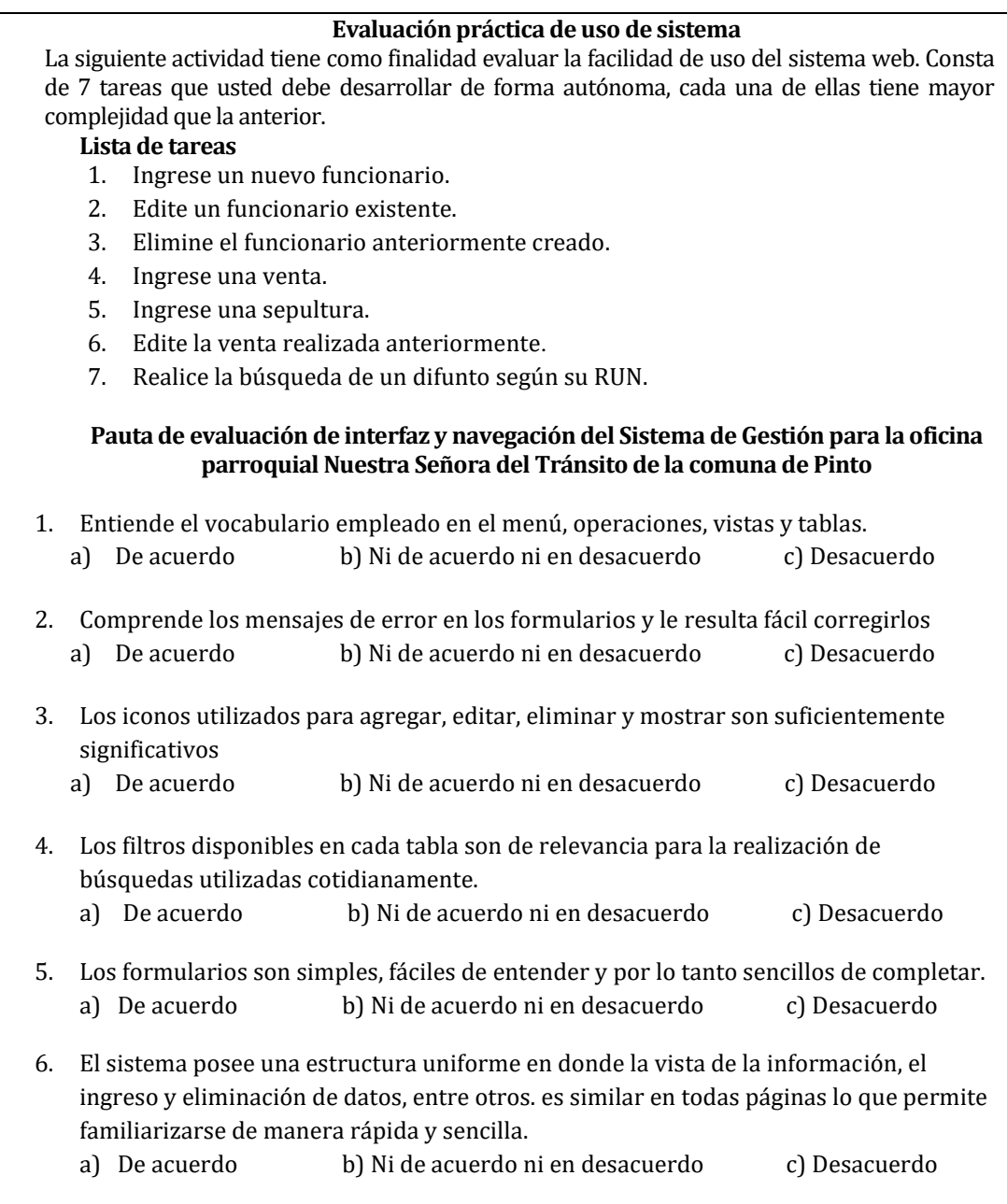

*Tabla 47: Evaluación Práctica de sistema*